## **Supplement**

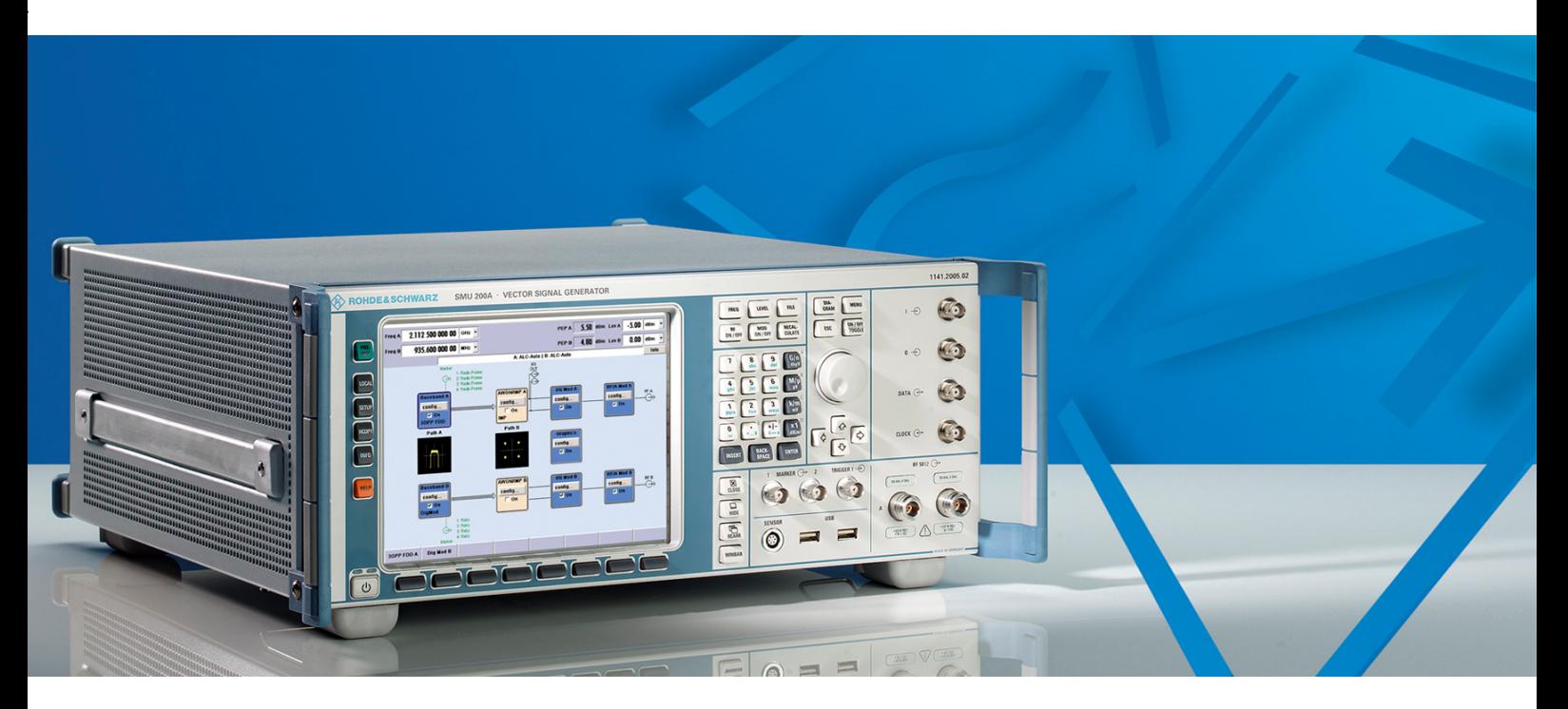

## **Digital Standard DVB-H**

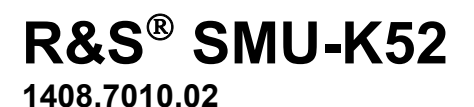

Printed in Germany

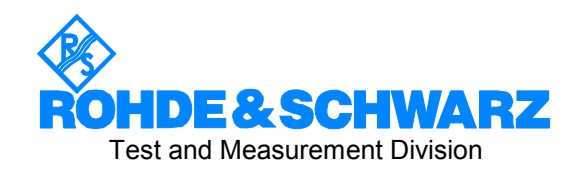

#### **Dear Customer,**

The Signal Generator includes software developed by the OpenSSL Project for use in the OpenSSL Toolkit (http://www.openssl.org/).

R&S® is a registered trademark of Rohde & Schwarz GmbH & Co. KG. Trade names are trademarks of the owners.

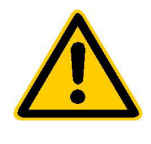

**Before putting the product into operation for the first time, make sure to read the following**

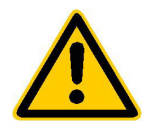

## **Safety Instructions**

Rohde & Schwarz makes every effort to keep the safety standard of its products up to date and to offer its customers the highest possible degree of safety. Our products and the auxiliary equipment required for them are designed and tested in accordance with the relevant safety standards. Compliance with these standards is continuously monitored by our quality assurance system. This product has been designed and tested in accordance with the EC Certificate of Conformity and has left the manufacturer's plant in a condition fully complying with safety standards. To maintain this condition and to ensure safe operation, observe all instructions and warnings provided in this manual. If you have any questions regarding these safety instructions, Rohde & Schwarz will be happy to answer them.

Furthermore, it is your responsibility to use the product in an appropriate manner. This product is designed for use solely in industrial and laboratory environments or in the field and must not be used in any way that may cause personal injury or property damage. You are responsible if the product is used for an intention other than its designated purpose or in disregard of the manufacturer's instructions. The manufacturer shall assume no responsibility for such use of the product.

The product is used for its designated purpose if it is used in accordance with its operating manual and within its performance limits (see data sheet, documentation, the following safety instructions). Using the products requires technical skills and knowledge of English. It is therefore essential that the products be used exclusively by skilled and specialized staff or thoroughly trained personnel with the required skills. If personal safety gear is required for using Rohde & Schwarz products, this will be indicated at the appropriate place in the product documentation.

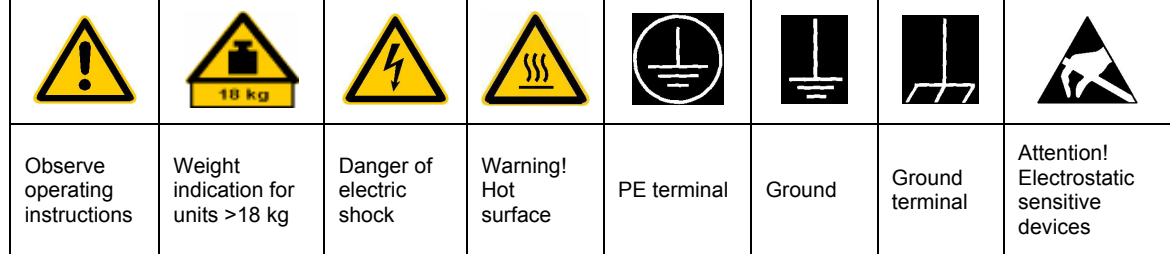

#### **Symbols and safety labels**

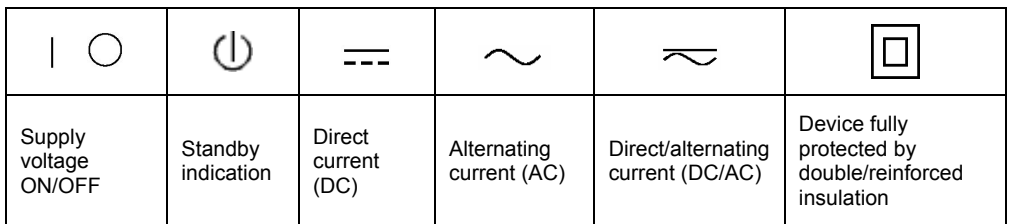

#### Safety Instructions

Observing the safety instructions will help prevent personal injury or damage of any kind caused by dangerous situations. Therefore, carefully read through and adhere to the following safety instructions before putting the product into operation. It is also absolutely essential to observe the additional safety instructions on personal safety that appear in other parts of the documentation. In these safety instructions, the word "product" refers to all merchandise sold and distributed by Rohde & Schwarz, including instruments, systems and all accessories.

#### **Tags and their meaning**

- DANGER This tag indicates a safety hazard with a high potential of risk for the user that can result in death or serious injuries.
- WARNING This tag indicates a safety hazard with a medium potential of risk for the user that can result in death or serious injuries.
- CAUTION This tag indicates a safety hazard with a low potential of risk for the user that can result in slight or minor injuries.
- ATTENTION This tag indicates the possibility of incorrect use that can cause damage to the product.
- NOTE This tag indicates a situation where the user should pay special attention to operating the product but which does not lead to damage.

These tags are in accordance with the standard definition for civil applications in the European Economic Area. Definitions that deviate from the standard definition may also exist. It is therefore essential to make sure that the tags described here are always used only in connection with the associated documentation and the associated product. The use of tags in connection with unassociated products or unassociated documentation can result in misinterpretations and thus contribute to personal injury or material damage.

#### **Basic safety instructions**

- 1. The product may be operated only under the operating conditions and in the positions specified by the manufacturer. Its ventilation must not be obstructed during operation. Unless otherwise specified, the following requirements apply to Rohde & Schwarz products: prescribed operating position is always with the housing floor facing down, IP protection 2X, pollution severity 2, overvoltage category 2, use only in enclosed spaces, max. operation altitude max. 2000 m. Unless specified otherwise in the data sheet, a tolerance of  $\pm 10\%$  shall apply to the nominal voltage and of  $\pm 5\%$  to the nominal frequency.
- 2. Applicable local or national safety regulations and rules for the prevention of accidents must be observed in all work performed. The product may be opened only by authorized, specially trained personnel. Prior to performing any work on the product or opening the product, the

product must be disconnected from the supply network. Any adjustments, replacements of parts, maintenance or repair must be carried out only by technical personnel authorized by Rohde & Schwarz. Only original parts may be used for replacing parts relevant to safety (e.g. power switches, power transformers, fuses). A safety test must always be performed after parts relevant to safety have been replaced (visual inspection, PE conductor test, insulation resistance measurement, leakage current measurement, functional test).

3. As with all industrially manufactured goods, the use of substances that induce an allergic reaction (allergens, e.g. nickel) such as aluminum cannot be generally excluded. If you develop an allergic reaction (such as a skin rash, frequent sneezing, red eyes or respiratory difficulties), consult a physician immediately to determine the cause.

- 4. If products/components are mechanically and/or thermically processed in a manner that goes beyond their intended use, hazardous substances (heavy-metal dust such as lead, beryllium, nickel) may be released. For this reason, the product may only be disassembled, e.g. for disposal purposes, by specially trained personnel. Improper disassembly may be hazardous to your health. National waste disposal regulations must be observed.
- 5. If handling the product yields hazardous substances or fuels that must be disposed of in a special way, e.g. coolants or engine oils that must be replenished regularly, the safety instructions of the manufacturer of the hazardous substances or fuels and the applicable regional waste disposal regulations must be observed. Also observe the relevant safety instructions in the product documentation.
- 6. Depending on the function, certain products such as RF radio equipment can produce an elevated level of electromagnetic radiation. Considering that unborn life requires increased protection, pregnant women should be protected by appropriate measures. Persons with pacemakers may also be endangered by electromagnetic radiation. The employer is required to assess workplaces where there is a special risk of exposure to radiation and, if necessary, take measures to avert the danger.
- 7. Operating the products requires special training and intense concentration. Make certain that persons who use the products are physically, mentally and emotionally fit enough to handle operating the products; otherwise injuries or material damage may occur. It is the responsibility of the employer to select suitable personnel for operating the products.
- 8. Prior to switching on the product, it must be ensured that the nominal voltage setting on the product matches the nominal voltage of the AC supply network. If a different voltage is to be set, the power fuse of the product may have to be changed accordingly.
- 9. In the case of products of safety class I with movable power cord and connector, operation is permitted only on sockets with earthing contact and protective earth connection.
- 10. Intentionally breaking the protective earth connection either in the feed line or in the product itself is not permitted. Doing so can result in the danger of an electric shock from the product. If extension cords or connector strips are implemented, they must be checked on a regular basis to ensure that they are safe to use.
- 11. If the product has no power switch for disconnection from the AC supply, the plug of the connecting cable is regarded as the disconnecting device. In such cases, it must be ensured that the power plug is easily reachable and accessible at all times (length of connecting cable approx. 2 m). Functional or electronic switches are not suitable for providing disconnection from the AC supply. If products without power switches are integrated in racks or systems, a disconnecting device must be provided at the system level.
- 12. Never use the product if the power cable is damaged. By taking appropriate safety measures and carefully laying the power cable, ensure that the cable cannot be damaged and that no one can be hurt by e.g. tripping over the cable or suffering an electric shock.
- 13. The product may be operated only from TN/TT supply networks fused with max. 16 A.
- 14. Do not insert the plug into sockets that are dusty or dirty. Insert the plug firmly and all the way into the socket. Otherwise this can result in sparks, fire and/or injuries.
- 15. Do not overload any sockets, extension cords or connector strips; doing so can cause fire or electric shocks.
- 16. For measurements in circuits with voltages  $V_{\rm rms}$  > 30 V, suitable measures (e.g. appropriate measuring equipment, fusing, current limiting, electrical separation, insulation) should be taken to avoid any hazards.
- 17. Ensure that the connections with information technology equipment comply with IEC 950/EN 60950.
- 18. Never remove the cover or part of the housing while you are operating the product. This will expose circuits and components and can lead to injuries, fire or damage to the product.
- 19. If a product is to be permanently installed, the connection between the PE terminal on site and the product's PE conductor must be made first before any other connection is made. The product may be installed and connected only by a skilled electrician.
- 20. For permanently installed equipment without built-in fuses, circuit breakers or similar protective devices, the supply circuit must be fused in such a way that suitable protection is provided for users and products.
- 21. Do not insert any objects into the openings in the housing that are not designed for this purpose. Never pour any liquids onto or into the housing. This can cause short circuits inside the product and/or electric shocks, fire or injuries.
- 22. Use suitable overvoltage protection to ensure that no overvoltage (such as that caused by a thunderstorm) can reach the product. Otherwise the operating personnel will be endangered by electric shocks.
- 23. Rohde & Schwarz products are not protected against penetration of water, unless otherwise specified (see also safety instruction 1.). If this is not taken into account, there exists the danger of electric shock or damage to the product, which can also lead to personal injury.
- 24. Never use the product under conditions in which condensation has formed or can form in or on the product, e.g. if the product was moved from a cold to a warm environment.
- 25. Do not close any slots or openings on the product, since they are necessary for ventilation and prevent the product from overheating. Do not place the product on soft surfaces such as sofas or rugs or inside a closed housing, unless this is well ventilated.
- 26. Do not place the product on heatgenerating devices such as radiators or fan heaters. The temperature of the environment must not exceed the maximum temperature specified in the data sheet.
- 27. Batteries and storage batteries must not be exposed to high temperatures or fire. Keep batteries and storage batteries away from children. If batteries or storage batteries are improperly replaced, this can cause an explosion (warning: lithium cells). Replace the battery or storage battery only with the

matching Rohde & Schwarz type (see spare parts list). Batteries and storage batteries are hazardous waste. Dispose of them only in specially marked containers. Observe local regulations regarding waste disposal. Do not short-circuit batteries or storage batteries.

- 28. Please be aware that in the event of a fire, toxic substances (gases, liquids etc.) that may be hazardous to your health may escape from the product.
- 29. Please be aware of the weight of the product. Be careful when moving it; otherwise you may injure your back or other parts of your body.
- 30. Do not place the product on surfaces, vehicles, cabinets or tables that for reasons of weight or stability are unsuitable for this purpose. Always follow the manufacturer's installation instructions when installing the product and fastening it to objects or structures (e.g. walls and shelves).
- 31. Handles on the products are designed exclusively for personnel to hold or carry the product. It is therefore not permissible to use handles for fastening the product to or on means of transport such as cranes, fork lifts, wagons, etc. The user is responsible for securely fastening the products to or on the means of transport and for observing the safety regulations of the manufacturer of the means of transport. Noncompliance can result in personal injury or material damage.
- 32. If you use the product in a vehicle, it is the sole responsibility of the driver to drive the vehicle safely. Adequately secure the product in the vehicle to prevent injuries or other damage in the event of an accident. Never use the product in a moving vehicle if doing so could distract the driver of the vehicle. The driver is always responsible for the safety of the vehicle; the manufacturer assumes no responsibility for accidents or collisions.
- 33. If a laser product (e.g. a CD/DVD drive) is integrated in a Rohde & Schwarz product, do not use any other settings or functions than those described in the documentation. Otherwise this may be hazardous to your health, since the laser beam can cause irreversible damage to your eyes. Never try to take such products apart, and never look into the laser beam.

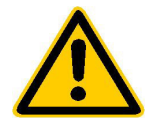

**Por favor lea imprescindiblemente antes de la primera puesta en funcionamiento las siguientes informaciones de seguridad** 

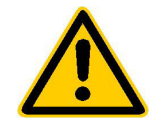

## **Informaciones de seguridad**

Es el principio de Rohde & Schwarz de tener a sus productos siempre al día con los estandards de seguridad y de ofrecer a sus clientes el máximo grado de seguridad. Nuestros productos y todos los equipos adicionales son siempre fabricados y examinados según las normas de seguridad vigentes. Nuestra sección de gestión de la seguridad de calidad controla constantemente que sean cumplidas estas normas. Este producto ha sido fabricado y examinado según el comprobante de conformidad adjunto según las normas de la CE y ha salido de nuestra planta en estado impecable según los estandards técnicos de seguridad. Para poder preservar este estado y garantizar un funcionamiento libre de peligros, deberá el usuario atenerse a todas las informaciones, informaciones de seguridad y notas de alerta. Rohde&Schwarz está siempre a su disposición en caso de que tengan preguntas referentes a estas informaciones de seguridad.

Además queda en la responsabilidad del usuario utilizar el producto en la forma debida. Este producto solamente fue elaborado para ser utilizado en la indústria y el laboratorio o para fines de campo y de ninguna manera deberá ser utilizado de modo que alguna persona/cosa pueda ser dañada. El uso del producto fuera de sus fines definidos o despreciando las informaciones de seguridad del fabricante queda en la responsabilidad del usuario. El fabricante no se hace en ninguna forma responsable de consecuencias a causa del maluso del producto.

Se parte del uso correcto del producto para los fines definidos si el producto es utilizado dentro de las instrucciones del correspondiente manual del uso y dentro del margen de rendimiento definido (ver hoja de datos, documentación, informaciones de seguridad que siguen). El uso de los productos hace necesarios conocimientos profundos y el conocimiento del idioma inglés. Por eso se deberá tener en cuenta de exclusivamente autorizar para el uso de los productos a personas péritas o debidamente minuciosamente instruidas con los conocimientos citados. Si fuera necesaria indumentaria de seguridad para el uso de productos de R&S, encontrará la información debida en la documentación del producto en el capítulo correspondiente.

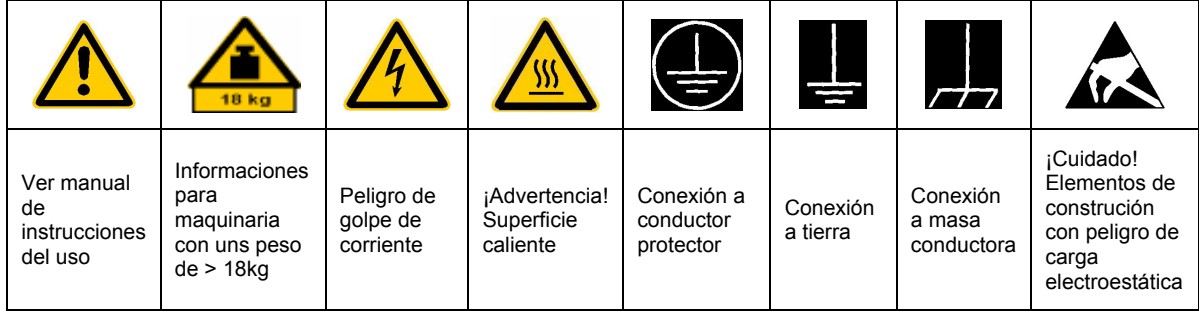

### **SÌmbolos y definiciones de seguridad**

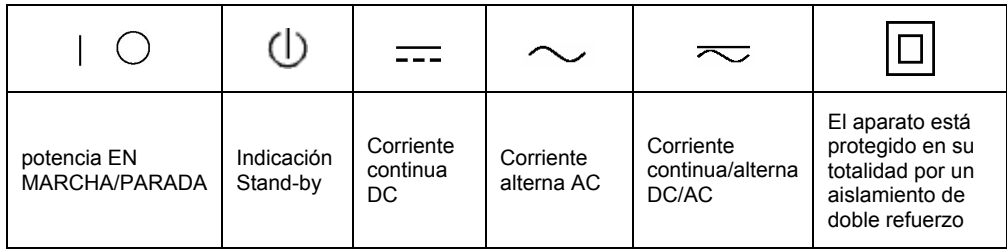

Tener en cuenta las informaciones de seguridad sirve para tratar de evitar daños y peligros de toda clase. Es necesario de que se lean las siguientes informaciones de seguridad concienzudamente y se tengan en cuenta debidamente antes de la puesta en funcionamiento del producto. También deberán ser tenidas en cuenta las informaciones para la protección de personas que encontrarán en otro capítulo de esta documentación y que también son obligatorias de seguir. En las informaciones de seguridad actuales hemos juntado todos los objetos vendidos por Rohde&Schwarz bajo la denominación de "producto", entre ellos también aparatos, instalaciones así como toda clase de accesorios.

#### Palabras de señal y su significado

- PELIGRO Indica un punto de peligro con gran potencial de riesgo para el ususario.Punto de peligro que puede llevar hasta la muerte o graves heridas.
- ADVERTENCIA Indica un punto de peligro con un protencial de riesgo mediano para el usuario. Punto de peligro que puede llevar hasta la muerte o graves heridas .
- ATENCIÓN Indica un punto de peligro con un protencial de riesgo pequeño para el usuario. Punto de peligro que puede llevar hasta heridas leves o pequeñas
- CUIDADO Indica la posibilidad de utilizar mal el producto y a consecuencia dañarlo.
- INFORMACIÓN Indica una situación en la que deberían seguirse las instrucciones en el uso del producto, pero que no consecuentemente deben de llevar a un daño del mismo.

Las palabras de señal corresponden a la definición habitual para aplicaciones civiles en el ámbito de la comunidad económica europea. Pueden existir definiciones diferentes a esta definición. Por eso se debera tener en cuenta que las palabras de señal aquí descritas sean utilizadas siempre solamente en combinación con la correspondiente documentación y solamente en combinación con el producto correspondiente. La utilización de las palabras de señal en combinación con productos o documentaciones que no les correspondan puede llevar a malinterpretaciones y tener por consecuencia daños en personas u objetos.

#### **Informaciones de seguridad elementales**

1. El producto solamente debe ser utilizado según lo indicado por el fabricante referente a la situación y posición de funcionamiento sin que se obstruya la ventilación. Si no se convino de otra manera, es para los productos R&S válido lo que sigue: como posición de funcionamiento se define principialmente la posición con el suelo de la caja para abajo, modo de protección IP 2X, grado de suciedad 2, categoría de sobrecarga eléctrica 2, utilizar solamente en estancias interiores, utilización hasta 2000 m sobre el nivel del mar. A menos que se especifique otra cosa en la hoja de datos, se aplicará una tolerancia de

±10% sobre el voltaje nominal y de ±5% sobre la frecuencia nominal.

2. En todos los trabajos deberán ser tenidas en cuenta las normas locales de seguridad de trabajo y de prevención de accidentes. El producto solamente debe de ser abierto por personal périto autorizado. Antes de efectuar trabajos en el producto o abrirlo deberá este ser desconectado de la corriente. El ajuste, el cambio de partes, la manutención y la reparación deberán ser solamente efectuadas por electricistas autorizados por R&S. Si se reponen partes con importancia para los aspectos de seguridad (por ejemplo el enchufe, los transformadores o los fusibles), solamente podrán ser sustituidos por partes originales. Despues de cada recambio de partes elementales para la seguridad deberá ser efectuado un control de seguridad (control a primera vista, control de conductor protector, medición de resistencia de aislamiento, medición de medición de la corriente conductora, control de funcionamiento).

- 3. Como en todo producto de fabricación industrial no puede ser excluido en general de que se produzcan al usarlo elementos que puedan generar alergias, los llamados elementos alergénicos (por ejemplo el níquel). Si se producieran en el trato con productos R&S reacciones alérgicas, como por ejemplo urticaria, estornudos frecuentes, irritación de la conjuntiva o dificultades al respirar, se deberá consultar inmediatamente a un mÈdico para averigurar los motivos de estas reacciones.
- 4. Si productos / elementos de construcción son tratados fuera del funcionamiento definido de forma mecánica o térmica, pueden generarse elementos peligrosos (polvos de sustancia de metales pesados como por ejemplo plomo, berilio, níquel). La partición elemental del producto, como por ejemplo sucede en el tratamiento de materias residuales, debe de ser efectuada solamente por personal especializado para estos tratamientos. La partición elemental efectuada inadecuadamente puede generar daños para la salud. Se deben tener en cuenta las directivas nacionales referentes al tratamiento de materias residuales.
- 5. En el caso de que se produjeran agentes de peligro o combustibles en la aplicación del producto que debieran de ser transferidos a un tratamiento de materias residuales, como por ejemplo agentes refrigerantes que deben ser repuestos en periodos definidos, o aceites para motores, deberan ser tenidas en cuenta las prescripciones de seguridad del fabricante de estos agentes de peligro o combustibles y las regulaciones regionales para el tratamiento de materias residuales. Cuiden también de tener en cuenta en caso dado las prescripciones de seguridad especiales en la descripción del producto.
- 6. Ciertos productos, como por ejemplo las instalaciones de radiación HF, pueden a causa de su función natural, emitir una radiación electromagnética aumentada. En vista a la protección de la vida en desarrollo deberían ser protegidas personas embarazadas debidamente. También las personas con un bypass pueden correr

peligro a causa de la radiación electromagnética. El empresario está comprometido a valorar y señalar areas de trabajo en las que se corra un riesgo de exposición a radiaciones aumentadas de riesgo aumentado para evitar riesgos.

- 7. La utilización de los productos requiere instrucciones especiales y una alta concentración en el manejo. Debe de ponerse por seguro de que las personas que maneien los productos estén a la altura de los requerimientos necesarios referente a sus aptitudes físicas, psíquicas y emocionales, ya que de otra manera no se pueden excluir lesiones o daños de objetos. El empresario lleva la responsabilidad de seleccionar el personal usuario apto para el manejo de los productos.
- 8. Antes de la puesta en marcha del producto se deberá tener por seguro de que la tensión preseleccionada en el producto equivalga a la del la red de distribución. Si es necesario cambiar la preselección de la tensión también se deberán en caso dabo cambiar los fusibles correspondientes del prodcuto.
- 9. Productos de la clase de seguridad I con alimentación móvil y enchufe individual de producto solamente deberán ser conectados para el funcionamiento a tomas de corriente de contacto de seguridad y con conductor protector conectado.
- 10. Queda prohibida toda clase de interrupción intencionada del conductor protector, tanto en la toma de corriente como en el mismo producto ya que puede tener como consecuencia el peligro de golpe de corriente por el producto. Si se utilizaran cables o enchufes de extensión se deberá poner al seguro, que es controlado su estado técnico de seguridad.
- 11. Si el producto no está equipado con un interruptor para desconectarlo de la red, se deberá considerar el enchufe del cable de distribución como interruptor. En estos casos deberá asegurar de que el enchufe sea de fácil acceso y nabejo (medida del cable de distribución aproximadamente 2 m). Los interruptores de función o electrónicos no son aptos para el corte de la red eléctrica. Si los productos sin interruptor están integrados en construciones o instalaciones, se deberá instalar el interruptor al nivel de la instalación.
- 12. No utilice nunca el producto si está dañado el cable eléctrico. Asegure a través de las medidas de protección y de instalación adecuadas de que el cable de eléctrico no pueda ser dañado o de que nadie pueda ser dañado por él, por ejemplo al tropezar o por un golpe de corriente.
- 13. Solamente está permitido el funcionamiento en redes de distribución TN/TT aseguradas con fusibles de como máximo 16 A.
- 14. Nunca conecte el enchufe en tomas de corriente sucias o llenas de polvo. Introduzca el enchufe por completo y fuertemente en la toma de corriente. Si no tiene en consideración estas indicaciones se arriesga a que se originen chispas, fuego y/o heridas.
- 15. No sobrecargue las tomas de corriente, los cables de extensión o los enchufes de extensión ya que esto pudiera causar fuego o golpes de corriente.
- 16. En las mediciones en circuitos de corriente con una tensión de entrada de Ueff > 30 V se deberá tomar las precauciones debidas para impedir cualquier peligro (por ejemplo medios de medición adecuados, seguros, limitación de tensión, corte protector, aislamiento etc.).
- 17. En caso de conexión con aparatos de la técnica informática se deberá tener en cuenta que estos cumplan los requisitos de la EC950/EN60950.
- 18. Nunca abra la tapa o parte de ella si el producto está en funcionamiento. Esto pone a descubierto los cables y componentes eléctricos y puede causar heridas, fuego o daños en el producto.
- 19. Si un producto es instalado fijamente en un lugar, se deberá primero conectar el conductor protector fijo con el conductor protector del aparato antes de hacer cualquier otra conexión. La instalación y la conexión deberán ser efecutadas por un electricista especializado.
- 20. En caso de que los productos que son instalados fijamente en un lugar sean sin protector implementado, autointerruptor o similares objetos de protección, deberá la toma de corriente estar protegida de manera que los productos o los usuarios estén suficientemente protegidos.
- 21. Por favor, no introduzca ningún objeto que no estÈ destinado a ello en los orificios de la caja del aparato. No vierta nunca ninguna clase de líquidos sobre o en la caja. Esto puede producir corto circuitos en el producto y/o puede causar golpes de corriente, fuego o heridas.
- 22. Asegúrese con la protección adecuada de que no pueda originarse en el producto una sobrecarga por ejemplo a causa de una tormenta. Si no se verá el personal que lo utilice expuesto al peligro de un golpe de corriente.
- 23. Los productos R&S no están protegidos contra el agua si no es que exista otra indicación, ver también punto 1. Si no se tiene en cuenta esto se arriesga el peligro de golpe de corriente o de daños en el producto lo cual también puede llevar al peligro de personas.
- 24. No utilice el producto bajo condiciones en las que pueda producirse y se hayan producido líquidos de condensación en o dentro del producto como por ejemplo cuando se desplaza el producto de un lugar frío a un lugar caliente.
- 25. Por favor no cierre ninguna ranura u orificio del producto, ya que estas son necesarias para la ventilación e impiden que el producto se caliente demasiado. No pongan el producto encima de materiales blandos como por ejemplo sofás o alfombras o dentro de una caja cerrada, si esta no está suficientemente ventilada.
- 26. No ponga el producto sobre aparatos que produzcan calor, como por ejemplo radiadores o calentadores. La temperatura ambiental no debe superar la temperatura máxima especificada en la hoja de datos.

# **Contents**

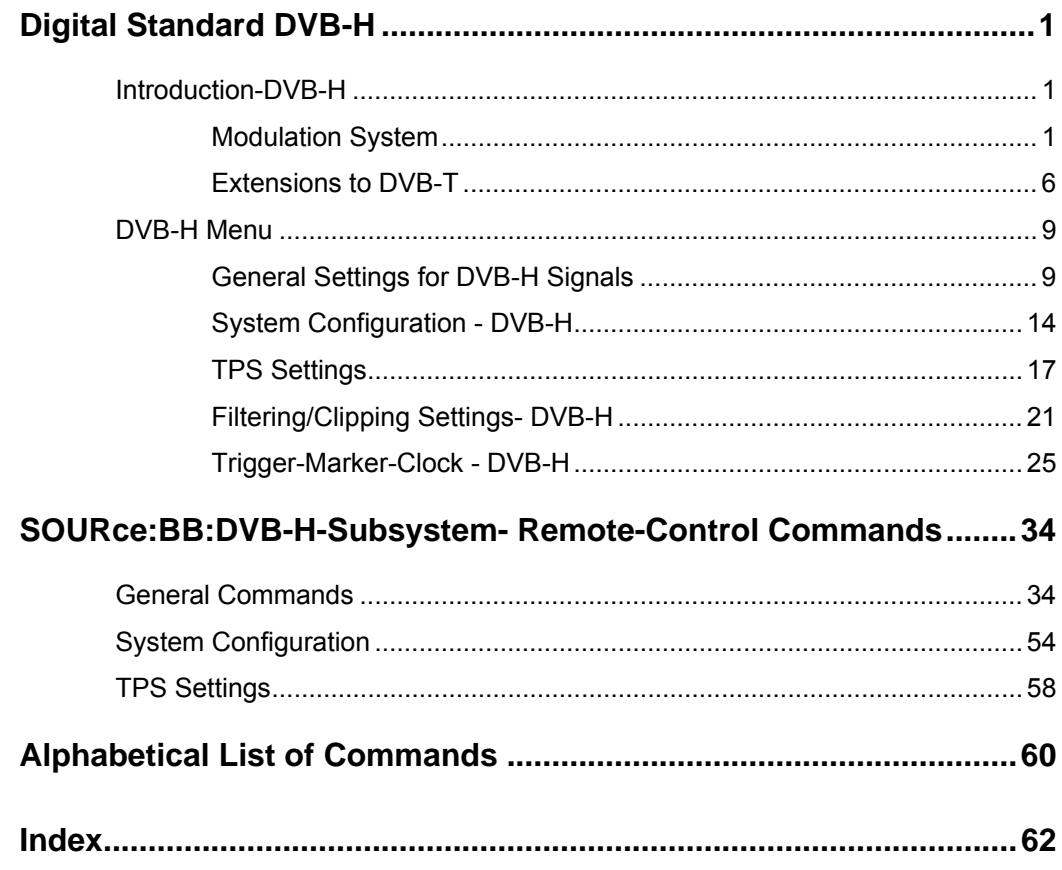

## <span id="page-12-0"></span>**Digital Standard DVB-H**

## <span id="page-12-1"></span>**Introduction-DVB-H**

The R&S Signal Generator enables you to generate signals in accordance with the DVB-H (Digital Video Broadcasting - Transmission System for Handheld Terminals) standard.

## <span id="page-12-2"></span>**Modulation System**

The following block diagramm shows the components of the DVB-H transmission system.

#### *Note:*

*In this release, only the high-priority input is available.* 

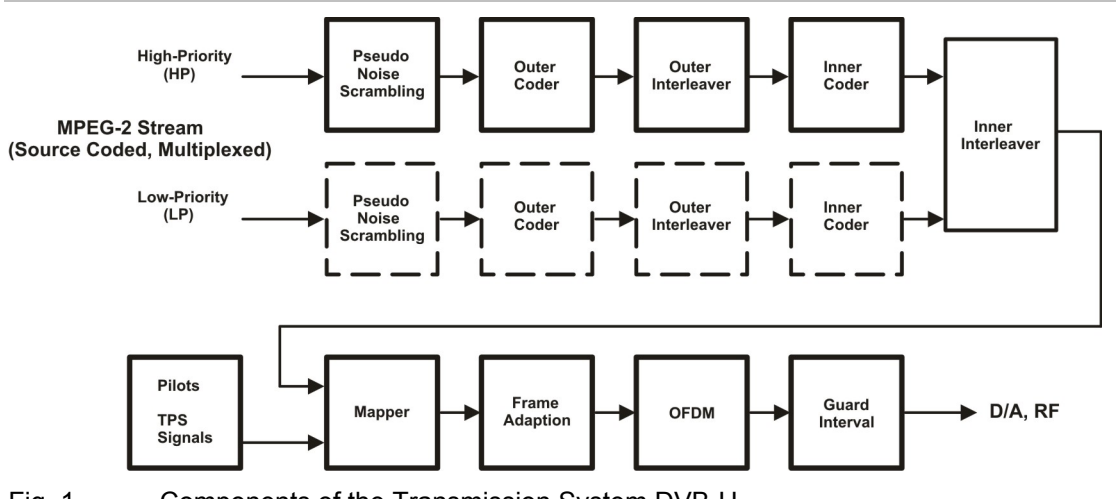

Fig. 1 Components of the Transmission System DVB-H

#### <span id="page-13-0"></span>**Pseudo Noise Scrambler**

The MPEG-2 transport packet stream is organized in fixed packet length of 188 bytes. This includes 187 data bytes and one sync byte.

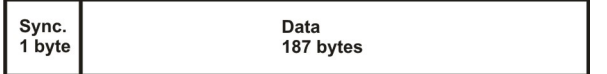

The data packets of the input stream are transformed to a Pseudo Random Binary Sequence (PRBS) in order to obtain a bit sequence that has a positive effect on the transmitted RF spectrum.

The PRBS polynomial is specified as:  $1 + x^{14} + x^{15}$ 

The PRBS generator is loaded with the sequence "100101010000000î at the start of every eight transport packet. To provide an initialization signal for the descrambler, the sync byte of the first transport packet in a group of eight packets is bit-wise inverted from 0x47 to 0xb8, whereas the sync bytes of the next seven packets remain 0x47. After that, the PRBS generator runs continuously through the eight packets with a PRBS period of 1503 bytes (8 packets \* 188 bytes - 1sync byte).

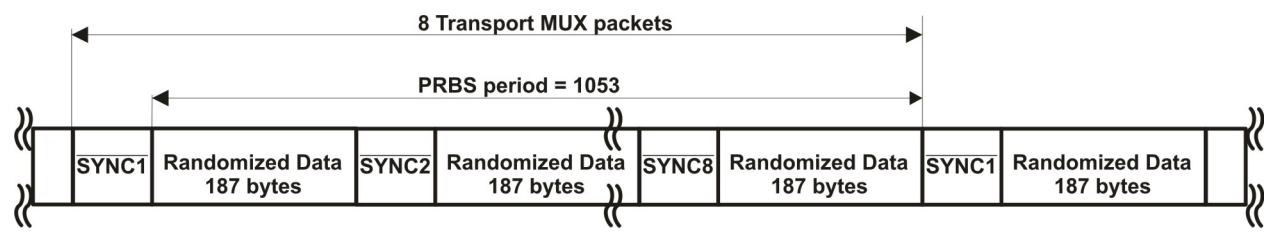

#### <span id="page-13-1"></span>**Outer Coder**

The outer coder is a Reed-Solomon encoder RS (204,188, t = 8). The RS coding is applied to each randomized transport packet (188 byte) to generate an error protected packet with a length of 204 bytes (188 randomized transport packets + 16 parity bytes). With this RS code up to eight erroneous bytes can be detected in the transport stream packet and corrected.

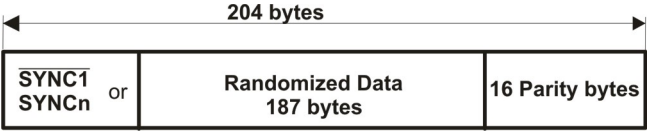

#### <span id="page-13-2"></span>**Outer Interleaver**

The outer interleaver is an convolutional interleaver with I = 12 branches. Each branch "j" is a FIFO shift register with depth  $j \times 17$  cells = 204 bytes.

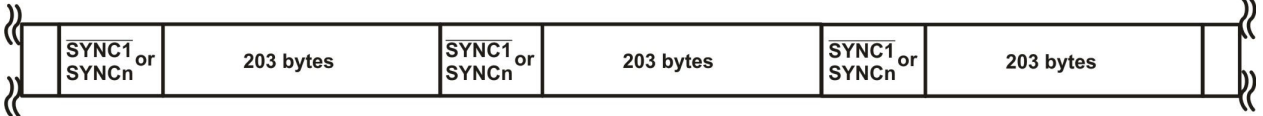

#### <span id="page-14-0"></span>**Inner Coder**

The inner coder is a punctured convolution code, based on a mother convolutional code of rate 1/2 with 64 states. The inner coder encodes the input data, punctures certain bits to obtain higher code rates, and serializes the I/Q symbols to be transmitted. The integrated puncturer removes bits from the redundant data stream. Puncturing slightly impairs the characteristics of the code. The code rates that can be set are 1/2, 2/3, 3/4, 5/6 and 7/8. The code rate can be selected according to the required transmission characteristics of the system.

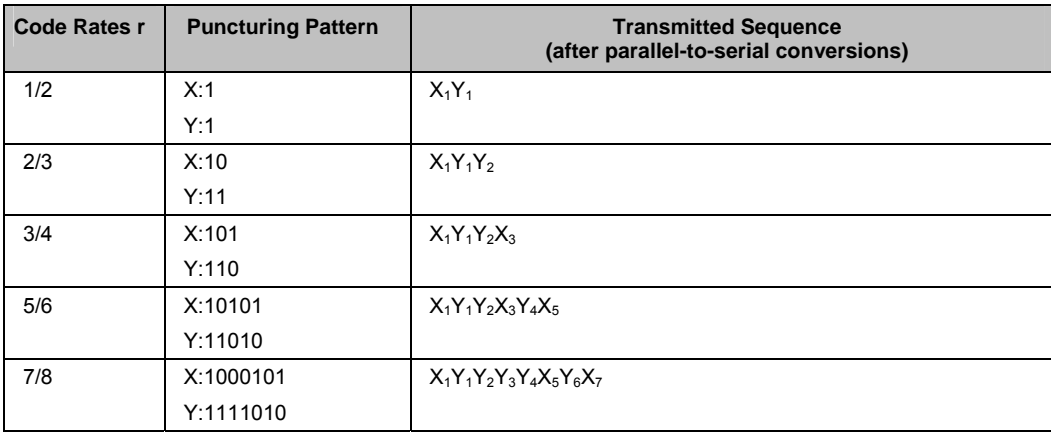

Fig. 2 Puncturing pattern and transmitted sequence after conversion for the possible code rates

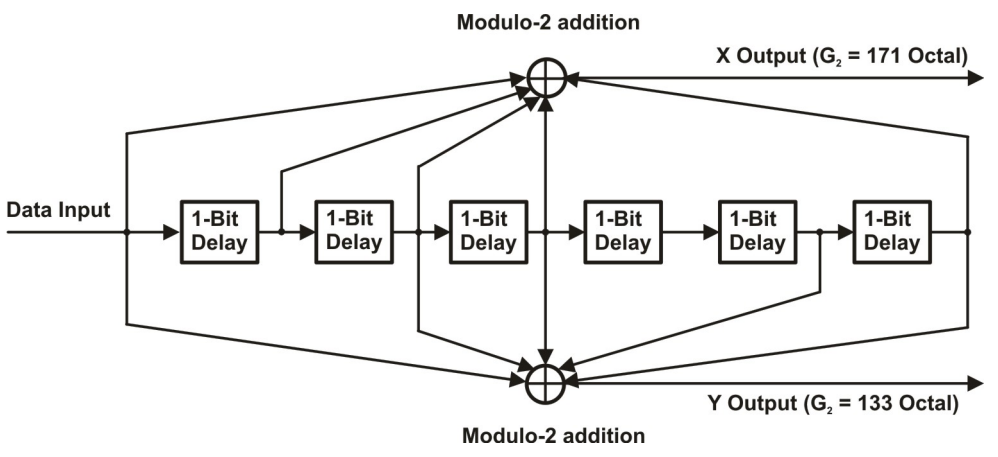

Fig. 3 Mother convolutional code rate of 1/2

#### <span id="page-15-0"></span>**Inner Interleaver**

The inner interleaver consists of a bit-wise interleaving followed by symbol interleaving. Both interleaving processes are block based.

In non-hierarchical mode, the input bit stream for the bit-wise interleaving is multiplexed into v substreams depending on the modulation mode with v representing the number of bits/symbol:

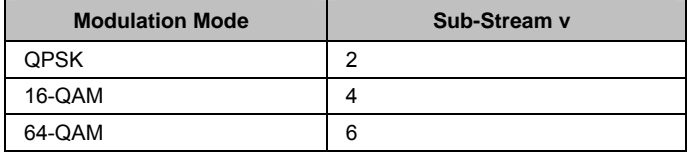

In hierachical mode, the high priority stream is demultiplexed into two sub-streams and the low priority stream is demultiplexed into v-2 sub-streams.

The outputs of the v bit interleavers are grouped to form the digital data symbols, such that each symbol of v bits will consist of exactly one bit from each of the v interleavers.

The purpose of the symbol interleaver is to map v bit words onto 1512 (2K mode), 3024 (4K mode), or 6048 (8K mode) active carriers per OFDM symbol. The symbol interleaver acts on blocks of 1512 (2K mode), 3024 (4K mode), or 6048 (8K mode) data symbols. Furthermore, for the interleaver is an indepth mode available for 2K and 4K in which the interleaver always maps the v bit words onto 6048. This is described in detail in section "*[4K Mode and In-Depth Interleavers](#page-17-1)*", page [6.](#page-17-1) 

#### <span id="page-15-1"></span>**Mapper**

All data carriers in one OFDM symbol are modulated using either QPSK, 16-QAM, or 64-QAM.

Additionally, for the hierarchical mode, non-uniform 16-QAM and non-uniform 64 QAM constellations are available with different values for parameter  $\alpha$ .  $\alpha$  ist the minimum distance separating two constellation points carrying different HP-bit values divided by the minimum distance separating any two constellation points. For non-hierarchical transmission, the constellation is shaped as if α is 1.

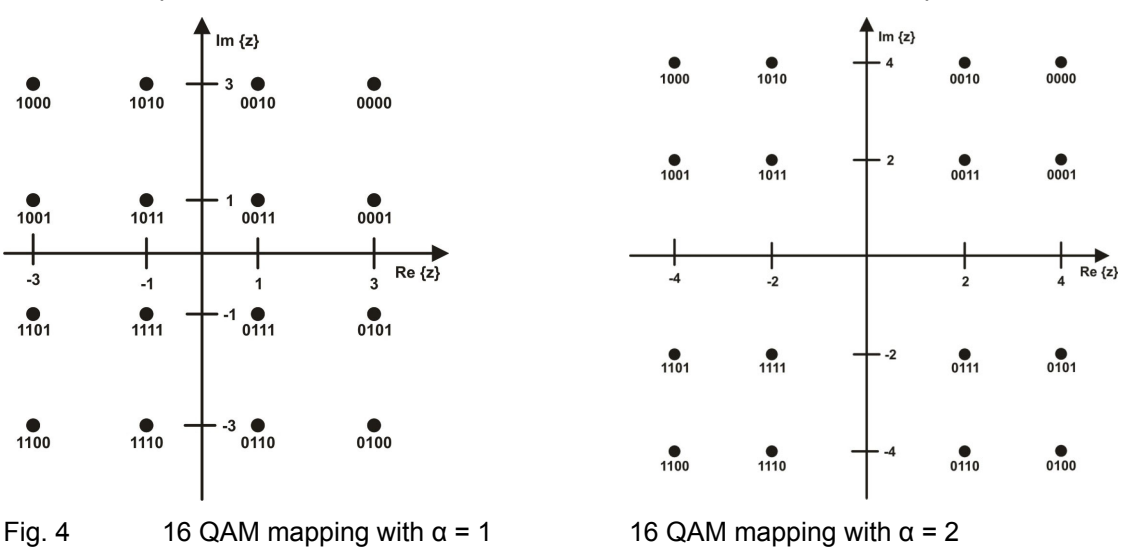

#### **Frame Adaption**

The transmitted signal is organized in super-frames. Each super-frame consists of 4 frames.

Each frame contains scattered pilot cells, continual pilot carriers, and TPS carriers. The pilots can be used for frame synchronization, frequency synchronization, time synchronization, channel estimation, and transmission mode identification.

Each frame consists of 68 OFDM symbols. Each symbol consists of a guard interval and a useful part. The symbols in an OFDM frame are numbered from 0 to 67.

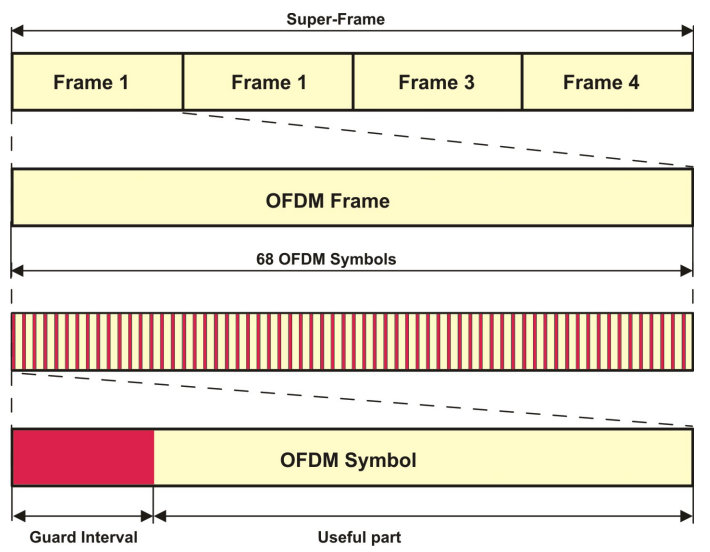

Fig. 5 OFDM frame structure

Each OFDM symbol is constituted by a set of carriers. The number of carriers depends on the OFDM mode:

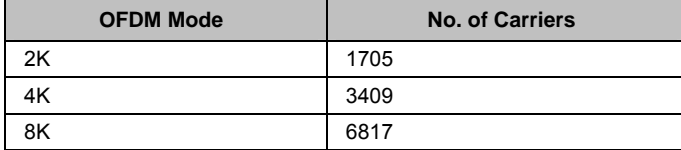

#### **Transport Parameter Signalling**

The Transport Parameter Signalling (TPS) carriers are used to signalling parameters related to the transmission scheme. The TPS is transmitted parallel on 17 TPS carriers for the 2K mode, 34 carriers for the 4K mode, and 68 carriers for the 8K mode. Every TPS carrier in the same symbol conveys the same differentially encoded information bit.

The TPS parameter bits are described in section "*[TPS Table - DVB-H](#page-29-0)*", page [18](#page-29-0).

## <span id="page-17-0"></span>**Extensions to DVB-T**

The Digital Video Broadcasting - Handheld (DVB-H) standard is based on the earlier standard DVB-T, which is used for terrestrial digital broadcasting. DVB-H provides features to meet the specific requirements for handheld, mobile terminals such as

- power off some part of the reception chain to increase the battery duration
- ease access to the services when receivers switching to the next cell
- migitate the effects of man-maid noise and severe mobile multipath channels on the receiving capabilities
- offer sufficient flexibility and scalability to allow reception of services at various speeds
- offer the flexibility to be used in various transmission bands and channel bandwiths

The basic technical extensions that make it possible to receive digital video broadcasting services on handheld terminals are:

- 4K Mode and In-Depth Interleavers
- Time-Slicing
- Forward Error Correction for Multiprotocol Encapsulated Data (MPE-FEC)

#### <span id="page-17-1"></span>**4K Mode and In-Depth Interleavers**

The additional 4K mode is an trade-off between transmission cell size and mobile reception capabilities to improve network planning flexibility. The 4K mode is suitable for single transmitter operation and for small and medium single frequency networks (SFN). It provides a Doppler tolerance allowing very high speed reception. The mobile reception is faster compared to the 8K mode and the cell size is bigger compared to the 2K mode.

The additional in-depth interleavers increase the flexibility of the interleaving for the 2K and 4K mode. The depth of the inner interleaver is enlarged to four consecutive OFDM symbols (2K) or to two consecutive OFDM symbols (4K).

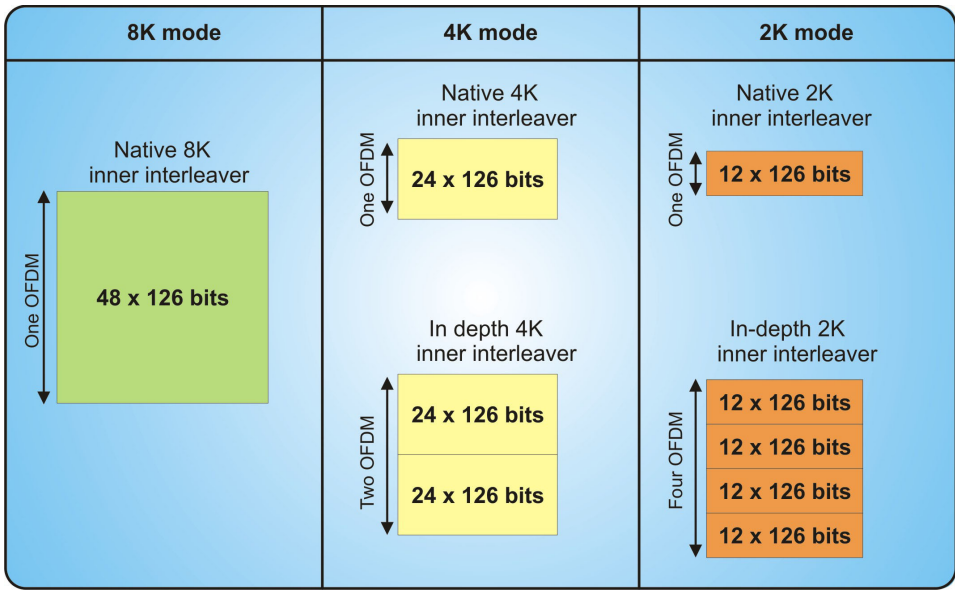

Fig. 6 In-Depth Interleaver for 2K and 4K Mode

#### <span id="page-18-0"></span>**Time-Slicing**

The time-slicing module provided with DVB-H reduces the average power consumption of the receiving handheld terminals and enables smooth and seamless service handover.

IP datagramms are transmitted as data bursts in small time slots using a significantly higher instantaneous bit rate compared to traditional streaming bit rates. During the off times (between the bursts), the receiving handheld is inactive and therefore using less power.

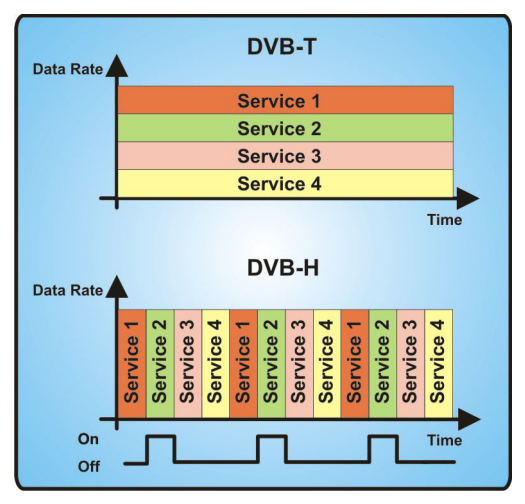

#### Fig. 7 DVB-H Time-Slicing

The point of time when the next burst is transmitted (delta t) is indicated within the burst currently being received.

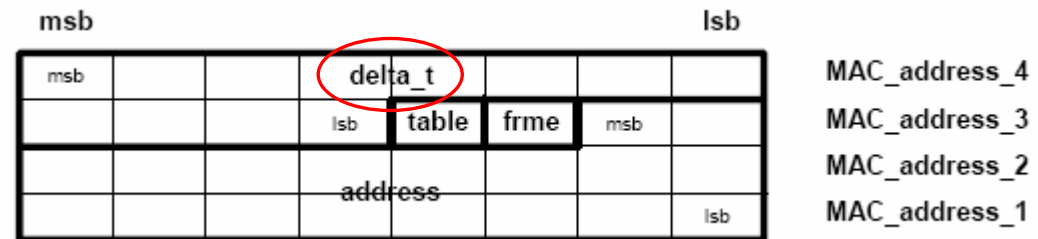

#### Fig. 8 Next Burst Indication

Time-slicing enables a handheld receiver to stay active only for a fraction of time, that is, when the burst is transmitted. Note that while the receiver is inactive between the bursts, the transmission stream is constantly on, that is, the transmission stream is never interrupted. Between the off times of a particular service, other services are transmitted in bursts in a sequence.

In addition, time-slicing allows to use the receiver to monitor neighbouring cells during the off times. Performing the cell switching during an off time enables a smooth and seamless service handover.

#### *Note:*

*Time-slicing is mandatory for DVB-H.* 

#### <span id="page-19-0"></span>**Forward Error Correction for Multiprotocol Encapsulated Data (MPE-FEC)**

The MPE-FEC module provided with DVB-H impoves the carrier-to-noise (C/N) performance and the Doppler performance in mobile channels and improve the tolerance to impulse interference.

This is accomplished by adding an additional Reed-Solomon code (RS 255,191) in conjunction with a block interleaver. The MPE-FEC module provides a specific frame structure; the MPE-FEC frame. The MPE-FEC frame consists of an application data table (ADT) with 191 columns for the IP datagramms and an Reed-Solomon data table (RDT) with 61 columns for the Reed-Solomon parity information.

The IP datagramms are introduced vertically column-by-column. Empty cells and columns are padded with zeros. The RS code is coded line-by-line: For each row of 191 IP datagramm bytes the 64 parity bytes are calculated, using the RS code. This provides a virtual interleaving effect, because all RS data bytes are calculated from the IP datagramms.

After the coding is finished, the IP datagramms are encapsulated and transmitted in an MPE section and the parity information data of each column in the RDT table are transmitted in an MPE-FEC section.

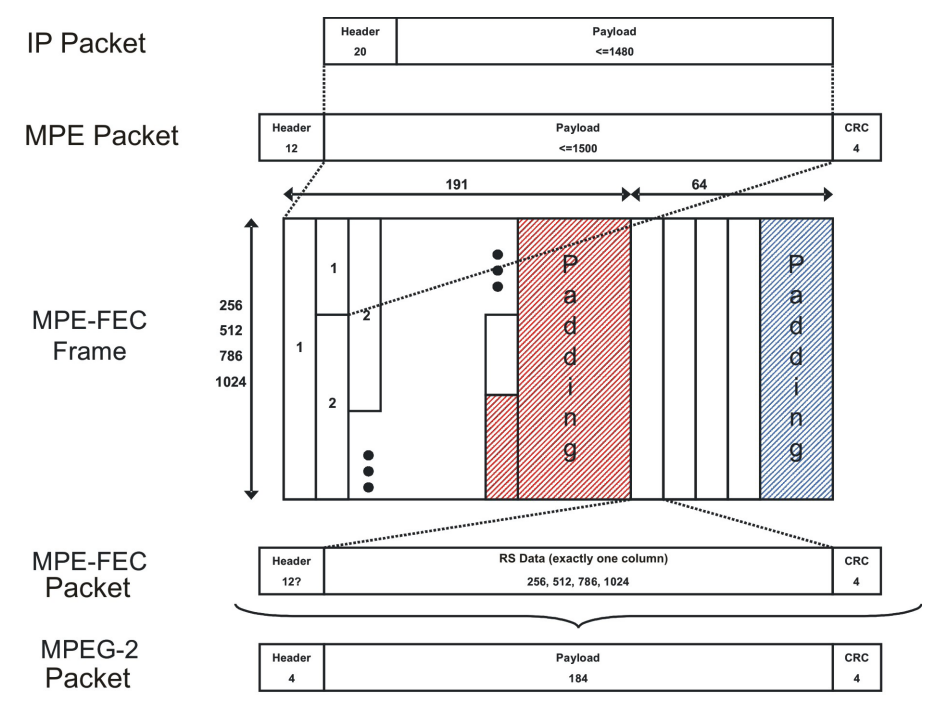

Fig. 9 MPE-FEC Packet/Frame Structure

Transmitting the IP datagramms and parity information data in separate sections allows the receiver to choose whether to use the MPE-FEC feature or not. If the MPE-FEC decoder is not implemented or if the feature is not activated in the receiver, the transmitted MPE-FEC sections with the parity information data are ignored, that is, only the payload with the IP datagramms is taken under consideration.

#### *Note*

*MPE-FEC is optional for DVB-H.* 

## <span id="page-20-0"></span>**DVB-H Menu**

The menu for setting the DVB-H digital standard is either called from the baseband block or from the menu tree under **Baseband**.

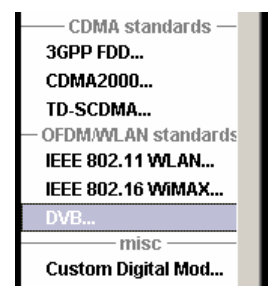

## <span id="page-20-1"></span>**General Settings for DVB-H Signals**

The menu is split into several sections for configuring the standard.

The upper menu section is where the DVB-H digital standard is selected, enabled, and reset, and where the generated waveform file can be selceted.

In the **Signal Parameters** section, the number of super-frames can be selected and signal relevant parameters are displayed, if a signal is being generated.

The buttons in the lower menu section lead to submenus to configure the system and setting the filter, trigger, and clock parameters.

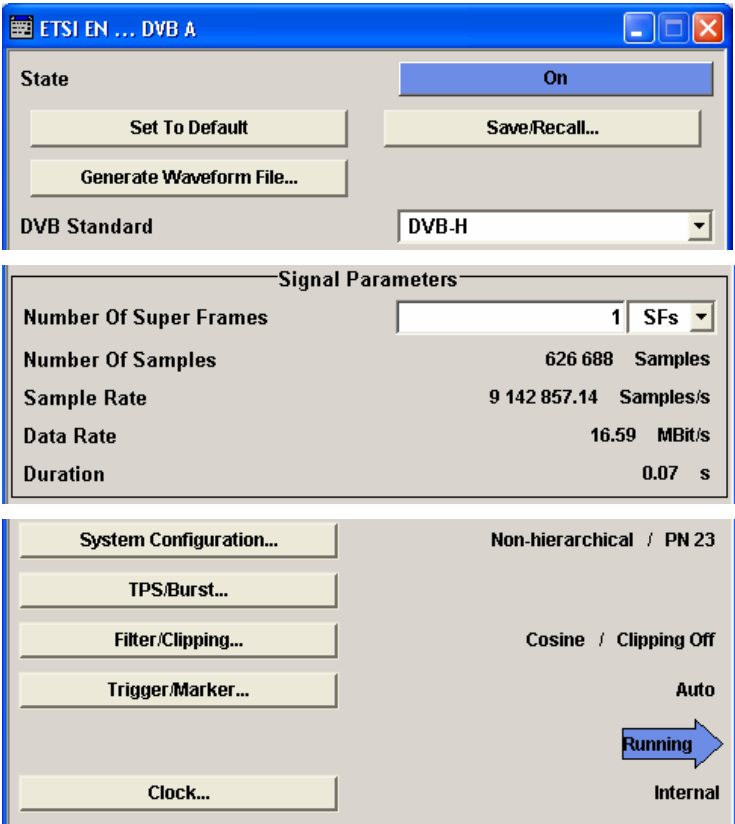

The upper menu section is where the DVB-H digital standard is selected, enabled, and reset and where the generated waveform file can be selcted.

**State – DVB-H Activates or deactivates the DVB-H standard.** 

Activating this standard disables all the other digital standards and digital modulation modes (in case of two-path instruments, this affects the same path).

The DVB-H signal is generated according to the performed settings.

Remote-control command: SOUR:BB:DVB:STAT ON

#### **Set To Default - DVB-H** Calls the default settings.

Remote-control command: SOUR:BB:DVB:PRES

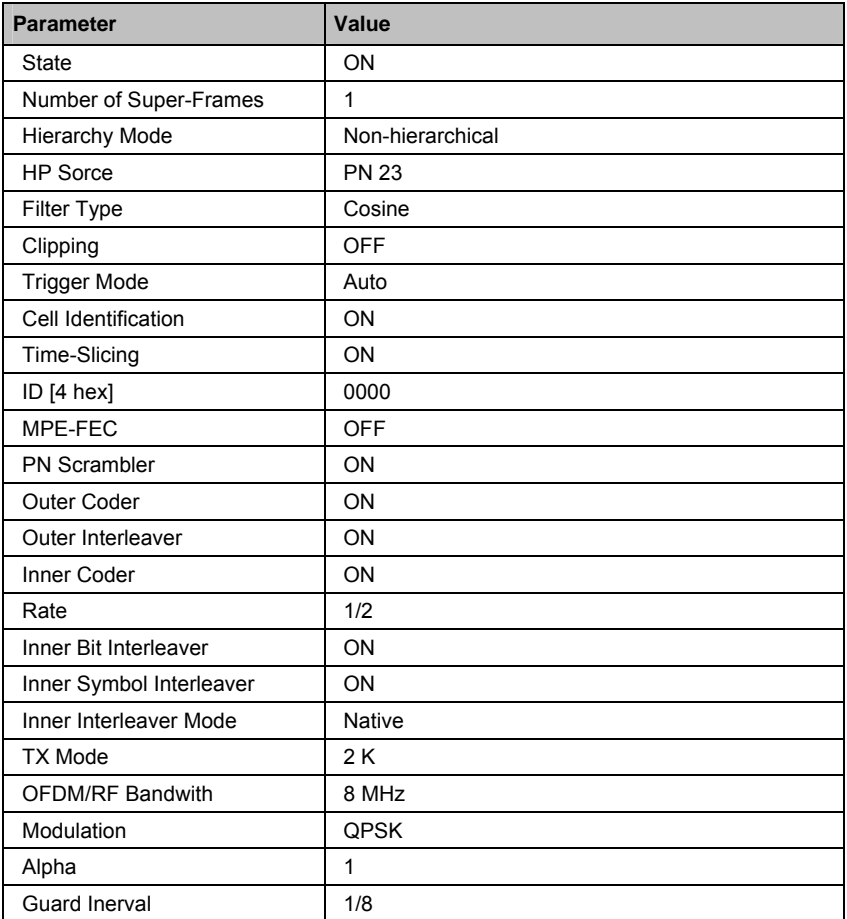

#### **Save/Recall... - DVB-H** Calls the **Save/Recall** menu.

From the **Save/Recall** menu, the **File Select** windows for saving and recalling DVB-H configurations and the **File Manager** is called.

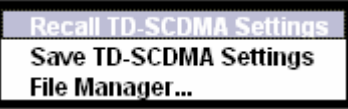

DVB-H configurations are stored as files with the predefined file extension **\*.dvb**. The file name and the directory they are stored in are user-definable.

The complete settings in the **DVB-H** menu are saved and recalled.

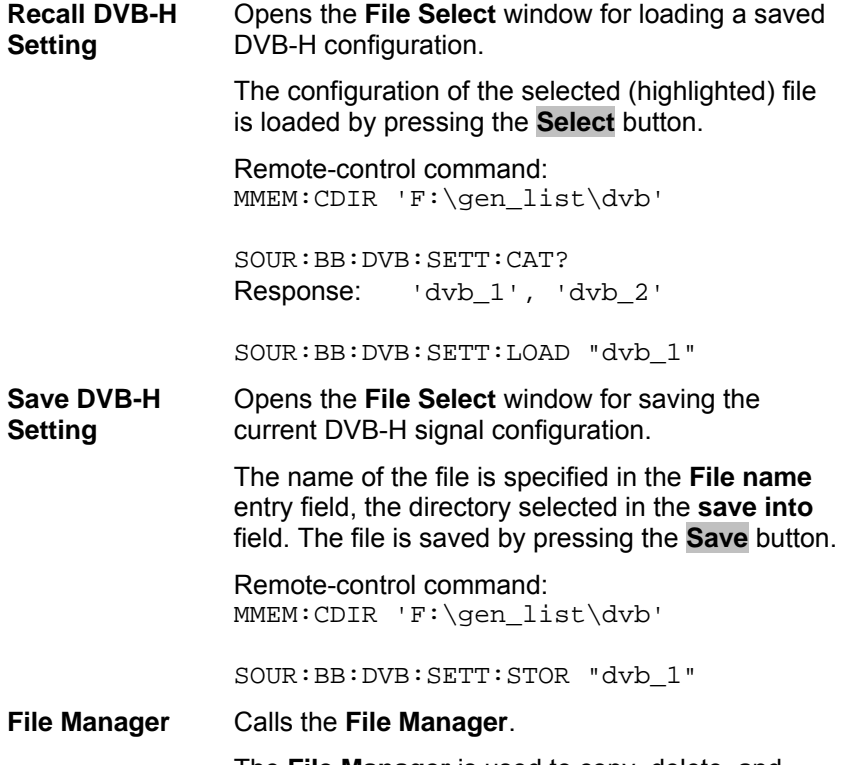

The **File Manager** is used to copy, delete, and rename files and to create new directories.

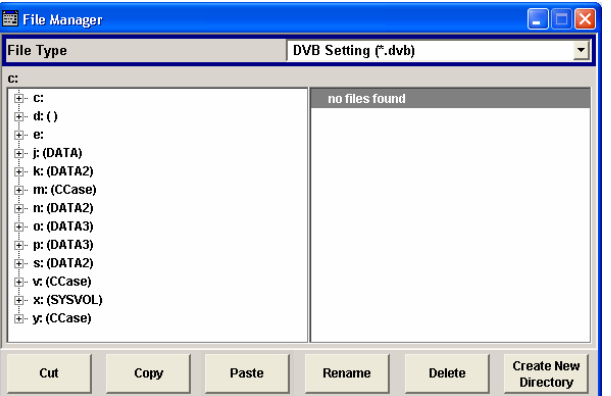

Remote-control command: MMEM:CDIR 'F:\gen\_list\Dvb'

SOUR:BB:DVB:SETT:DEL "Dvb\_1"

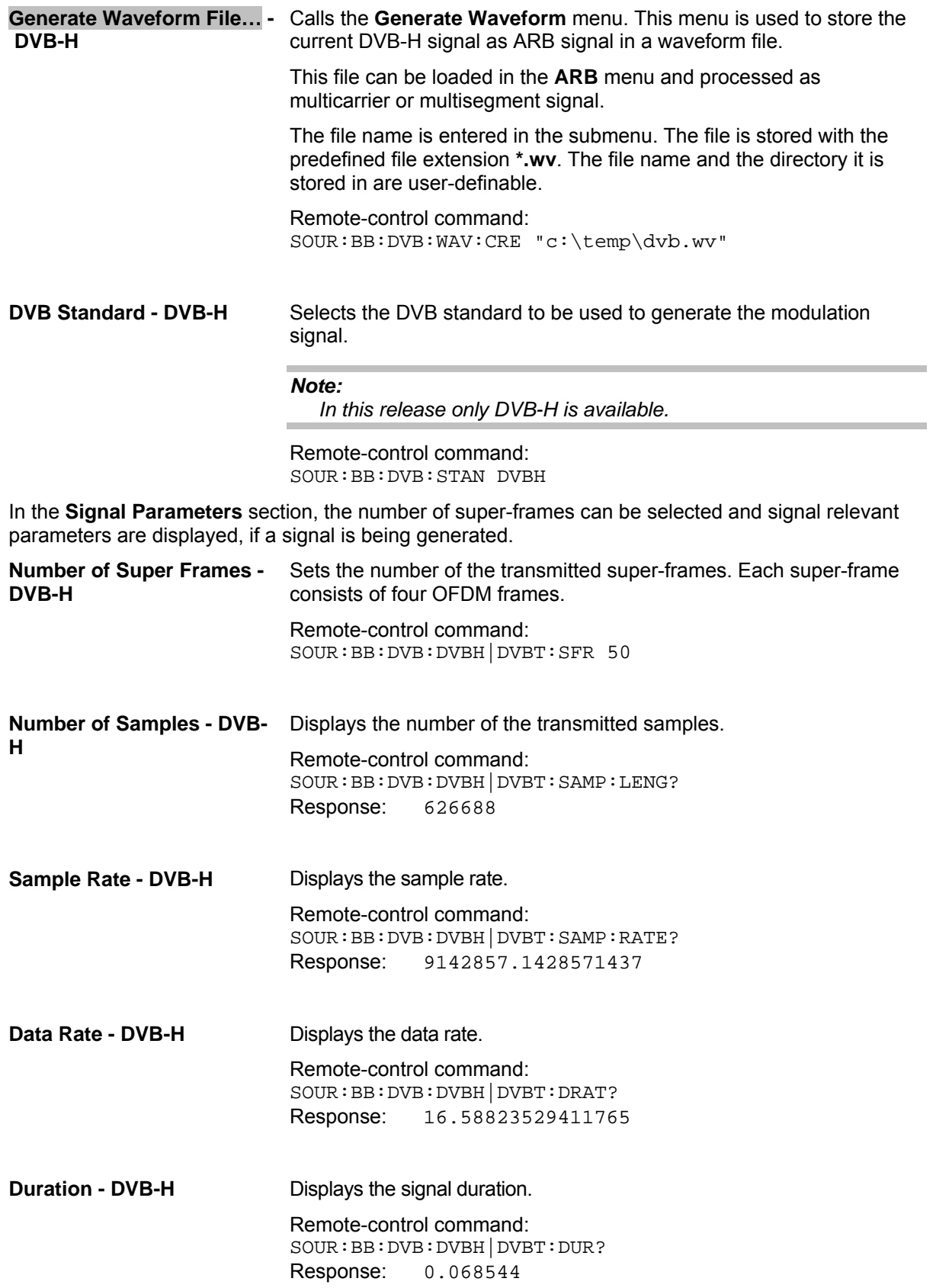

The buttons in the lower menu section lead to submenus to configure the system and setting the filter, trigger, and clock parameters.

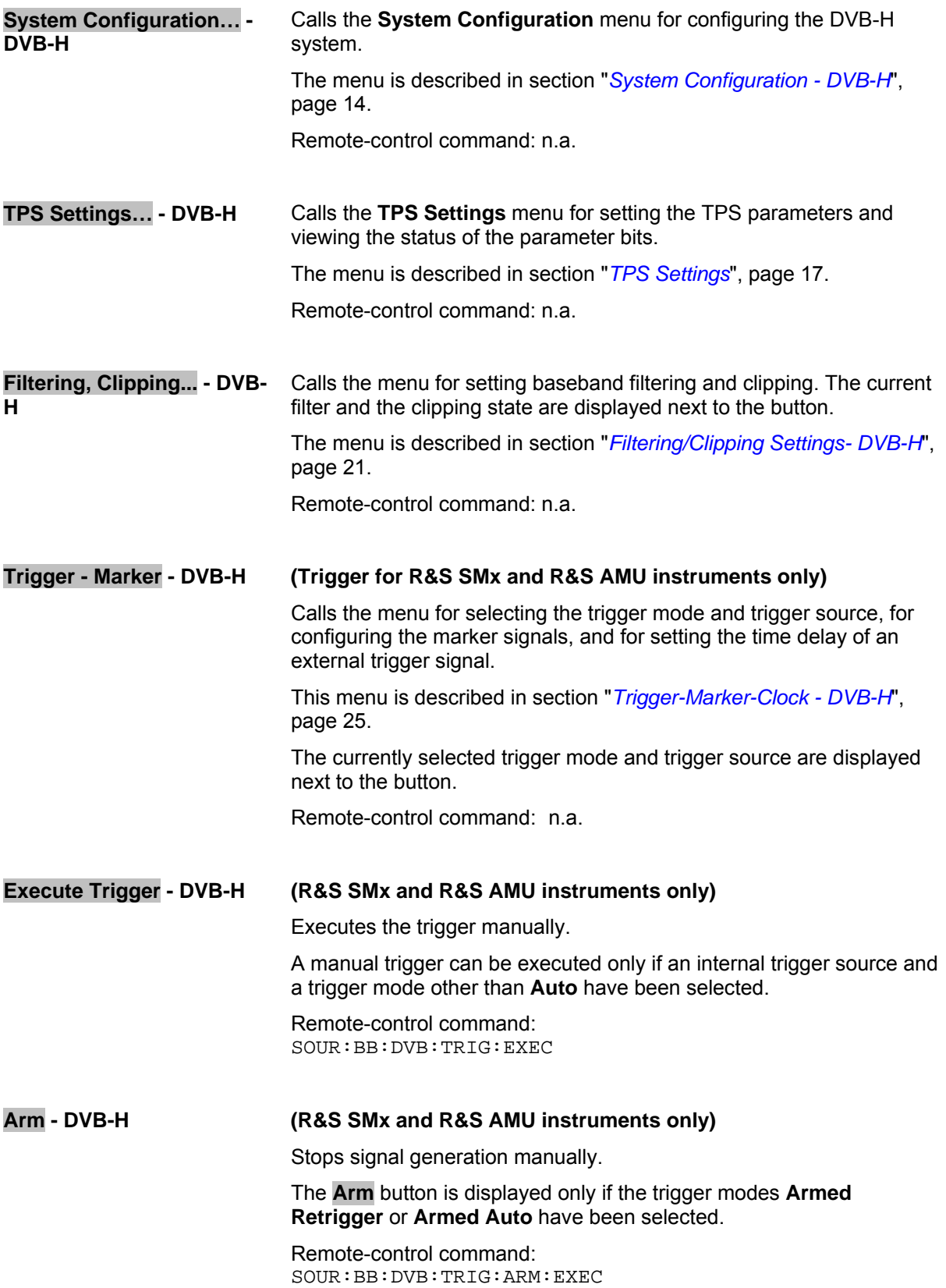

#### **Clock - DVB-H (R&S SMx and R&S AMU instruments only)**

Calls the menu for selecting the clock source and for setting a delay. This menu is described in section "*[Trigger-Marker-Clock - DVB-H](#page-36-0)*", page [25.](#page-36-0)

Remote-control command: n.a.

### <span id="page-25-0"></span>**System Configuration - DVB-H**

The **System Configuration** menu allows to configure the DVB system. The DVB system is displayed in form of a block diagram including all parameters necessary to configure the system.

The system diagram depends on the hierarchy mode which is selected in the **Hierarchy Mode** field.

#### *Note:*

*In this release only the non-hierarchical mode is available.* 

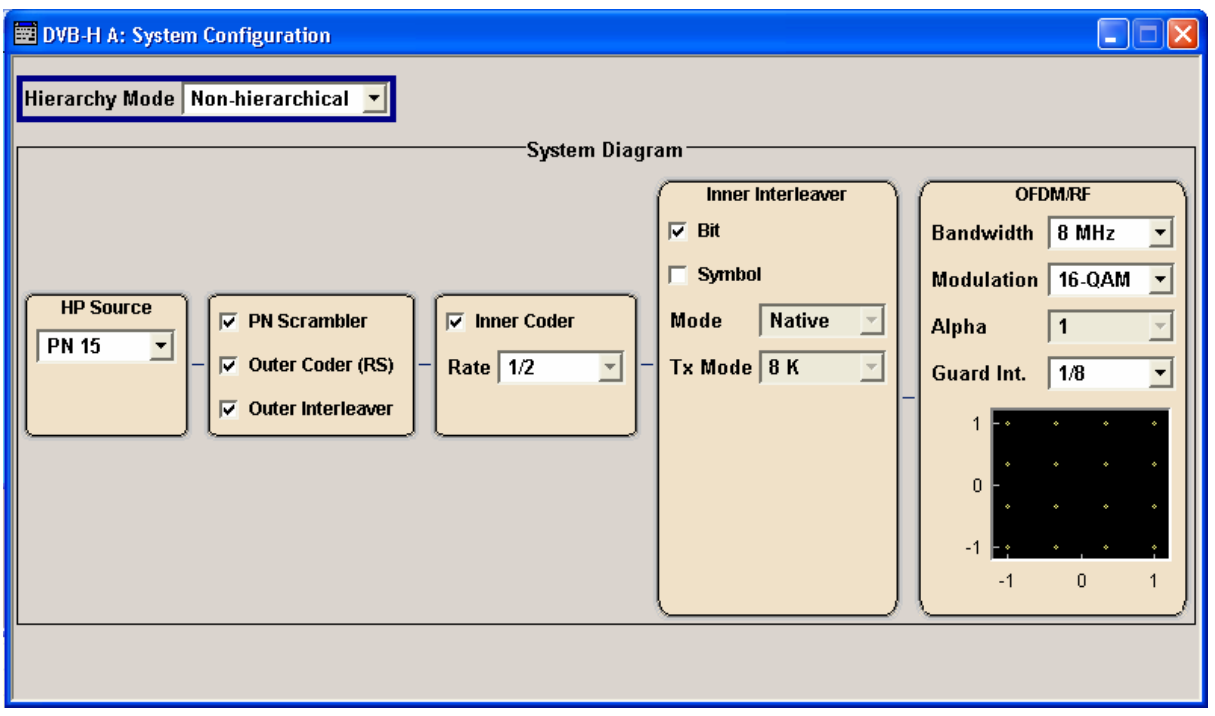

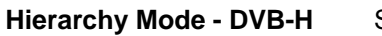

Selects the hierarchy mode.

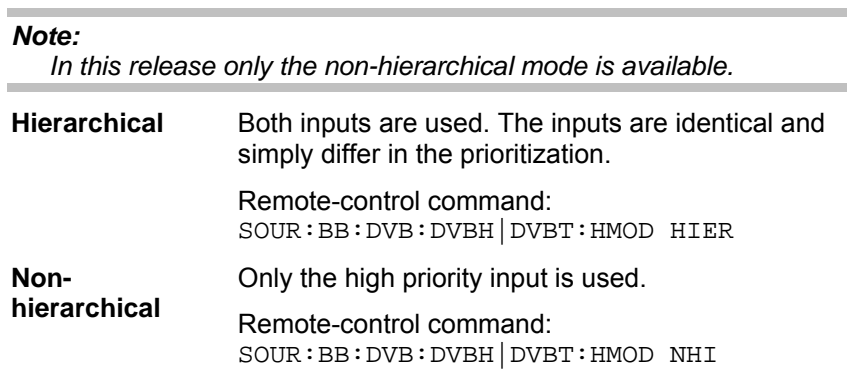

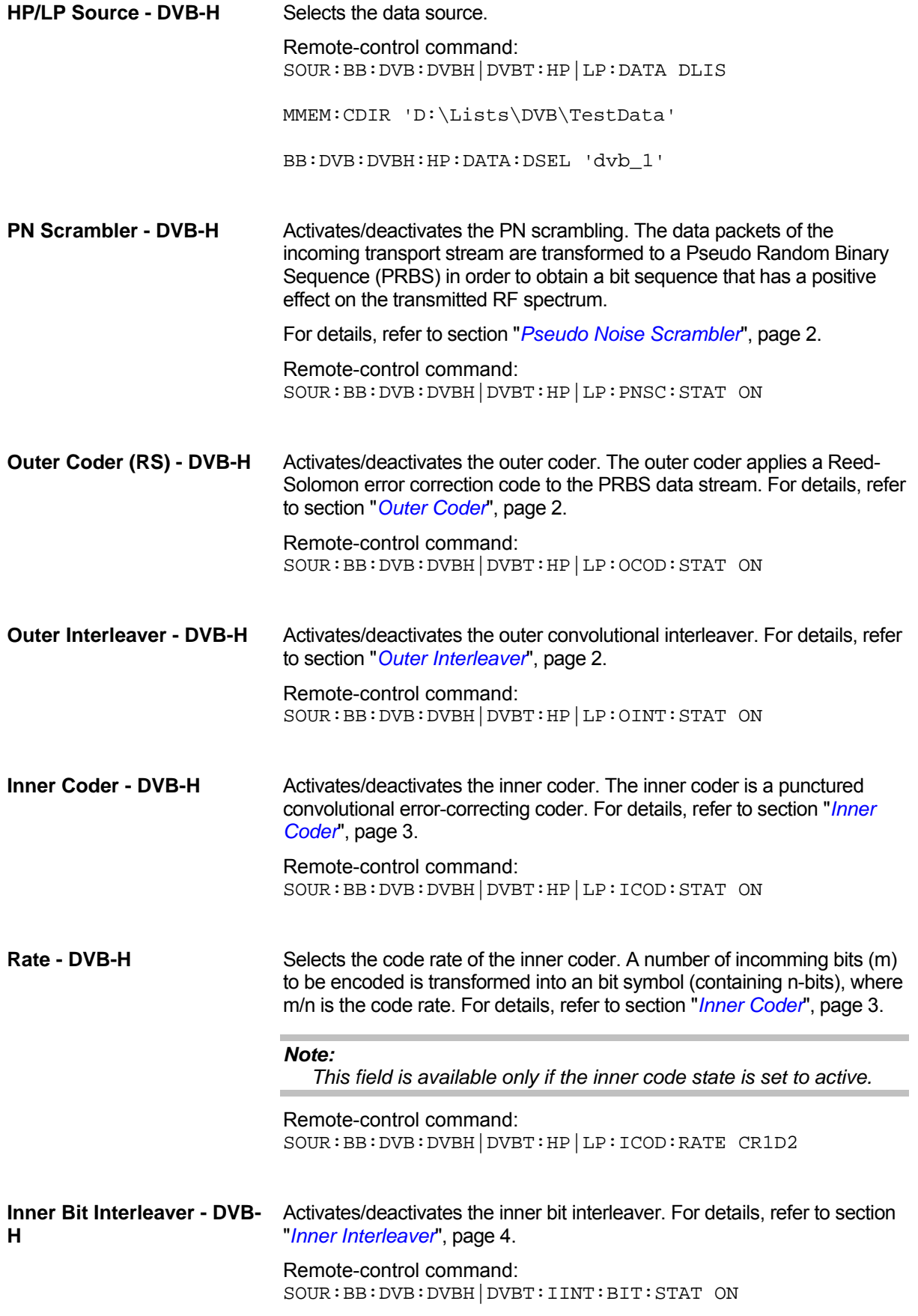

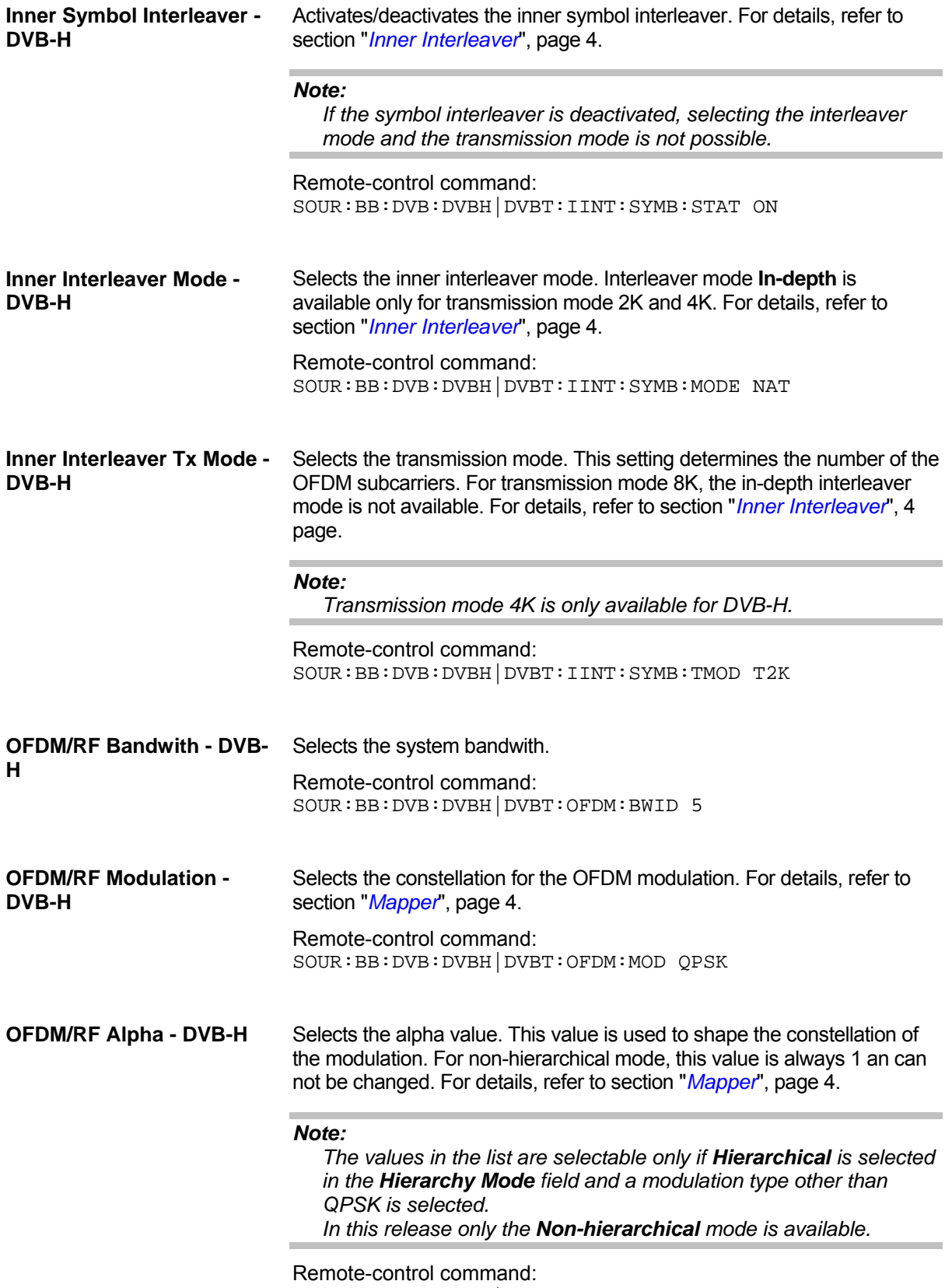

SOUR:BB:DVB:DVBH|DVBT:OFDM:ALPH 2

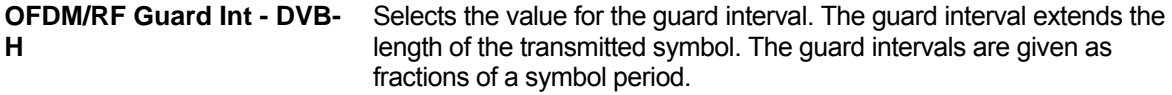

Remote-control command: SOUR:BB:DVB:DVBH|DVBT:OFDM:GINT Gl1D8

### <span id="page-28-0"></span>**TPS Settings**

The **TPS Settings** menu allows to select the bits to transmit via the TPS signal and displays the status of the parameter bits.

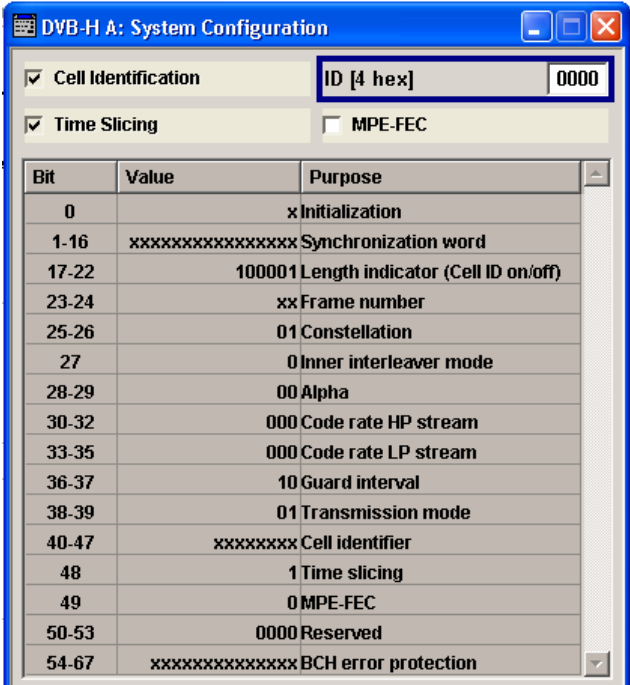

**Cell Identification - DVB-H** Activates/deactivates the TPS cell identification. If activated, the cell from which the signal comes from is identified.

> Remote-control command: SOUR:BB:DVB:DVBH|DVBT:TPS:ID:STAT ON

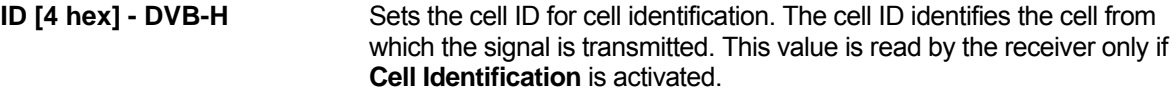

Remote-control command: SOUR:BB:DVB:DVBH|DVBT:TPS:ID:PATT 0000

<span id="page-29-0"></span>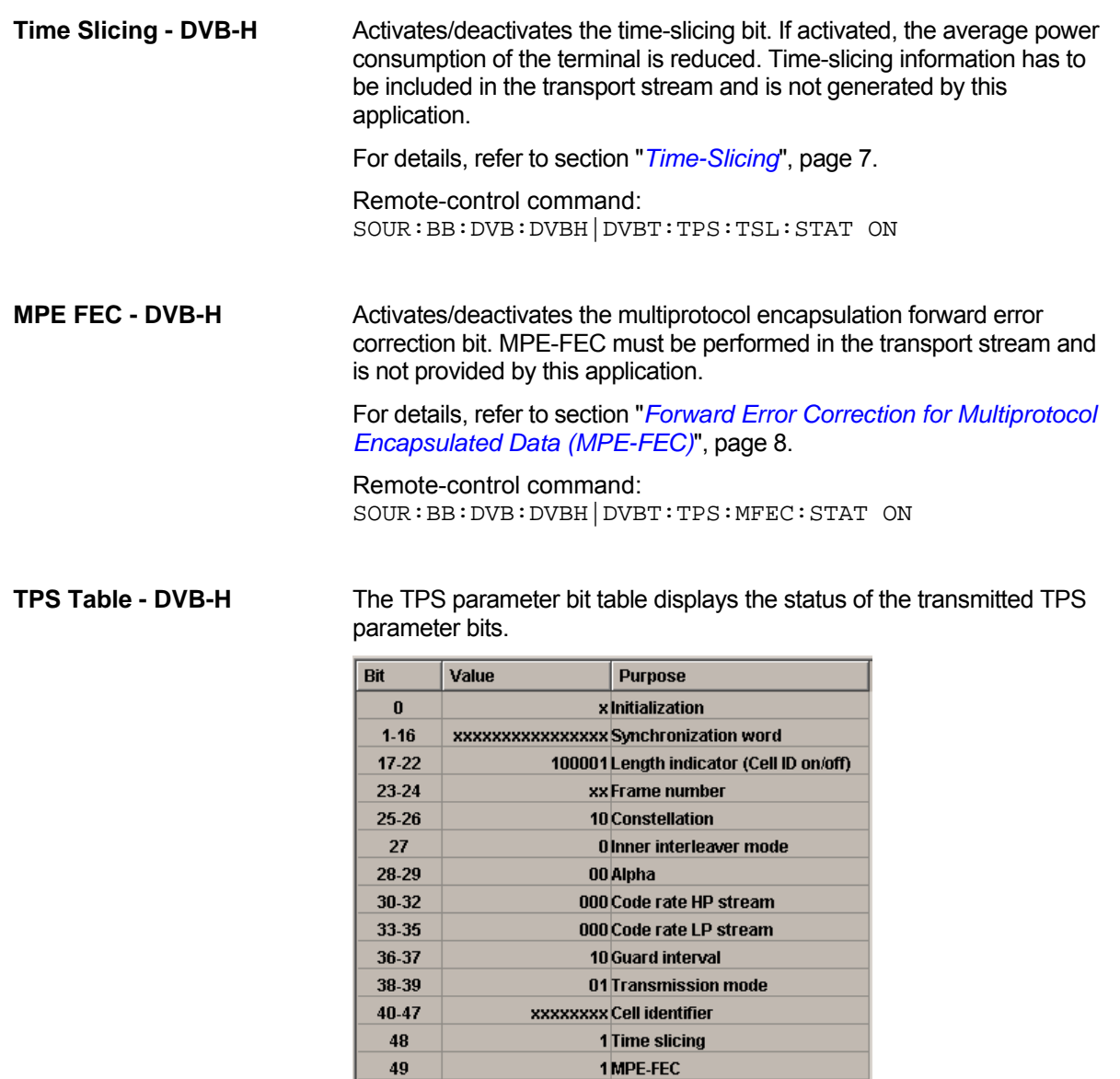

 $50-53$ 

 $54-67$ 

0000 Reserved

xxxxxxxxxxxxx BCH error protection

For DVB-H, the following TPS signalling information is transmitted:

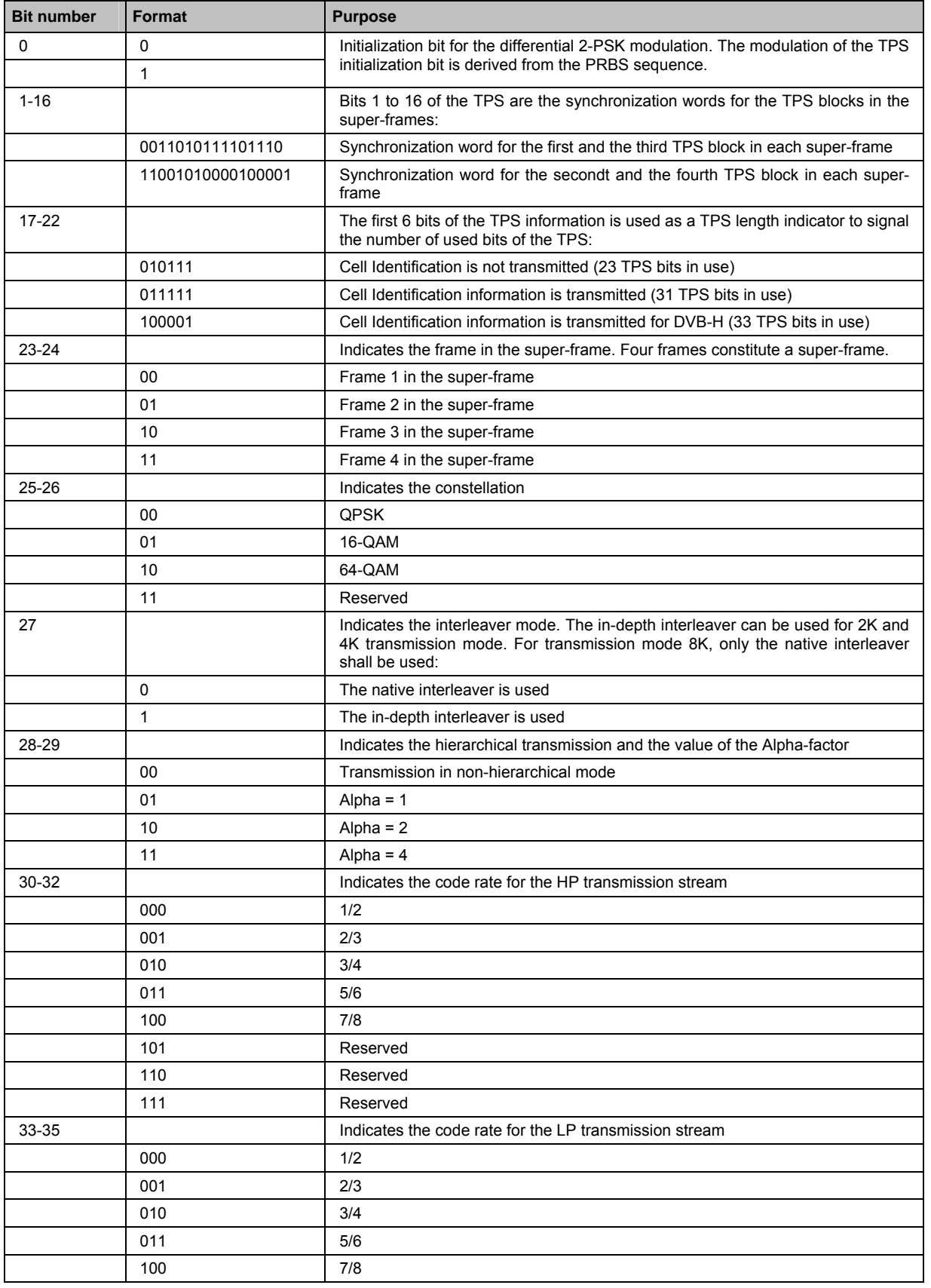

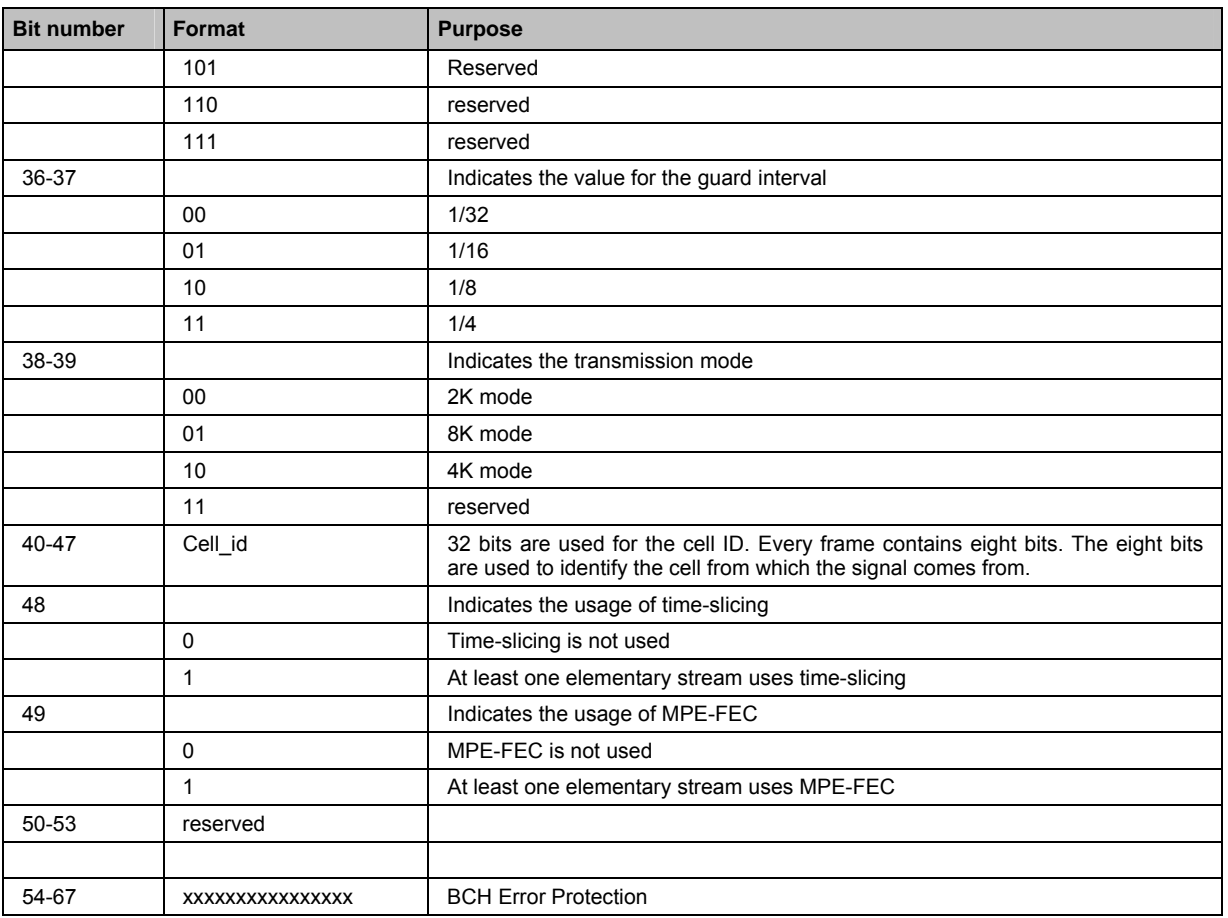

## <span id="page-32-0"></span>**Filtering/Clipping Settings- DVB-H**

The **Filter/Clipping Settings** menu is reached via the **DVB-H** main menu.

The filter parameters (**Filter** section) and the clipping (**Clipping** section) are defined in this menu. "

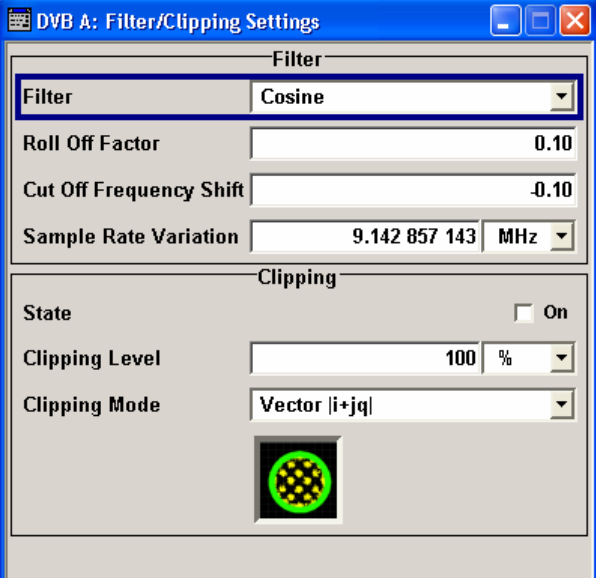

In the **Filter** section, the settings are made for the baseband filter.

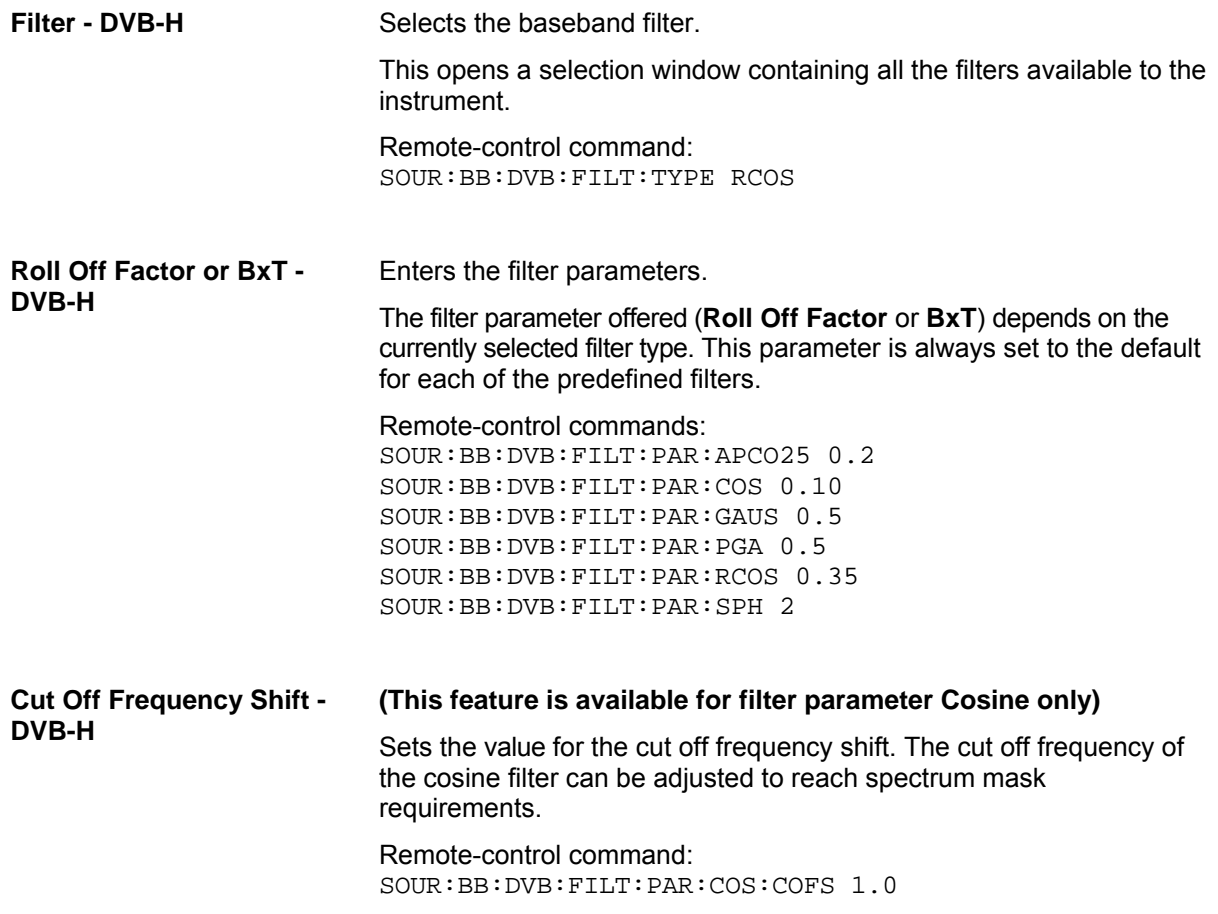

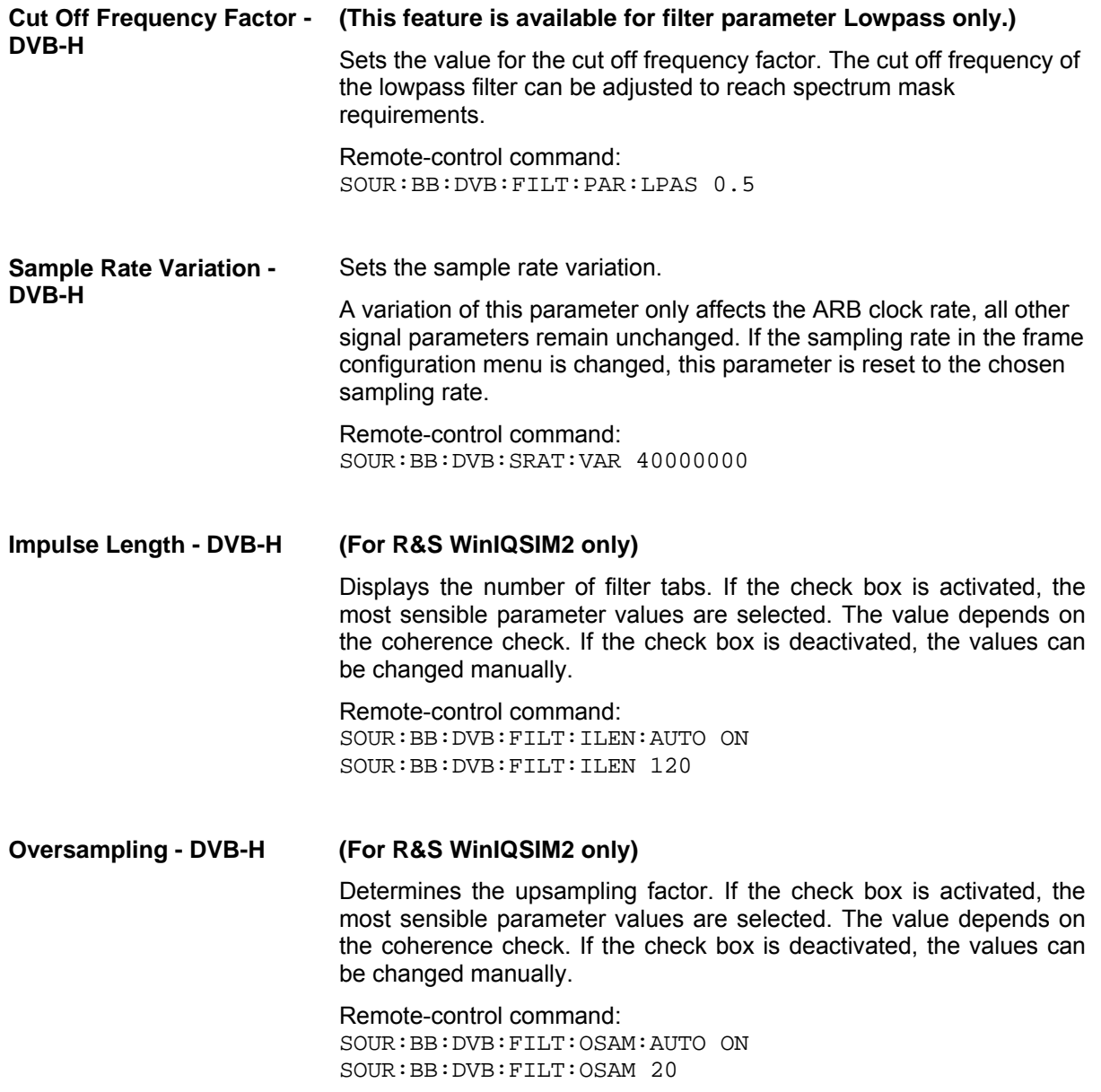

The settings for clipping are collected in the **Clipping** section.

| <b>Clipping State - DVB-H</b> | The actually for employed are conceted in the <b>Ompling</b> accupit.<br>Activates or deactivates the baseband clipping.                                                                                                    |
|-------------------------------|----------------------------------------------------------------------------------------------------|
|                               | Baseband clipping is a very simple and effective way of reducing the<br>crest factor of the DVB-H signal.                                                                                                    |
|                               | DVB-H signals may have a quite high crest factor (~ 11dBm) because<br>of high amplitude variations that come along with OFDM signals<br>having a noise-like spectrum. High crest factors entail two basic<br>problems:                                                                       |
|                               | The nonlinearity of the power amplifier (compression) causes<br>$\bullet$<br>intermodulation which expands the spectrum (spectral<br>regrowth).                                                                                                    |
|                               | Since the level in the D/A converter is relative to the maximum<br>value, the average value is converted with a relatively low<br>resolution. This results in a high quantization noise.                                                                                                    |
|                               | Both effects increase the adjacent-channel power.                                                                                                    |
|                               | With baseband clipping, all the levels are limited to a settable value<br>(Clipping Level). This level is specified as a percentage of the<br>highest peak value. Since clipping is done prior to filtering, the<br>procedure does not influence the spectrum. The EVM however<br>increases. |
|                               | Since clipping the signal not only changes the peak value but also the<br>average value, the effect on the crest factor is unpredictable. The<br>following table shows the effect of the Clipping on the crest factor for<br>typical scenarios.                                              |
|                               | Remote-control command:<br>SOUR: BB: DVB: CLIP: STAT ON                                                                                                    |
|                               | The following pictures demonstrate the affect of clipping with vector<br>mode ( i+jq ), using the default signal configuration with a PN23 input<br>sequence.                                                                                                    |
|                               |                                                                                                    |
|                               |                                                                                                    |
|                               |                                                                                                    |
|                               |                                                                                                    |
|                               |                                                                                                    |

Fig. 10 Constellation diagram of the signal without clipping, shows the level mapping

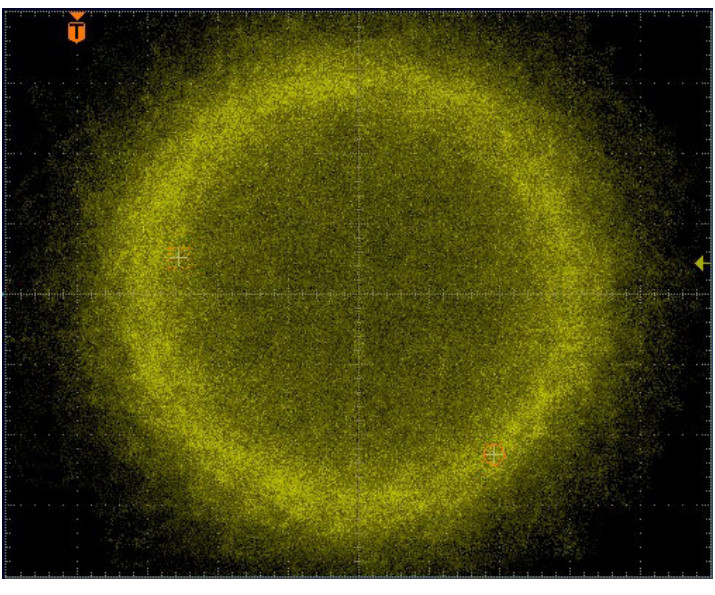

Fig. 11 Constellation diagram with clipping level 10 %, vector mode (|i+jq|).

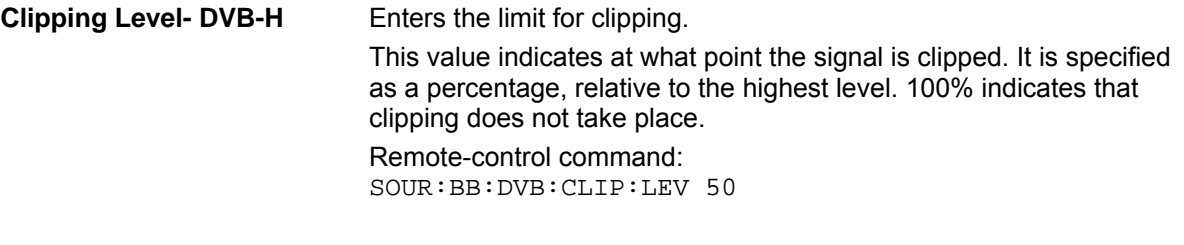

**Clipping Mode - DVB-H** Selects the clipping method. A graphic illustration of the way in which these two methods work is given in the menu.

**Vector | i + jq |** The limit is related to the amplitude | i + q |. The I and Q components are mapped together, the angle is retained (see also figures above, Clipping State).

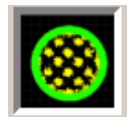

Remote-control command: SOUR:BB:DVB:CLIP:MODE VECT

**Scalar | i |, | q |** The limit is related to the absolute maximum of all the I and Q values  $|i|, |q|$ .

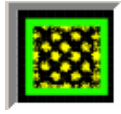

The I and Q components are mapped separately, the angle changes.

Remote-control command: SOUR:BB:DVB:CLIP:MODE SCAL
## **Trigger-Marker-Clock - DVB-H**

#### *Note:*

*The trigger, clock, and marker delay functions are available for R&S SMx and R&S AMU instruments only.* 

The **Trigger/Marker/Clock** menu can be reached via the **DVB-H** main menu.

The **Trigger In** section is where the trigger for the DVB-H signal is set. Various parameters are provided for the settings, depending on which trigger source - internal or external - is selected. The current status of signal generation (**Running** or **Stopped**) is indicated for all trigger modes.

The **Marker Mode** section is where the marker signals at the MARKER output connectors are configured.

The **Marker Delay** section is where the marker signal delay is defined, either without restriction or restricted to the dynamic section, i.e., the section in which it is possible to make settings without restarting signal and marker generation.

The **Clock Settings** section is where the clock source is selected and - in the case of an external source - the clock type.

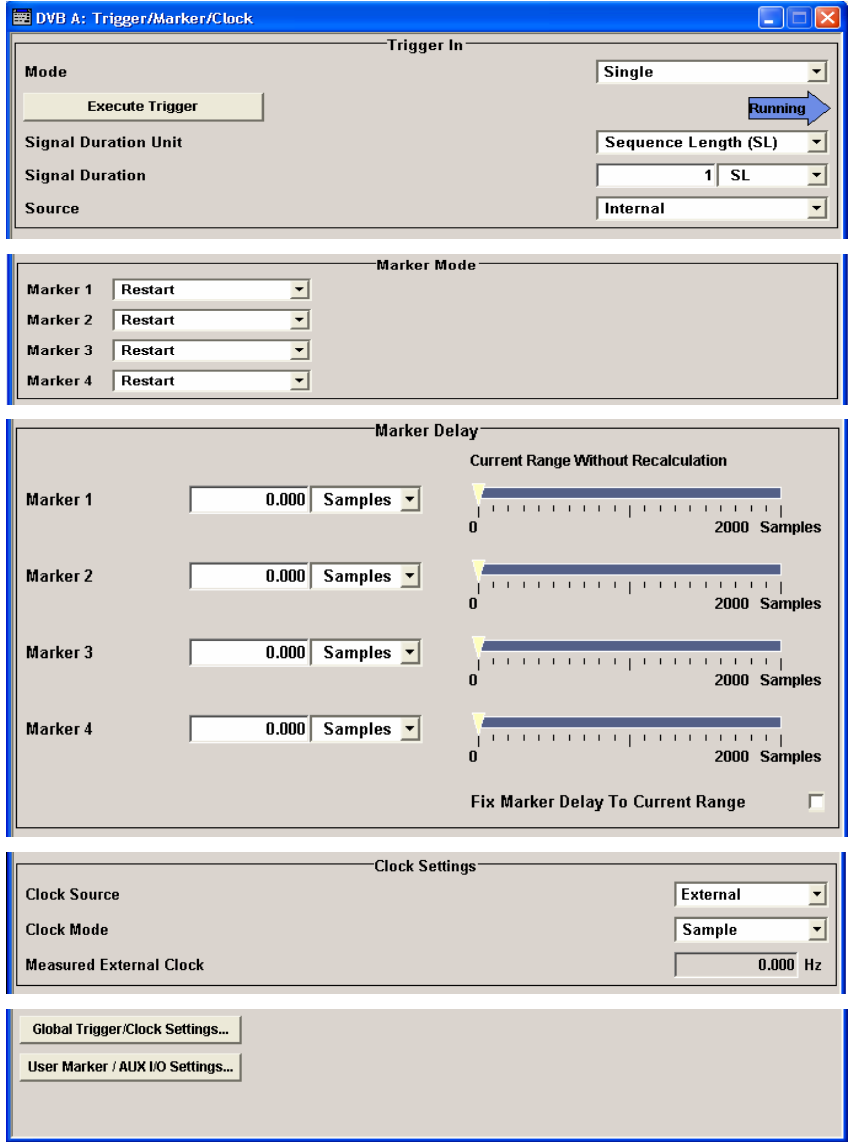

The **Trigger In** section is where the trigger for the DVB-H signal is set. The current status of the signal generation is displayed for all trigger modes.

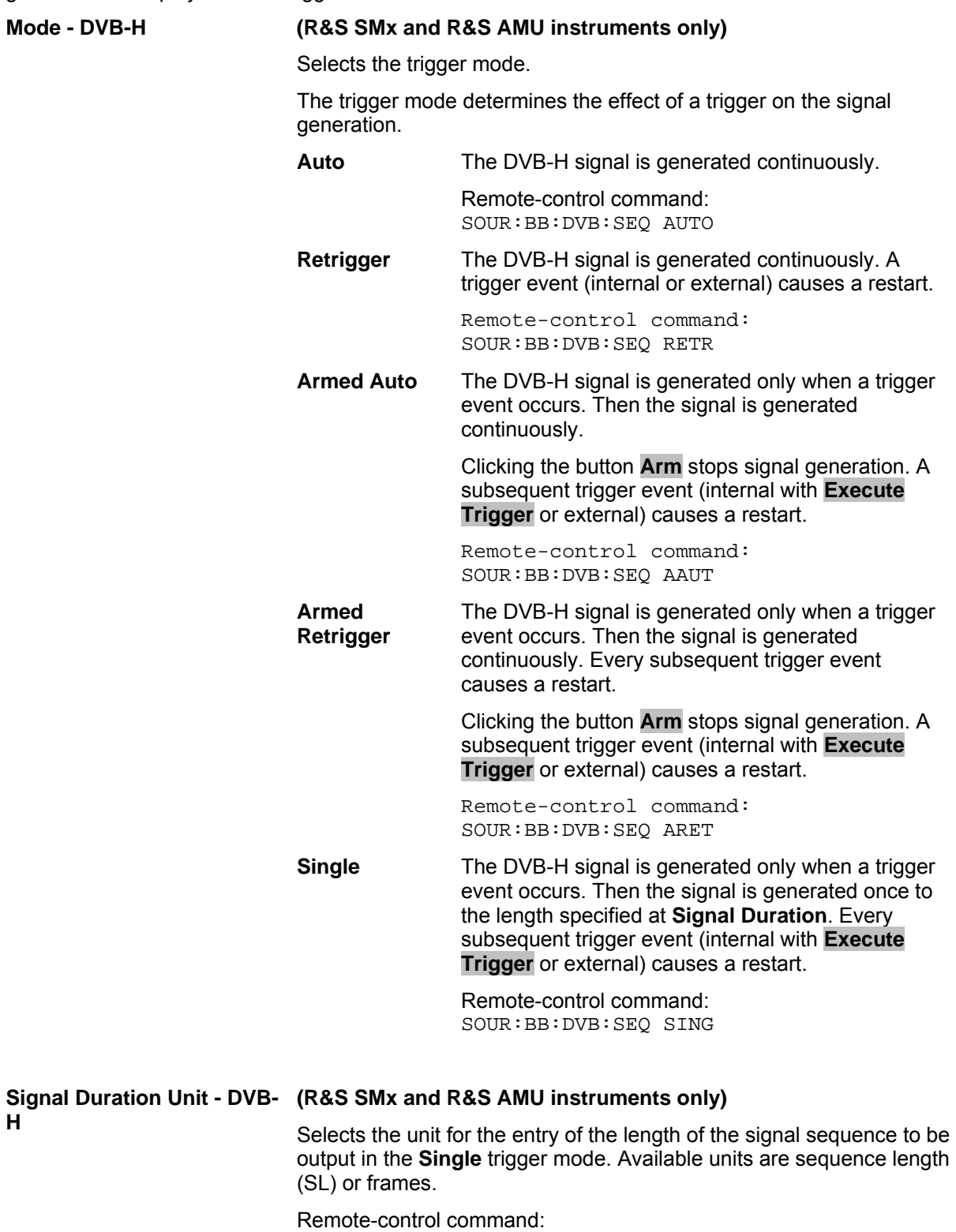

SOUR:BB:DVB:TRIG:SLUN FRAM

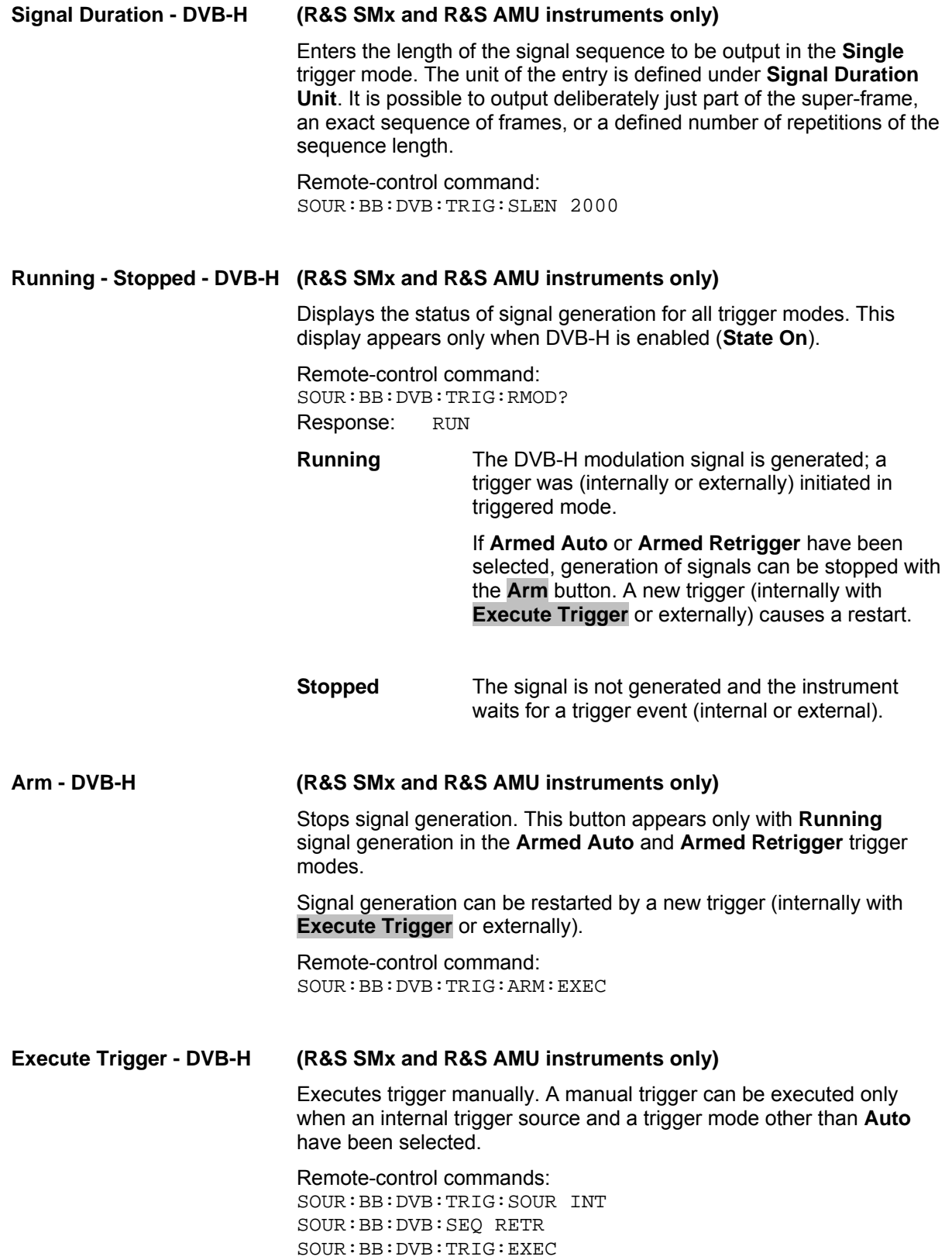

**Trigger Source - DVB-H (R&S SMx and R&S AMU instruments only)** Selects trigger source. This setting is effective only when a trigger mode other than **Auto** has been selected. **Internal** The trigger event is executed by **Execute Trigger**. Remote-control command: SOUR:BB:DVB:TRIG:SOUR INT **Internal (Baseband A/B)**  The trigger event is executed by the trigger signal from the second path (two-path instruments only). Remote-control command: SOUR:BB:DVB:TRIG:SOUR OBAS **External (TRIGGER 1 / 2)**  The trigger event is executed with the aid of the active edge of an external trigger signal. The trigger signal is supplied via the TRIGGER 1 or TRIGGER 2 connector. The polarity, the trigger threshold, and the input impedance of the TRIGGER input can be set in the **Global Trigger/Clock Settings** menu. Remote-control command: SOUR:BB:DVB:TRIG:SOUR EXT|BEXT **Trigger Delay - DVB-H (R&S SMx and R&S AMU instruments only)** Sets the trigger signal delay in samples on external triggering (or on internal triggering via the second path for two-path instruments). This enables the R&S Signal Generator to be synchronized with the device under test or other external devices. *Note: For two-path instruments, the delay can be set separately for each of the two paths.* 

> Remote-control command: SOUR:BB:DVB:TRIG:EXT:DEL 3 SOUR:BB:DVB:TRIG:OBAS:DEL 3

#### **Trigger Inhibit - DVB-H (R&S SMx and R&S AMU instruments only)**

Sets the duration for inhibiting a new trigger event subsequent to triggering. The input is to be expressed in samples.

In the **Retrigger** mode, every trigger signal causes signal generation to restart. This restart is inhibited for the specified number of samples.

This parameter is only available on external triggering (or on internal triggering via the second path for two-path instruments).

*Note:*

*For two-path instruments, the trigger inhibit can be set separately for each of the two paths.* 

Remote-control command: SOUR:BB:DVB:TRIG:EXT1:INH 1000 SOUR:BB:DVB:TRIG:OBAS:INH 1000

The marker output signal for synchronizing external instruments is configured in the **Marker Settings** section **Marker Mode**.

**Marker Mode - DVB-H** Selects a marker signal for the associated MARKER output.

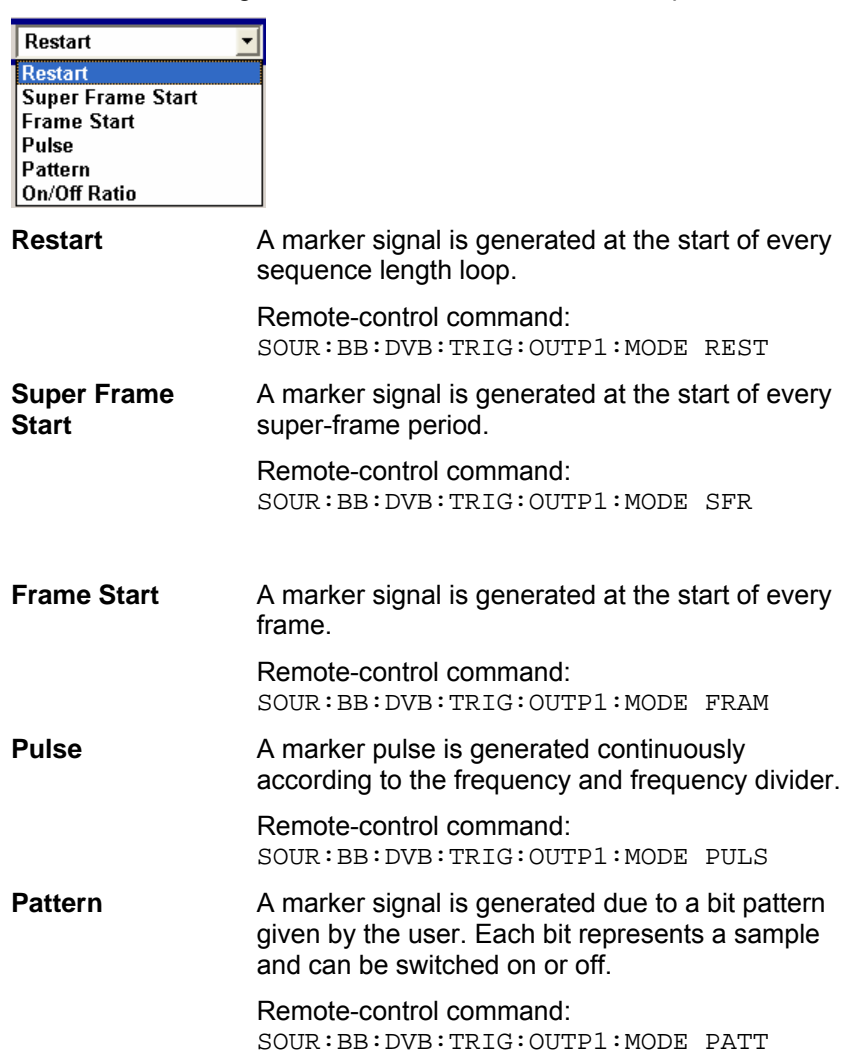

**On/Off Ratio** A regular marker signal that is defined by an ON/OFF ratio is generated. A period lasts one ON and OFF cycle.

Start of signal

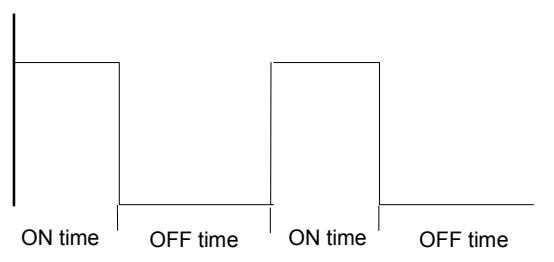

The ON time and OFF time are each expressed as a number of samples and are set in an input field which opens when **On/Off Ratio** is selected.

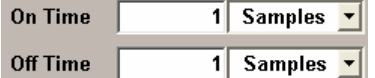

Remote-control commands:

SOUR:BB:DVB:TRIG:OUTP1:MODE RAT SOUR:BB:DVB:TRIG:OUTP1:OFFT 200 SOUR:BB:DVB:TRIG:OUTP1:ONT 200

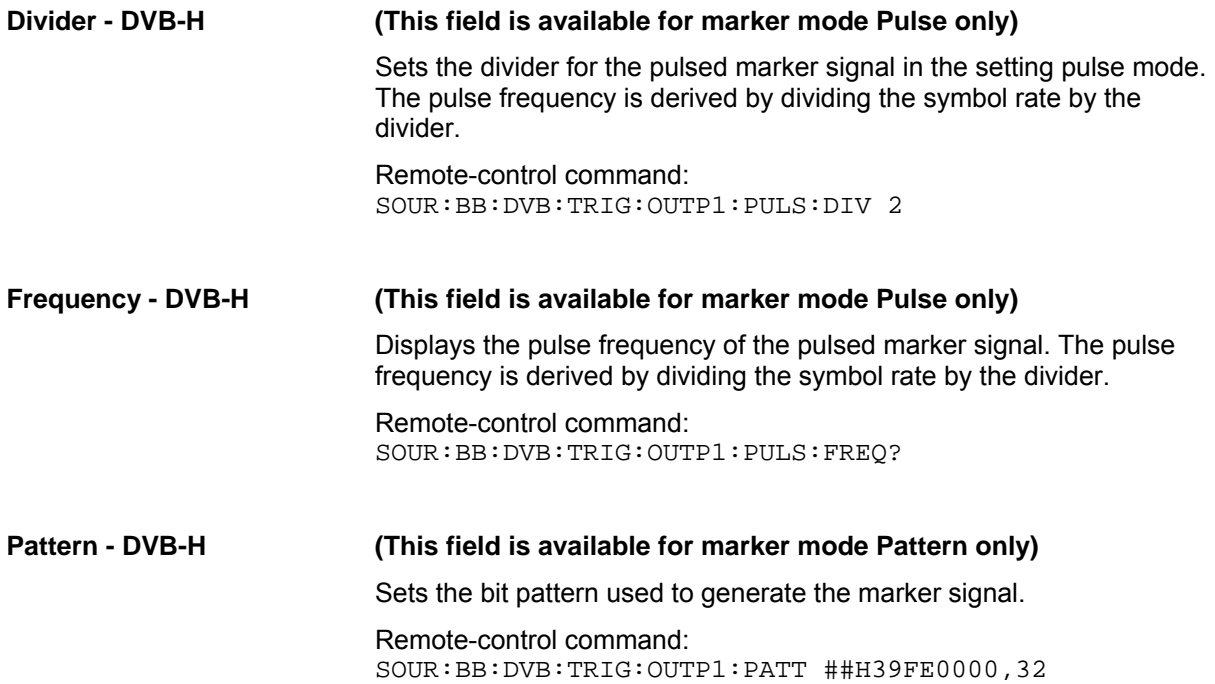

The **Marker Delay** section can be used to set a delay for the markers.

#### *Note:*

*The marker delay functions are available for R&S SMx and R&S AMU instruments only.* 

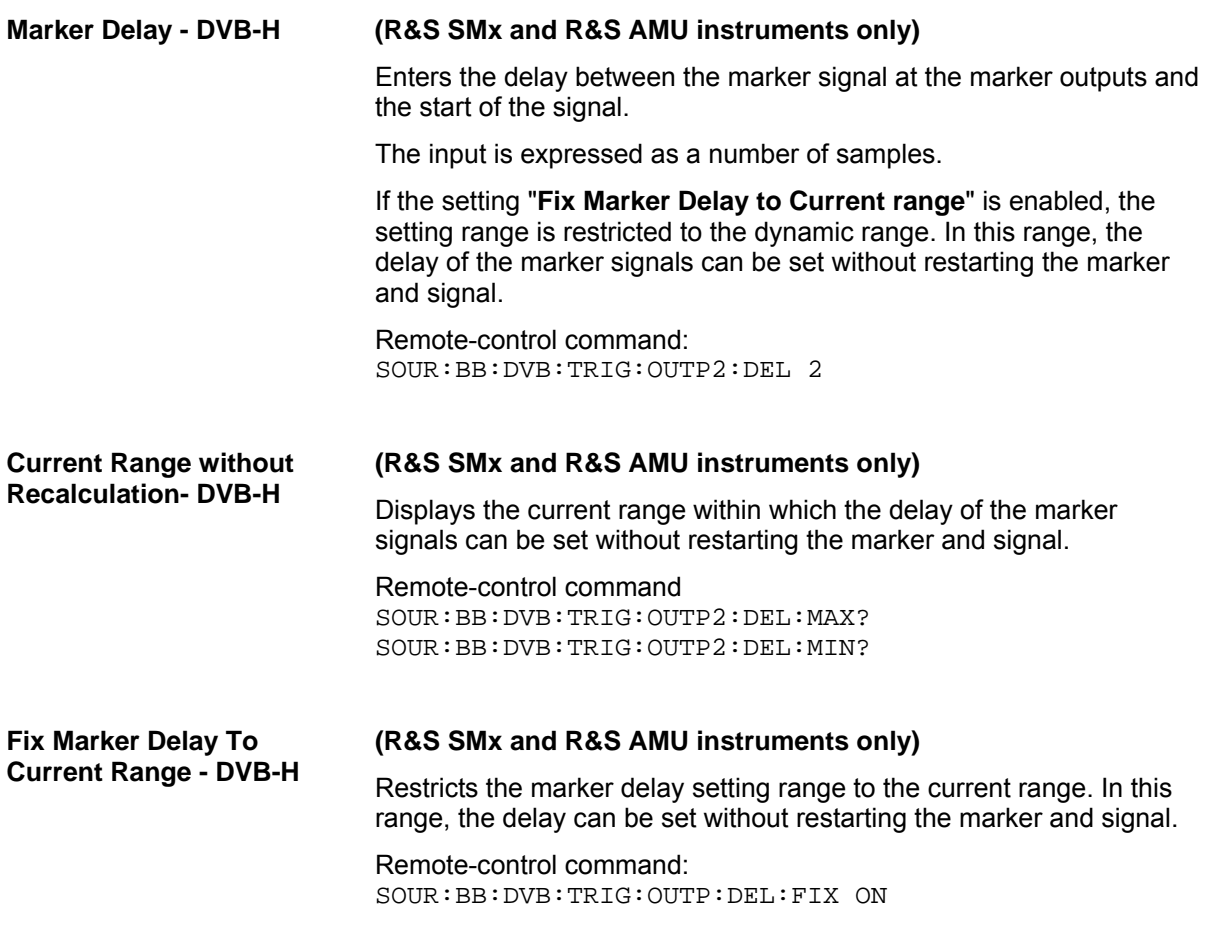

The clock source is selected in the **Clock Settings** section.

#### *Note:*

*The clock functions are available for R&S SMx and R&S AMU instruments only.*

**Clock Source - DVB-H (R&S SMx and R&S AMU instruments only)** Selects the clock source. **Internal** The internal clock reference is used to generate the sample clock.

> Remote-control command: SOUR:BB:DVB:CLOC:SOUR INT

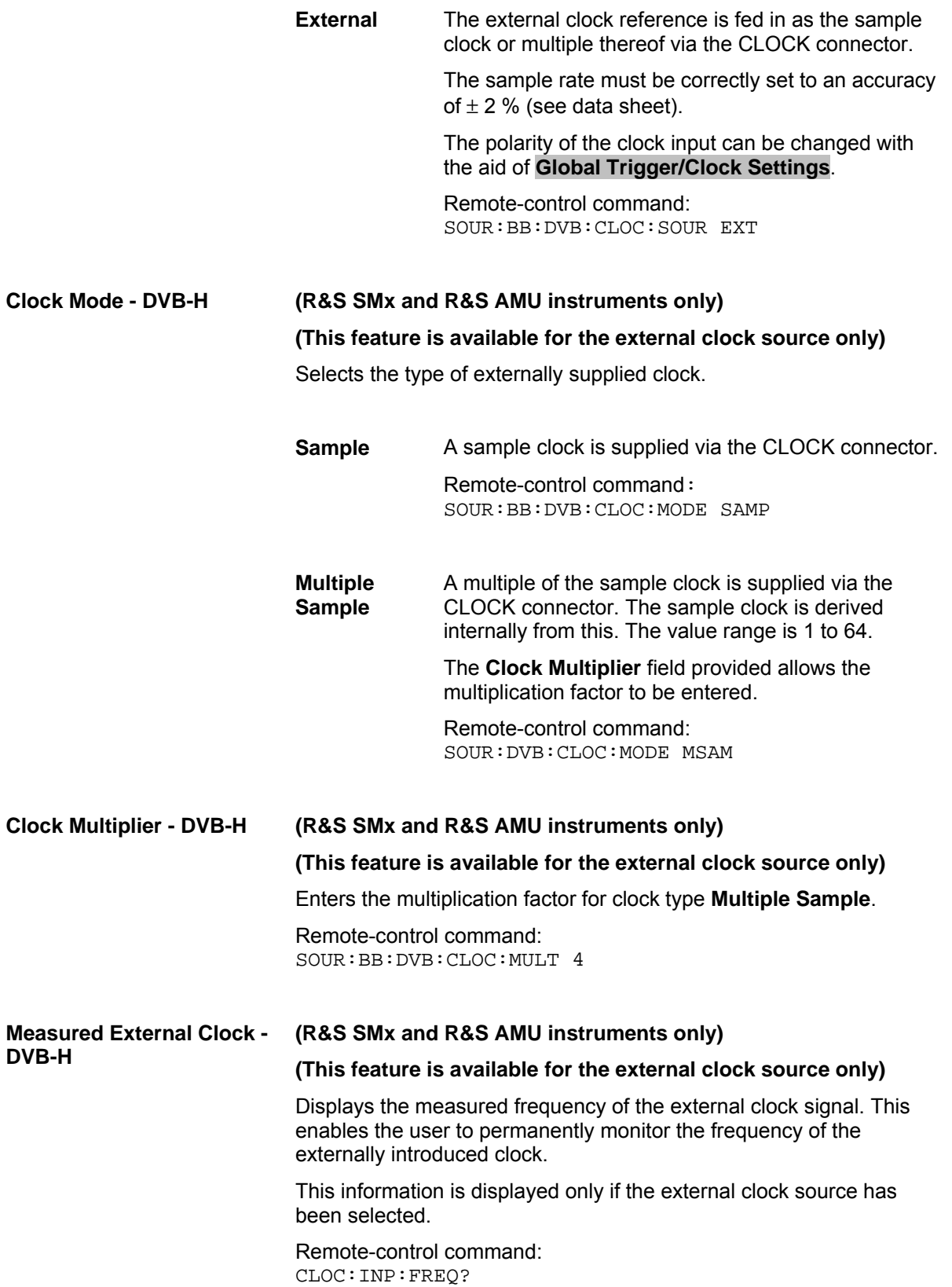

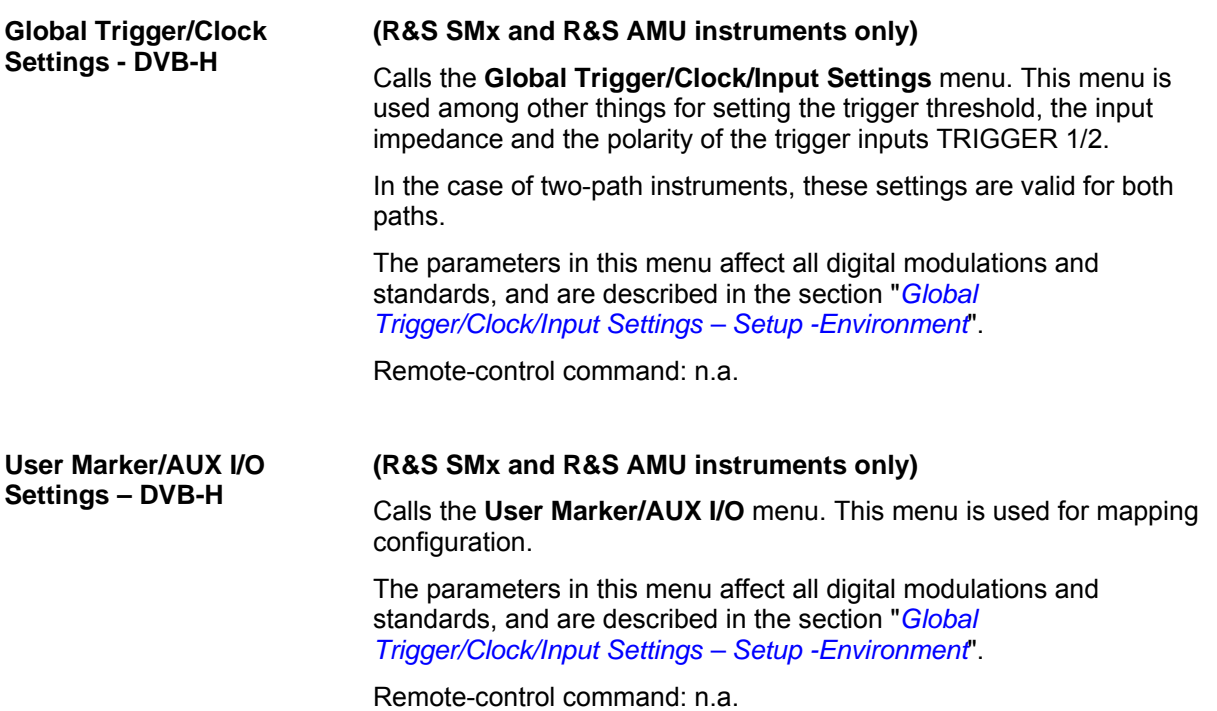

# **SOURce:BB:DVB-H-Subsystem- Remote-Control Commands**

## **General Commands**

The commands in the SOURce:BB:DVB subsystem are described in three sections, separated into general remote commands, commands for system configuration, and commands for the TPS settings.

This subsystem contains commands for the primary and general settings of the DVB-H standard. These settings concern activation and deactivation of the standard, filter, clock, trigger, and clipping settings.

The commands for setting the system configuration and the TPS parameter bits are described in a separate section.

The numerical suffix at SOURce distinguishes between path A and path B for two-path instruments:

 $SOURec1>= path A$ 

SOURce< $2$ > = path B

For two-path instruments, the keyword SOURce is optional with commands for path A and can be omitted. For path B, the command must include the keyword with the suffix 2.

For one-path instruments, the keyword SOURce is optional and can be omitted.

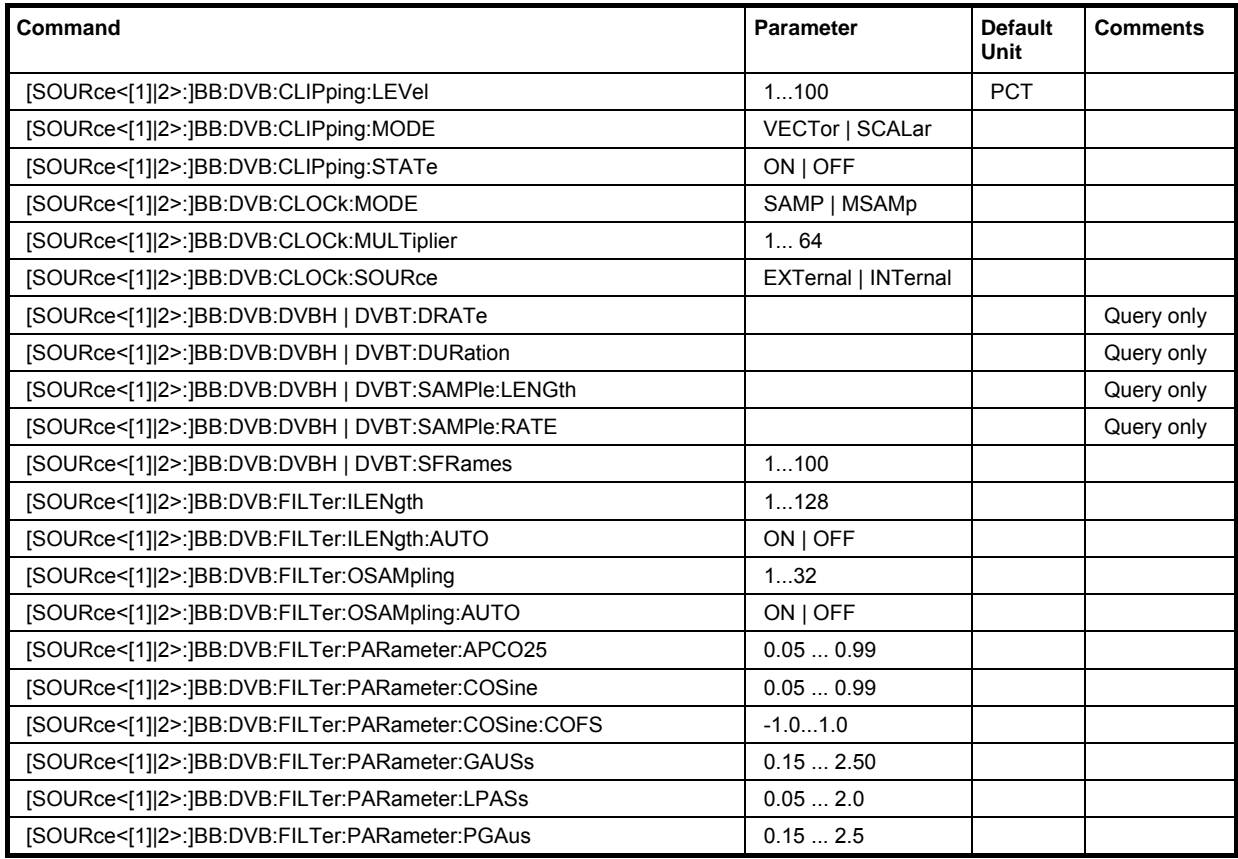

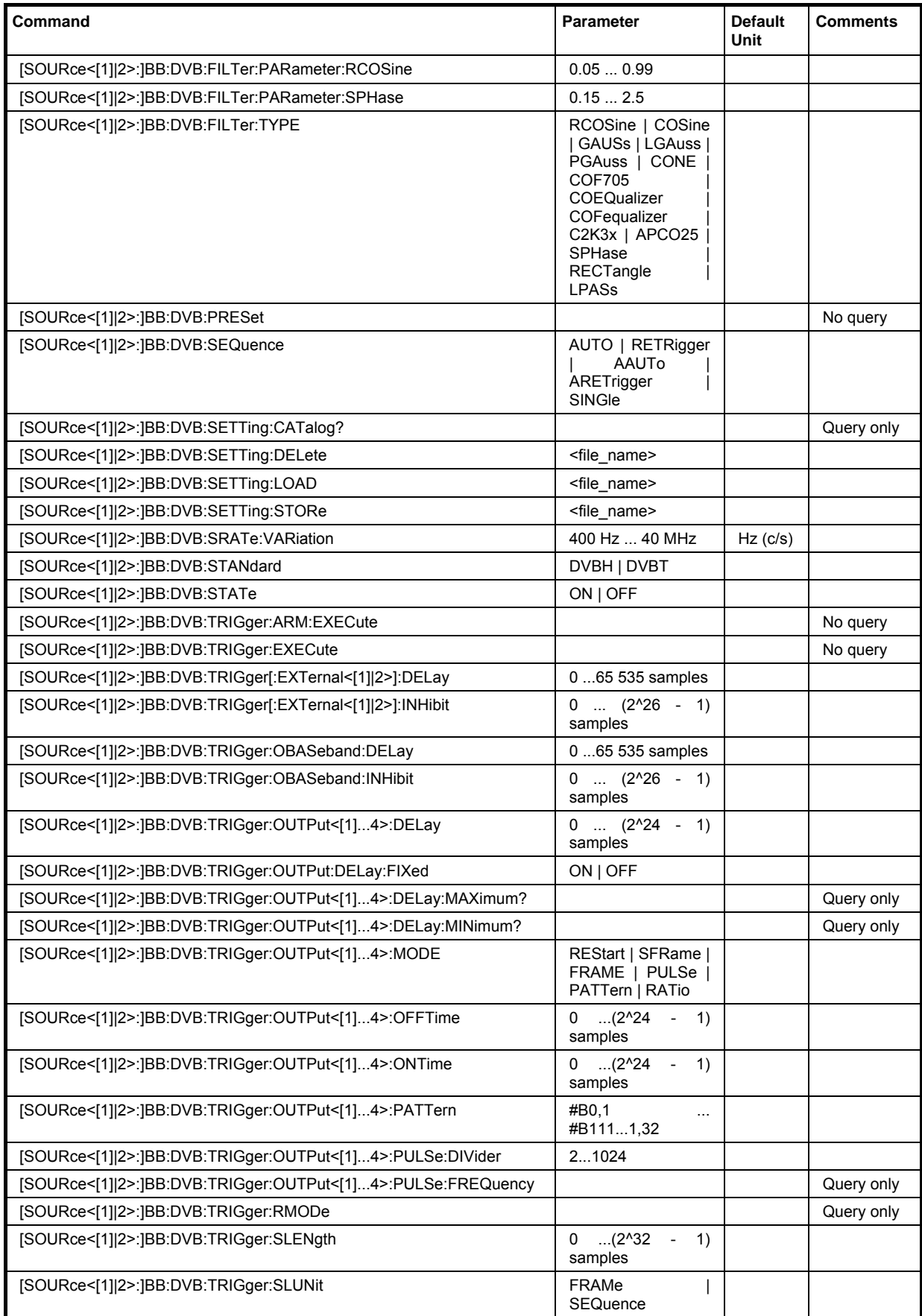

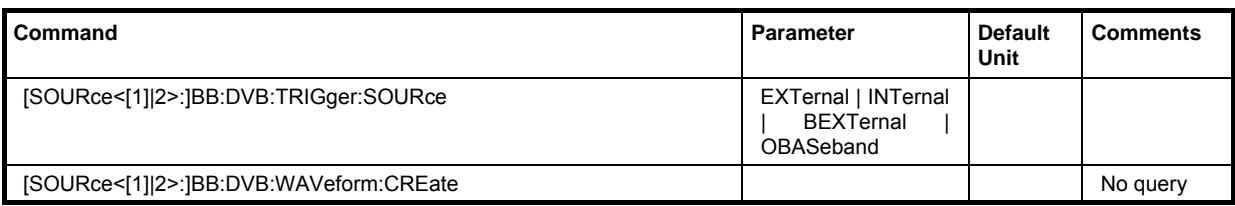

## **[SOURce<[1]|2>:]BB:DVB:CLIPping:LEVel** 1 ... 100 PCT

The command sets the limit for level clipping. This value indicates at what point the signal is clipped. It is specified as a percentage, relative to the highest level. 100% indicates that clipping does not take place.

**Example:** 

"BB:DVB:CLIP:LEV 80"

'sets the limit for level clipping to 80% of the maximum level.

"BB:DVB:CLIP:STAT ON" 'activates level clipping.

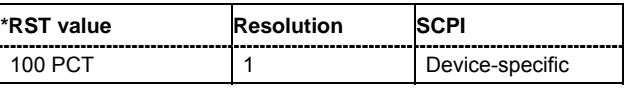

## **[SOURce<[1]|2>:]BB:DVB:CLIPping:MODE** VECTor | SCALar

The command sets the method for level clipping..

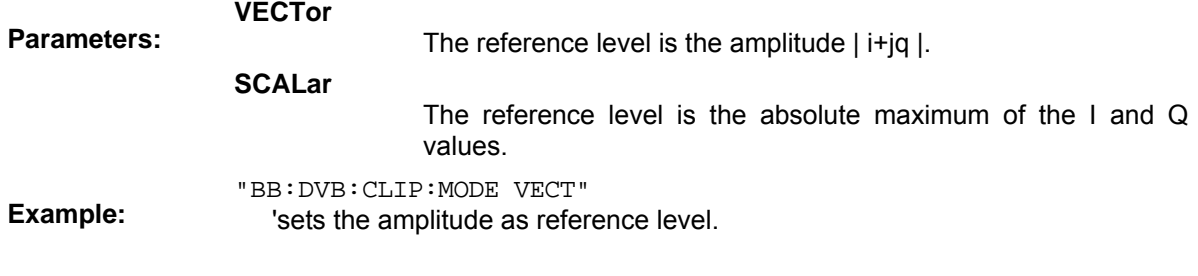

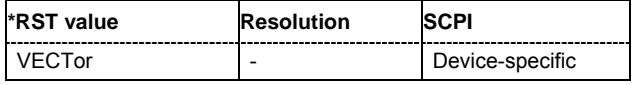

## **[SOURce<[1]|2>:]BB:DVB:CLIPping:STATe** ON | OFF

The command activates level clipping. The value is defined with the command :BB:DVB:CLIPping:LEVel, the mode of calculation with the command :BB:DVB:CLIPping:MODE.

**Example:**  "BB:DVB:CLIP:STAT ON" 'activates level clipping.

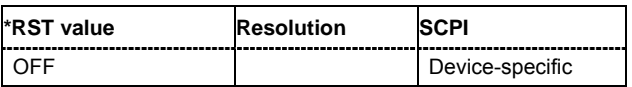

#### **[SOURce<[1]|2>:]BB:DVB:CLOCk:MODE** SAMP | MSAMp

#### *Note:*

*This command is available for R&S SMx and R&S AMU instruments only.* 

The command enters the type of externally supplied clock (BB:DVB:CLOCk:SOURce EXTernal). When MSAM is used, a multiple of the sample clock is supplied via the CLOCK connector and the sample clock is derived internally from this. The multiplier is entered with the command :BB:DVB:CLOCk:MULTiplier.

For two-path instruments, the only numerical suffix allowed for SOURce is 1, since the external clock source is permanently allocated to path A.

"BB:DVB:CLOC:MODE MSAM"

'sets the type of externally supplied clock.

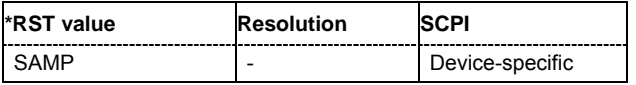

#### **[SOURce<[1]|2>:]BB:DVB:CLOCk:MULTiplier** 1 ... 64

#### *Note:*

**Example:** 

*This command is available for R&S SMx and R&S AMU instruments only.* 

The command specifies the multiplier for clock type **Multiple Sample** (:BB:DVB:CLOCk:MODE MSAMp) in the case of an external clock source.

For two-path instruments, the only numerical suffix allowed for SOURce is 1, since the external clock source is permanently allocated to path A.

#### **Example:**

"BB:DVB:CLOC:SOUR EXT"

'selects the external clock source. The clock is supplied via the CLOCK connector.

"BB:DVB:CLOC:MODE MSAM"

'selects clock type **Multiple Sample**, i.e. the supplied clock has a rate which is a multiple of the sample rate.

"BB:DVB:CLOC:MULT 12"

'the multiplier for the external clock rate is 12.

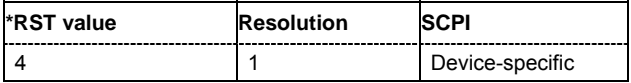

#### **[SOURce<[1]|2>:]BB:DVB:CLOCk:SOURce** INTernal | EXTernal

#### *Note:*

*This command is available for R&S SMx and R&S AMU instruments only.* 

The command selects the clock source.

For two-path instruments, selecting EXTernal is only possible for path A, since the external clock source is permanently allocated to path A.

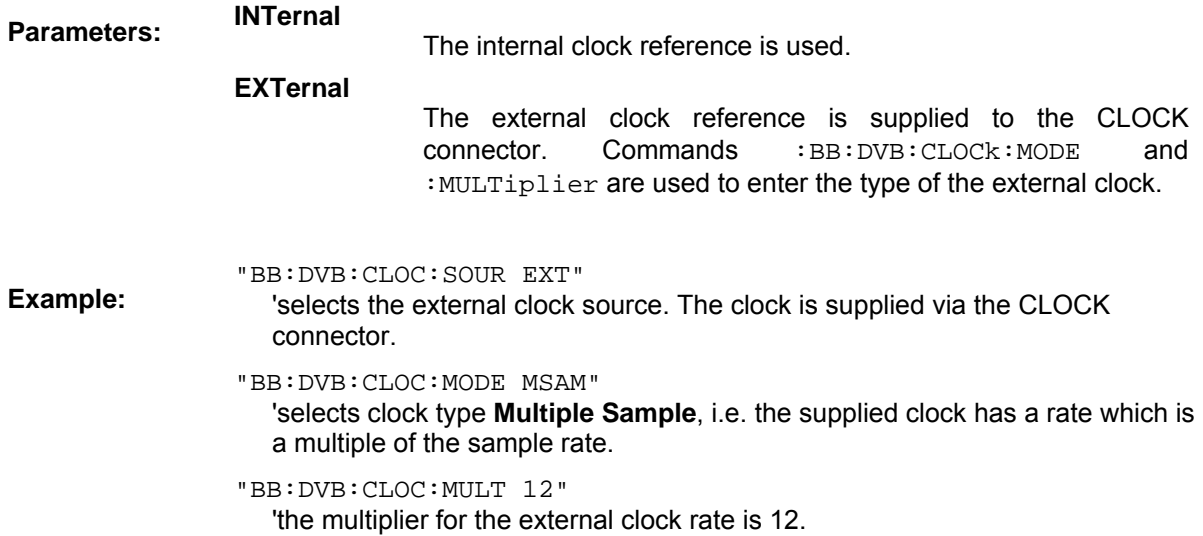

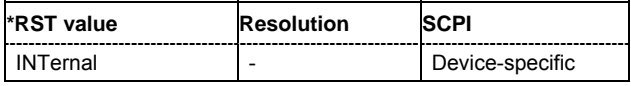

## **[SOURce<[1]|2>:]BB:DVB:DVBH | DVBT:DRATe** ?

The command queries the data rate. The command is a query command and therefore does not have an \*RST value.

> "BB:DVB:DVBH:DRAT?" 'queries the data rate.

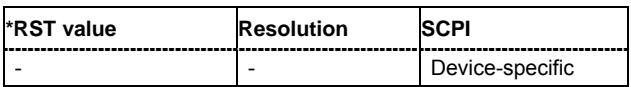

#### **[SOURce<[1]|2>:]BB:DVB:DVBH | DVBT:DURation** ?

The command queries the signal duration. The command is a query command and therefore does not have an \*RST value.

"BB:DVB:DVBH:DUR?"

'queries the signal duration.

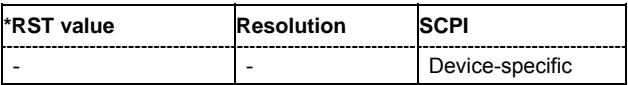

**Example:** 

**Example:** 

#### **[SOURce<[1]|2>:]BB:DVB:DVBH | DVBT:SAMPle:LENGth** ?

The command queries the number of the transmitted samples. The command is a query command and therefore does not have an \*RST value.

**Example:**  "BB:DVB:DVBH:SAMP:LENG?" 'queries the number of the transmitted samples.

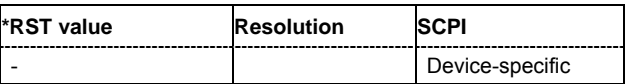

#### **[SOURce<[1]|2>:]BB:DVB:DVBH | DVBT:SAMPle:RATE** ?

The command queries the sample rate. The command is a query command and therefore does not have an \*RST value.

**Example:**  "BB:DVB:DVBH:SAMP:RATE?"

'queries the sample rate.

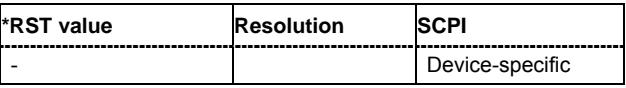

#### **[SOURce<[1]|2>:]BB:DVB:DVBH | DVBT:SFRames** 1 ... 100

The command sets the number of super-frames to be transmitted.

"BB:DVB:DVBH:SFR 50"

**Example:**  'sets the number of the transmitted super-frames to 50.

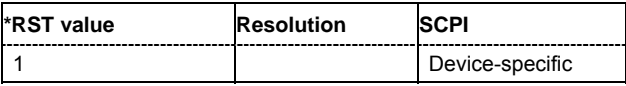

## **[SOURce<[1]|2>:]BB:DVB:FILTer:ILENgth** 1...128

#### *Note:*

*This command is available for WinIQSIM2 only.* 

The command sets the impulse length (number of filter tabs).

**Example:**  "BB:DVB:FILT:ILEN 10"

'sets the number of filter tabs to 10.

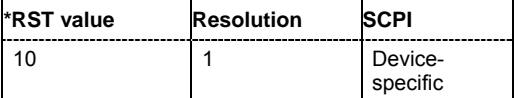

#### **[SOURce<[1]|2>:]BB:DVB:FILTer:ILENgth:AUTO** ON | OFF

#### *Note:*

*This command is available for WinIQSIM2 only.* 

The command acivates/deactivates the impulse length state. If activated, the most sensible parameter values are selected. The value depends on the coherence check.

**Example:**  "BB:DVB:FILT:ILEN:AUTO ON"

'the most sensible parameters are selected automatically.

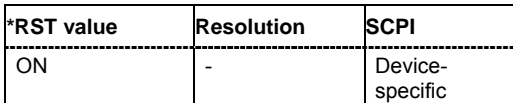

## **[SOURce<[1]|2>:]BB:DVB:FILTer:OSAMpling** 1...32

#### *Note:*

*This command is available for WinIQSIM2 only.* 

The command sets the upsampling factor.

"BB:DVB:FILT:OSAM 32"

**Example:** 

'sets the upsampling factor to 32.

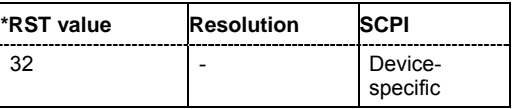

## **[SOURce<[1]|2>:]BB:DVB:FILTer:OSAMpling:AUTO** ON | OFF

#### *Note:*

*This command is available for WinIQSIM2 only.* 

The command acivates/deactivates the upsampling factor state. If activated, the most sensible parameter values are selected. The value depends on the coherence check. If deactivated, the values can be changed manually.

**Example:** 

"BB:DVB:FILT:OSAM:AUTO ON"

'the most sensible parameters are selected automatically.

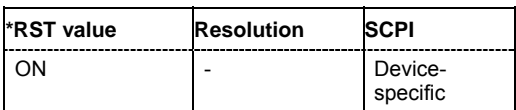

## **[SOURce<[1]|2>:]BB:DVB:FILTer:PARameter:APCO25** 0.05 ... 0.99

The command sets the roll-off factor for filter type APCO25.

"BB:DVB:FILT:PAR:APCO25 0.2"

**Example:**  'sets the roll-off factor to 0.2 for filter type APCO25.

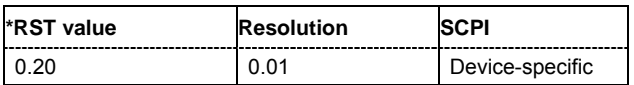

**Example:** 

#### **[SOURce<[1]|2>:]BB:DVB:FILTer:PARameter:COSine** 0.05 ... 0.99

The command sets the roll-off factor for the Cosine filter type.

"BB:DVB:FILT:PAR:COS 0.35"

**Example:**  'sets the roll-off factor to 0.35 for filter type Cosine.

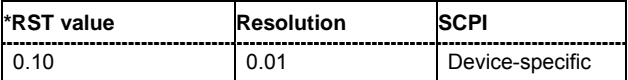

#### **[SOURce<[1]|2>:]BB:DVB:FILTer:PARameter:COSine:COFS** -1.0 ... 1.0

The command sets the "cut off frequency shift" value for the Cosine filter type.

"BB:DVB:FILT:PAR:COS:COFS 0.35"

'sets the "cut of frequency shift' value to 0.35.

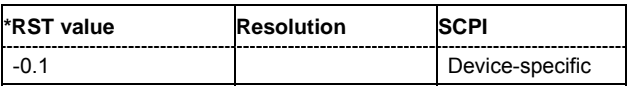

#### **[SOURce<[1]|2>:]BB:DVB:FILTer:PARameter:GAUSs** 0.15 ... 2.5

The command sets the B x T for the Gauss filter type.

"BB:DVB:FILT:PAR:GAUS 0.5"

**Example:**  'sets B x T to 0.5 for the Gauss filter type.

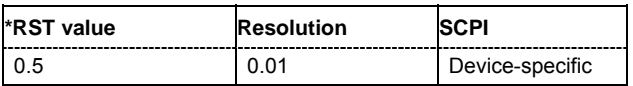

#### **[SOURce<[1]|2>:]BB:DVB:FILTer:PARameter:LPASs** 0.05 ... 2.0

The command sets the cut off frequency factor for the Lowpass filter type.

"BB:DVB:FILT:PAR:LPAS 0.5"

**Example:**  'the cut of frequency factor is set to 0.5.

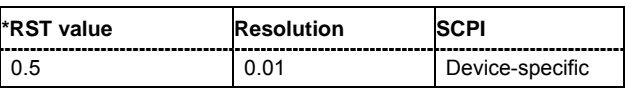

#### **[SOURce<[1]|2>:]BB:DVB:FILTer:PARameter:PGAuss** 0.15 ... 2.5

The command sets the B x T for the Pure Gauss filter type.

"BB:DVB:FILT:PAR:GAUS 0.5"

**Example:**  'sets B x T to 0.5 for the Pure Gauss filter type.

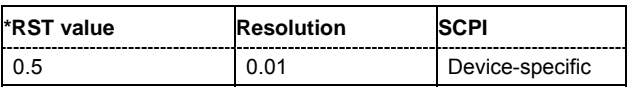

#### **[SOURce<[1]|2>:]BB:DVB:FILTer:PARameter:RCOSine** 0.05 ... 0.99

The command sets the roll-off factor for the Root Cosine filter type.

"BB:DVB:FILT:PAR:RCOS 0.22"

**Example:**  'sets the roll-off factor to 0. 22 for filter type Root Cosine.

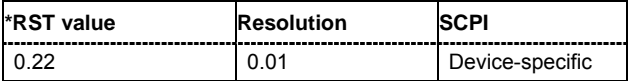

#### **[SOURce<[1]|2>:]BB:DVB:FILTer:PARameter:SPHase** 0.15 ... 2.5

The command sets the B x T for the Split Phase filter type.

"BB:DVB:FILT:PAR:SPH 0.5"

'sets B x T to 0.5 for the Split Phase filter type.

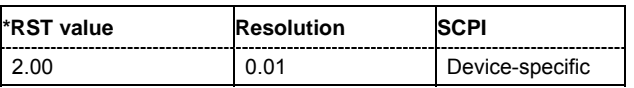

**[SOURce<[1]|2>:]BB:DVB:FILTer:TYPE** RCOSine | COSine | GAUSs | PGAuss | APCO25 | SPHase

The command selects the filter type. The filter types are described in Chapter 4, Section "*Baseband Filter - Custom Digital Mod*".

**Example:** 

**Example:** 

"BB:DVB:FILT:TYPE RCOS" 'sets the filter type RCOSine.

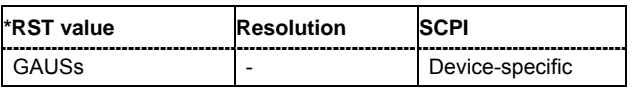

#### **[SOURce<[1]|2>:]BB:DVB:PRESet**

The command produces a standardized default for the DVB-H standard. The settings correspond to the \*RST values specified for the commands.

This command triggers an action and therefore has no \*RST value and no query form.

**Example:** 

"BB:DVB:PRES" 'resets all the DVB-H settings to default values.

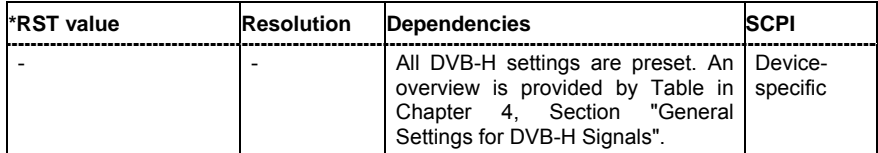

#### **[SOURce<[1]|2>:]BB:DVB:SEQuence** AUTO | RETRigger | AAUTo | ARETrigger | SINGle

#### *Note:*

*This command is available for R&S SMx and R&S AMU instruments only.* 

The command selects the trigger mode.

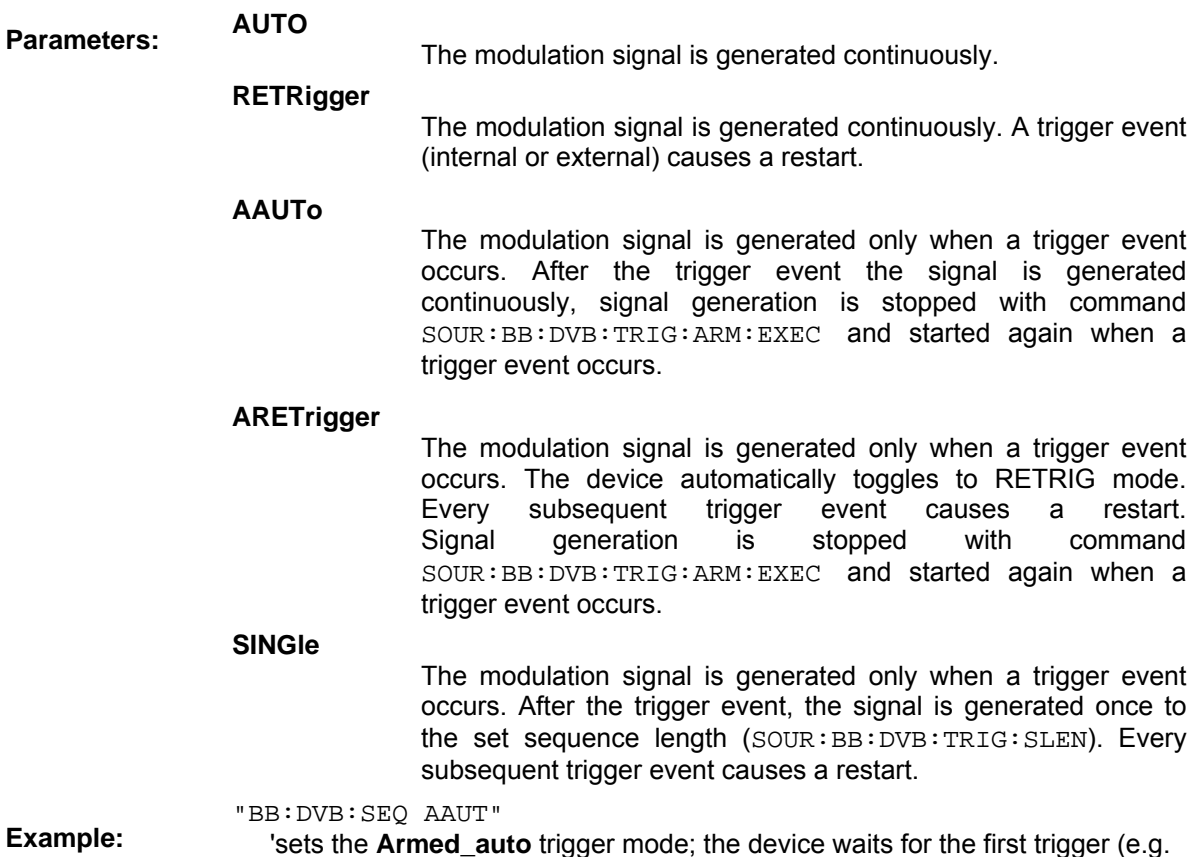

'sets the **Armed\_auto** trigger mode; the device waits for the first trigger (e.g. with \*TRG) and then generates the signal continuously.

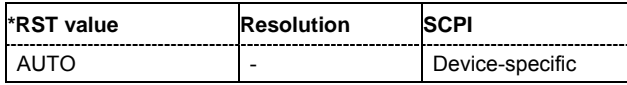

## **[SOURce<[1]|2>:]BB:DVB:SETTing:CATalog?**

This command reads out the files with DVB-H settings in the default directory. The default directory is set using command MMEM: CDIRectory. A path can also be specified, in which case the files in the specified directory are read. Only files with the file extension **\*.DVB** will be listed.

The command is a query command and therefore has no \*RST value.

**Example:** "MMEM:CDIR 'D:\user\DVB'" 'sets the default directory to D:\user\DVB.

> "BB:DVB:SETT:CAT?" 'reads out all the files with DVB-H settings in the default directory.

Response: "'DVB\_1', 'DVB\_2'" 'the files 'DVB\_1' and 'DVB\_2' are available.

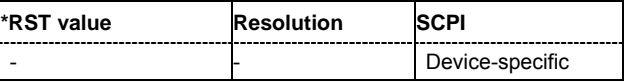

## **[SOURce<[1]|2>:]BB:DVB:SETTing:DELete** <file\_name>

This command deletes the selected file with DVB-H settings. The directory is set using command MMEM:CDIRectory. A path can also be specified, in which case the files in the specified directory are read. The file extension may be omitted. Only files with the file extension **\*.DVB** will be deleted.

This command triggers an event and therefore has no \*RST value and no query form.

**Example:** "BB:DVB:SETT:DEL 'D:\user\DVB'" 'deletes the specified file with DVB-H settings.

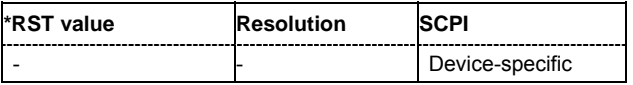

#### **[SOURce<[1]|2>:]BB:DVB:SETTing:LOAD** <file\_name>

This command loads the selected file with DVB-H settings. The directory is set using command MMEM:CDIRectory. A path can also be specified, in which case the files in the specified directory are read. The file extension may be omitted. Only files with the file extension **\*.DVB** will be loaded.

This command triggers an event and therefore has no \*RST value and no query form.

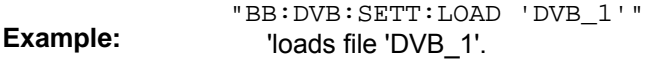

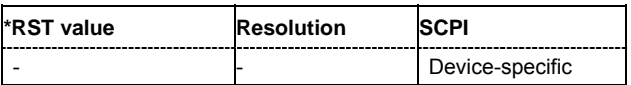

#### **[SOURce<[1]|2>:]BB:DVB:SETTing:STORe** <file\_name>

This command stores the current DVB-H settings into the selected file. The directory is set using command MMEM:CDIRectory. A path can also be specified, in which case the files in the specified directory are read. Only the file name has to be entered. DVB-H settings are stored as files with the specific file extensions **\*.DVB**.

This command triggers an event and therefore has no \*RST value and no query form.

**Example:**  "BB:DVB:SETT:STOR 'DVB\_1'"

'stores the current DVB-H settings into file 'DVB\_1'.

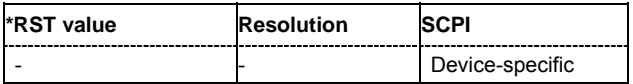

#### **[SOURce<[1]|2>:]BB:DVB:SRATe:VARiation** 400 Hz ... 40 MHz

The command enters the output sample rate.

A variation of this parameter only affects the ARB clock rate, all other signal parameters remain unchanged. If the sampling rate in the frame configuration menu is changed, this parameter is reset to the chosen sampling rate.

**Example:**  "BB:DVB:SRAT:VAR 40 MHz" ''sets the output sample rate to 40 MHz.

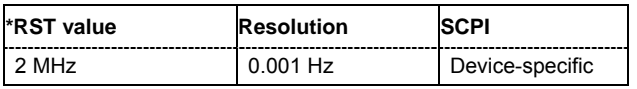

## **[SOURce<[1]|2>:]BB:DVB:STANdard** DVBT | DVBH

The command selects the DVB standard to be used.

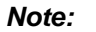

*In this release only DVB-H is available.* 

**Example:**  "BB:DVB:STAN DVBH" 'selects the DVB-H standard to be used.

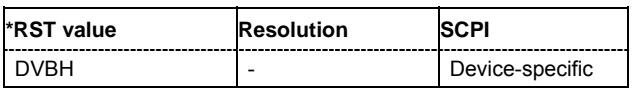

#### **[SOURce<[1]|2>:]BB:DVB:STATe** ON | OFF

The command activates modulation in accordance with the DVB-H standard. Activating this standard deactivates all the other digital standards and digital modulation modes (in case of two-path instruments, this affects the same path).

"BB:DVB:STAT ON"

'activates modulation in accordance with the DVB-H standard.

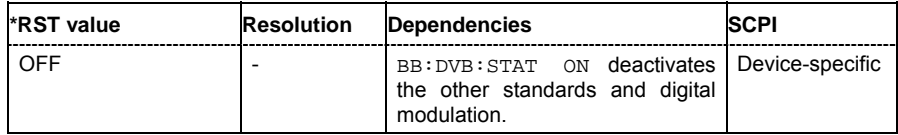

**Example:** 

## **[SOURce<[1]|2>:]BB:DVB:TRIGger:ARM:EXECute**

#### *Note:*

**Example:** 

*This command is available for R&S SMx and R&S AMU instruments only.* 

The command stops signal generation for trigger modes **Armed Auto** and **Armed Retrigger**. A subsequent internal or external trigger event restart signal generation.

This command triggers an event and therefore has no \*RST value and no query form.

"BB:DVB:TRIG:ARM:EXEC"

'stops signal generation for trigger modes **Armed Auto** and **Armed Retrigger**.

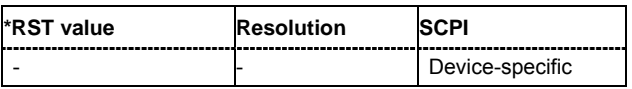

#### **[SOURce<[1]|2>:]BB:DVB:TRIGger:EXECute**

#### *Note:*

*This command is available for R&S SMx and R&S AMU instruments only.* 

The command executes a trigger. The internal trigger source must be selected using the command SOUR:BB:DVB:TRIG:SOUR INT and a trigger mode other than **AUTO** must be selected using the command SOUR:BB:DVB:TRIG:SEQ.

This command triggers an event and therefore has no \*RST value and no query form.

#### **Example:**

"BB:DVB:TRIG:SOUR INT" 'sets internal triggering.

"BB:DVB:TRIG:SEQ RETR"

'sets Retrigger mode, i.e. every trigger event causes signal generation to restart.

"BB:DVB:TRIG:EXEC"

'executes a trigger.

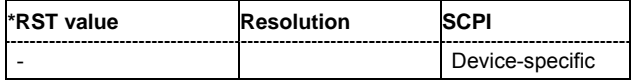

## **[SOURce<[1]|2>:]BB:DVB:TRIGger[:EXTernal<[1]|2>]:DELay** 0 ... 65 535 samples

#### *Note:*

*This command is available for R&S SMx and R&S AMU instruments only.* 

The command specifies the trigger delay (expressed as a number of samples) for external triggering. The numeric suffix to EXTernal distinguishes between the external trigger via the TRIGGER 1 (suffix 1) and TRIGGER 2 (suffix 2) connector.

"BB:DVB:TRIG:SOUR EXT"

**Example:** 

'sets an external trigger via the TRIGGER 1 connector.

#### "BB:DVB:TRIG:DEL 50"

'sets a delay of 50 symbols for the trigger.

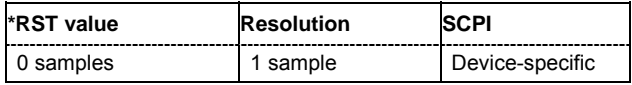

#### **[SOURce<[1]|2>:]BB:DVB:TRIGger[:EXTernal<[1]|2>]:INHibit** 0 ...67 108 863 samples

#### *Note:*

*This command is available for R&S SMx and R&S AMU instruments only.* 

The command specifies the number of samples by which a restart is to be inhibited following a trigger event. This command applies only in the case of external triggering. The numeric suffix to EXTernal distinguishes between the external trigger via the TRIGGER 1 (suffix 1) and TRIGGER 2 (suffix 2) connector.

**Example:** 

"BB:DVB:TRIG:SOUR EXT1" 'selects an external trigger via the TRIGGER 1 connector.

"BB:DVB:TRIG:INH 200"

'sets a restart inhibit for 200 samples following a trigger event.

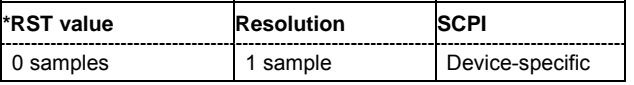

#### **SOURce<[1]|2>:]BB:DVB:TRIGger:OBASeband:DELay** 0 ... 65 535 samples

#### *Note:*

*This command is available for R&S SMx and R&S AMU two-path instruments only.* 

The command specifies the trigger delay (expressed as a number of samples) for triggering by the trigger signal from the second path.

**Example:** 

"BB:DVB:TRIG:SOUR OBAS"

'sets for path A the internal trigger executed by the trigger signal from the second path (path B).

"BB:DVB:TRIG:OBAS:DEL 50"

'sets a delay of 50 symbols for the trigger.

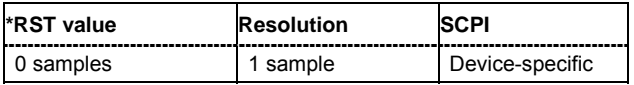

#### **SOURce<[1]|2>:]BB:DVB:TRIGger:OBASband:INHibit** 0 ...67 108 863 samples

#### *Note:*

*This command is available for R&S SMx and R&S AMU two-path instruments only.* 

The command specifies the number of samples by which a restart is to be inhibited following a trigger event. This command applies only for triggering by the second path.

**Example:**  "BB:DVB:TRIG:SOUR OBAS" 'sets for path A the internal trigger executed by the trigger signal from the second path (path B). "BB:DVB:TRIG:INH 200"

'sets a restart inhibit for 200 samples following a trigger event.

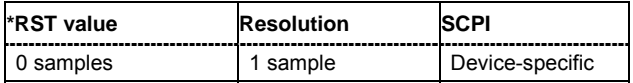

## **[SOURce<[1]|2>:]BB:DVB:TRIGger:OUTPut<[1]...4>:DELay** 0 .. (2^24 - 1) samples

#### *Note:*

*This command is available for R&S SMx and R&S AMU instruments only.* 

The command defines the delay between the signal on the marker outputs and the start of the signal, expressed in terms of samples. Command BB: DVB: TRIGger: OUTPut: DELay: FIXed can be used to restrict the range of values to the dynamic range, i.e. the range within which a delay of the marker signals can be set without restarting the marker and signal.

"BB:DVB:TRIG:OUTP2:DEL 16000"

**Example:**  'sets a delay of 16000 samples for the signal on connector MARKER 2.

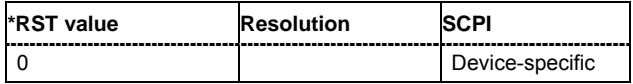

#### **[SOURce<[1]|2>:]BB:DVB:TRIGger:OUTPut:DELay:FIXed** ON | OFF

#### *Note:*

*This command is available for R&S SMx and R&S AMU instruments only.* 

The command restricts the marker delay setting range to the current range. In this range the delay can be set without restarting the marker and signal. If a delay is entered in setting ON but is outside this range, the maximum possible delay is set and an error message is generated.

The numeric suffix in OUTPut has no significance for this command, since the setting always affects every marker.

**Example:** 

"BB:DVB:TRIG:OUTP:DEL:FIX ON"

'restricts the marker signal delay setting range to the current range.

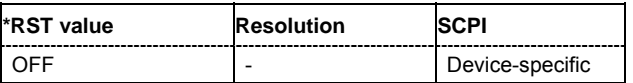

#### **[SOURce<[1]|2>:]BB:DVB:TRIGger:OUTPut<[1]...4>:DELay:MAXimum?**

#### *Note:*

**Example:** 

*This command is available for R&S SMx and R&S AMU instruments only.* 

The command queries the maximum marker delay for setting : BB: DVB: TRIG: OUTP: DEL: FIX ON.

The command is a query only and therefore has no \*RST value.

"BB:DVB:TRIG:OUTP:DEL:FIX ON"

'restricts the marker signal delay setting range to the dynamic range.

"BB:DVB:TRIG:OUTP:DEL:MAX?"

'queries the maximum of the dynamic range.

Response: "20000"

'the maximum for the marker delay setting is 20000 samples.

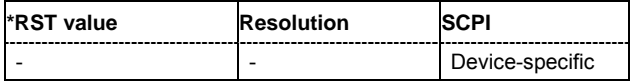

#### **[SOURce<[1]|2>:]BB:DVB:TRIGger:OUTPut<[1]...4>:DELay:MINimum?**

#### *Note:*

*This command is available for R&S SMx and R&S AMU instruments only.* 

The command queries the minimum marker delay for setting

:BB:DVB:TRIGger:OUTPut:DELay:FIXed ON.

The command is a query only and therefore has no \*RST value.

"BB:DVB:TRIG:OUTP:DEL:FIX ON"

**Example:** 

'restricts the marker signal delay setting range to the dynamic range.

"BB:DVB:TRIG:OUTP:DEL:MIN?"

'queries the minimum of the dynamic range.

Response: "0"

'the minimum for the marker delay setting is 0 symbols.

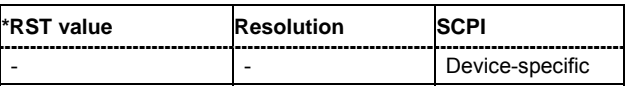

**[SOURce<[1]|2>:]BB:DVB:TRIGger:OUTPut<[1]...4>:MODE** RESTart | SFRame | FRAME | PULSe | PATTern | RATio

The command defines the signal for the selected marker output.

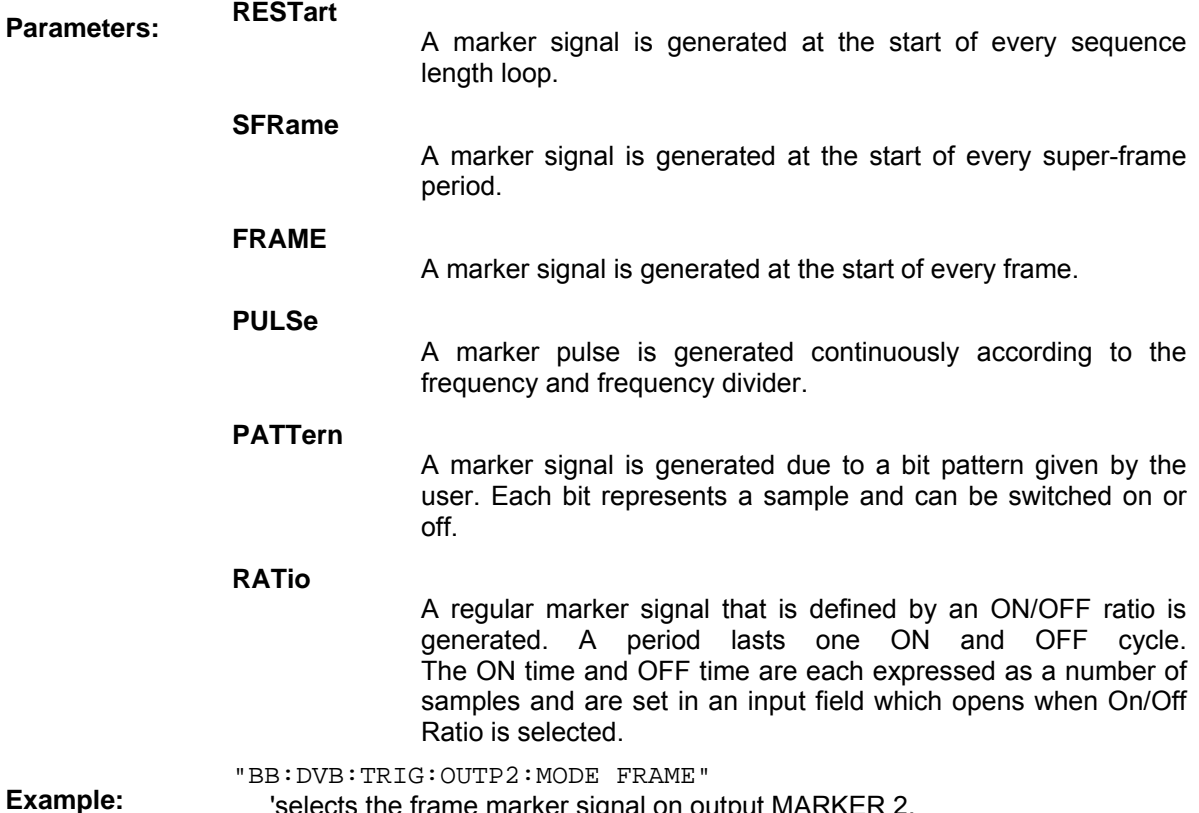

'selects the frame marker signal on output MARKER 2.

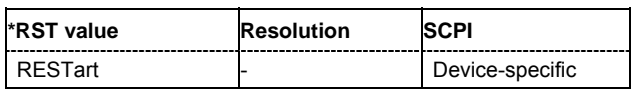

**[SOURce<[1]|2>:]BB:DVB:TRIGger:OUTPut<[1]...4>:OFFTime** 1 ... 2^24 - 1 (16 777 215) samples

The command sets the number of samples in a period (ON time + OFF time) during which the marker signal in setting SOURce: BB: DVB: TRIGger: OUTPut: MODE RATio on the marker outputs is OFF.

**Example:**  "BB:DVB:TRIG:OUTP2:OFFT 2000"

'sets an OFF time of 2000 samples for marker signal 2.

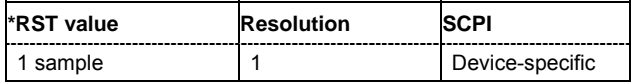

#### **[SOURce<[1]|2>:]BB:DVB:TRIGger:OUTPut<[1]...4>:ONTime** 1 ... 2^24 - 1 (16 777 215) samples

The command sets the number of samples in a period (ON time + OFF time) during which the marker signal in setting SOURce: BB: DVB: TRIGger: OUTPut: MODE RATio on the marker outputs is ON.

**Example:**  "BB:DVB:TRIG:OUTP2:ONT 2000" 'sets an ON time of 2000 samples for marker 2.

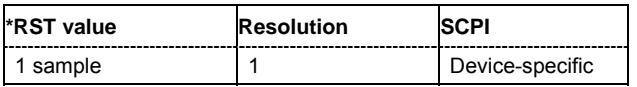

#### **[SOURce<[1]|2>:]BB:DVB:TRIGger:OUTPut<[1]...4>:PATTern** #B0,1...B111...1.32

The command defines the bit pattern used to generate the marker signal.

'sets the bit pattern.

"BB:DVB:TRIG:OUTP2:PATT #H39FE0000,32"

**Example:** 

"BB:DVB:TRIG:OUTP2:MODE PATT"

'activates the marker signal according to a bit pattern on output MARKER 2.

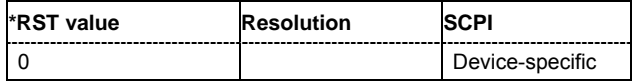

#### **[SOURce<[1]|2>:]BB:DVB:TRIGger:OUTPut<[1]...4>:PULSe:DIVider** -2...1024

The command sets the divider for the pulsed marker signal in the setting SOURce:BB:DVB:TRIGger:OUTPut:MODE PULSe. The pulse frequency is derived by dividing the symbol rate by the divider.

**Example:** 

#### "BB:DVB:TRIG:OUTP2:PULS:DIV 2"

'sets the divider for the marker signal on output MARKER 2 to the value 2.

"BB:DVB:TRIG:OUTP2:FREQ?"

'queries the resulting pulse frequency of the marker signal.

Response: "66 000"

'the resulting pulse frequency is 66 kHz.

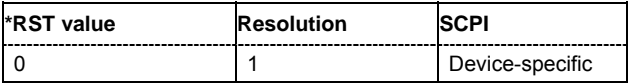

#### **[SOURce<[1]|2>:]BB:DVB:TRIGger:OUTPut<[1]...4>:PULSe:FREQuency** ?

The command queries the pulse frequency of the pulsed marker signal in the setting :BB:DVB:TRIGger:OUTPut:MODE PULSe. The pulse frequency is derived by dividing the symbol rate by the divider. The divider is defined with command : BB: DVB: TRIG: OUTP: PULS: DIV.

**Example:**  "BB:DVB:TRIG:OUTP2:PULS:DIV 2" 'sets the divider for the marker signal on output MARKER 2 to the value 2.

> "BB:DVB:TRIG:OUTP2:MODE PULS" 'enables the pulsed marker signal.

"BB:DVB:TRIG:OUTP2:FREQ?"

'queries the resulting pulse frequency of the marker signal.

```
Response: "66 000"
```
'the resulting pulse frequency is 66 kHz.

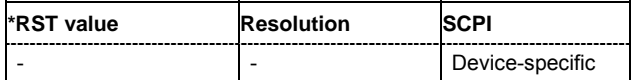

#### **[SOURce<[1]|2>:]BB:DVB:TRIGger:RMODe**

#### *Note:*

*This command is available for R&S SMx and R&S AMU instruments only.* 

The command queries the current status of signal generation for all trigger modes with DVB-H modulation on.

The command is a query command and therefore has no \*RST value.

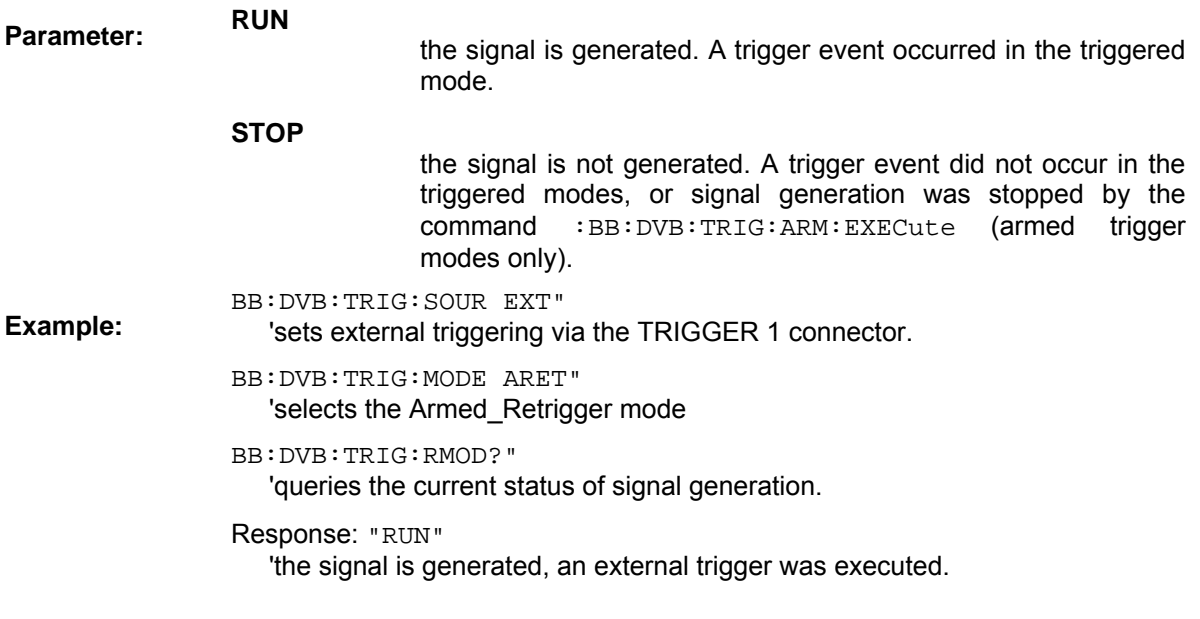

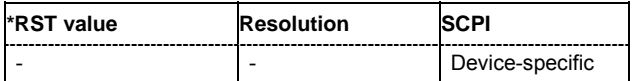

**[SOURce<[1]|2>:]BB:DVB:TRIGger:SLENgth**  1 ... 2^32-1 (4 294 967 295) samples

#### *Note:*

**Example:** 

*This command is available for R&S SMx and R&S AMU instruments only.* 

The command defines the length of the signal sequence to be output in the **Single** trigger mode (SOUR:BB:DVB:SEQ SING). The unit is defined with command SOUR:BB:DVB:TRIG:SLUNit. It is then possible to output deliberately just part of the frame, an exact sequence of the frame, or a defined number of repetitions of the frame.

> BB:DVB:SEQ SING" 'sets trigger mode Single.

> > BB:DVB:TRIG:SLUN FRAM" 'sets unit frames for the entry of sequence length.

BB:DVB:TRIG:SLEN 200"

'sets a sequence length of 200 frames. The current frame will be output 200 times after the next trigger event.

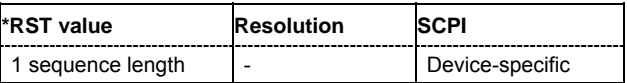

#### **[SOURce<[1]|2>:]BB:DVB:TRIGger:SLUNit** FRAMe | SEQuence

#### *Note:*

*This command is available for R&S SMx and R&S AMU instruments only.* 

The command defines the unit for the entry of the length of the signal sequence (SOUR:BB:DVB:TRIG:SLEN) to be output in the **Single** trigger mode (SOUR:BB:DVB:SEQ SING).

**Example:** 

BB:DVB:SEQ SING" 'sets trigger mode Single.

BB:DVB:TRIG:SLUN FRAM" 'sets unit frames for the entry of sequence length.

BB:DVB:TRIG:SLEN 2"

'sets a sequence length of 2 frames. The current frame will be output twice after the next trigger event.

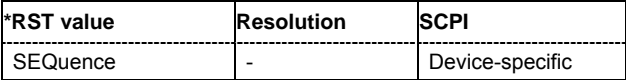

#### **[SOURce<[1]|2>:]BB:DVB:TRIGger:SOURce** INTernal | EXTernal | BEXTernal | OBASeband

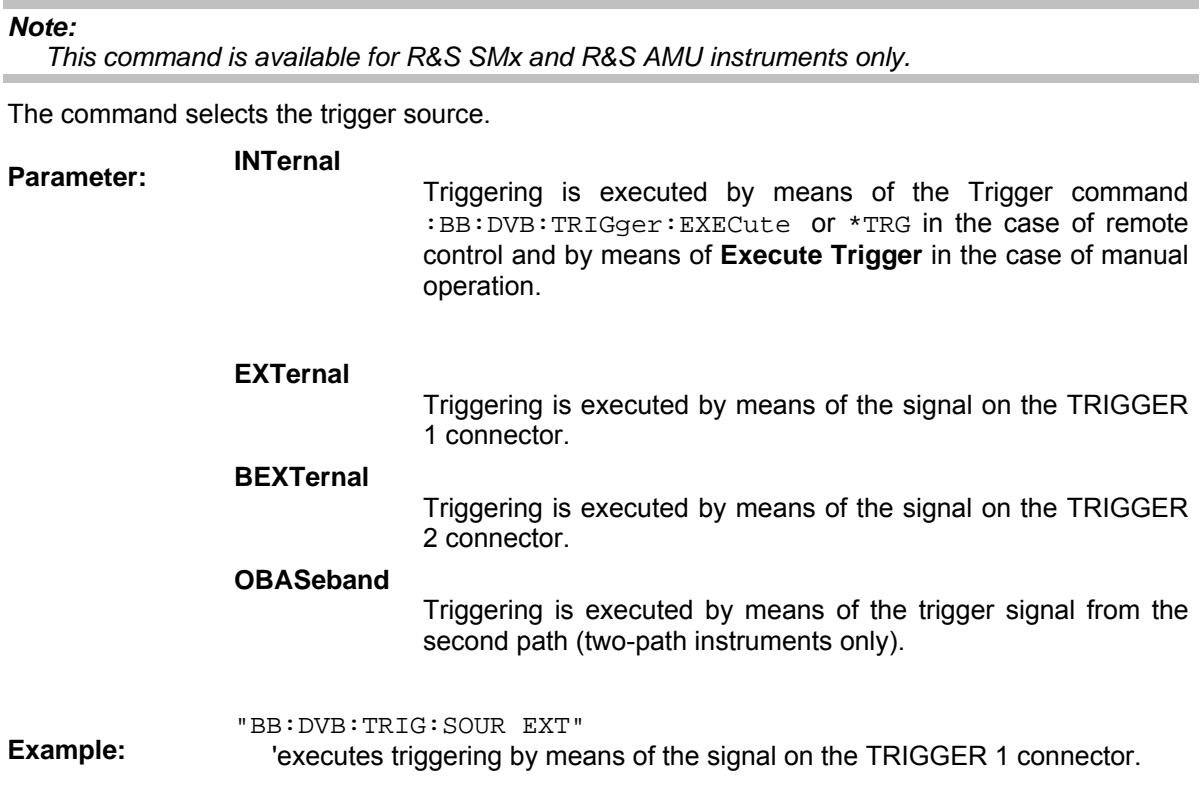

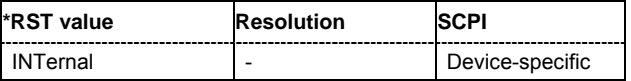

#### **[SOURce<[1]|2>:]BB:DVB:WAVeform:CREate** <file\_name>

This command creates a waveform using the current settings of the **DVB-H** menu. The file name is entered with the command. The file is stored with the predefined file extension **\*.wv**. The file name and the directory it is stored in are user-definable.

This command triggers an event and therefore has no \*RST value and no query form.

**Example:** "MMEM:CDIR 'D:\user\waveform' 'sets the default directory to D:\user\waveform.

"BB:DVB:WAV:CRE 'DVB\_1'"

'creates the waveform file DVB. wv in the default directory.

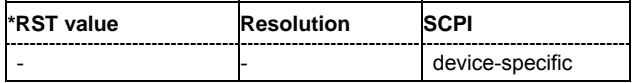

## **System Configuration**

This subsystem contains commands regarding the system configuration of the DVB-H standard.

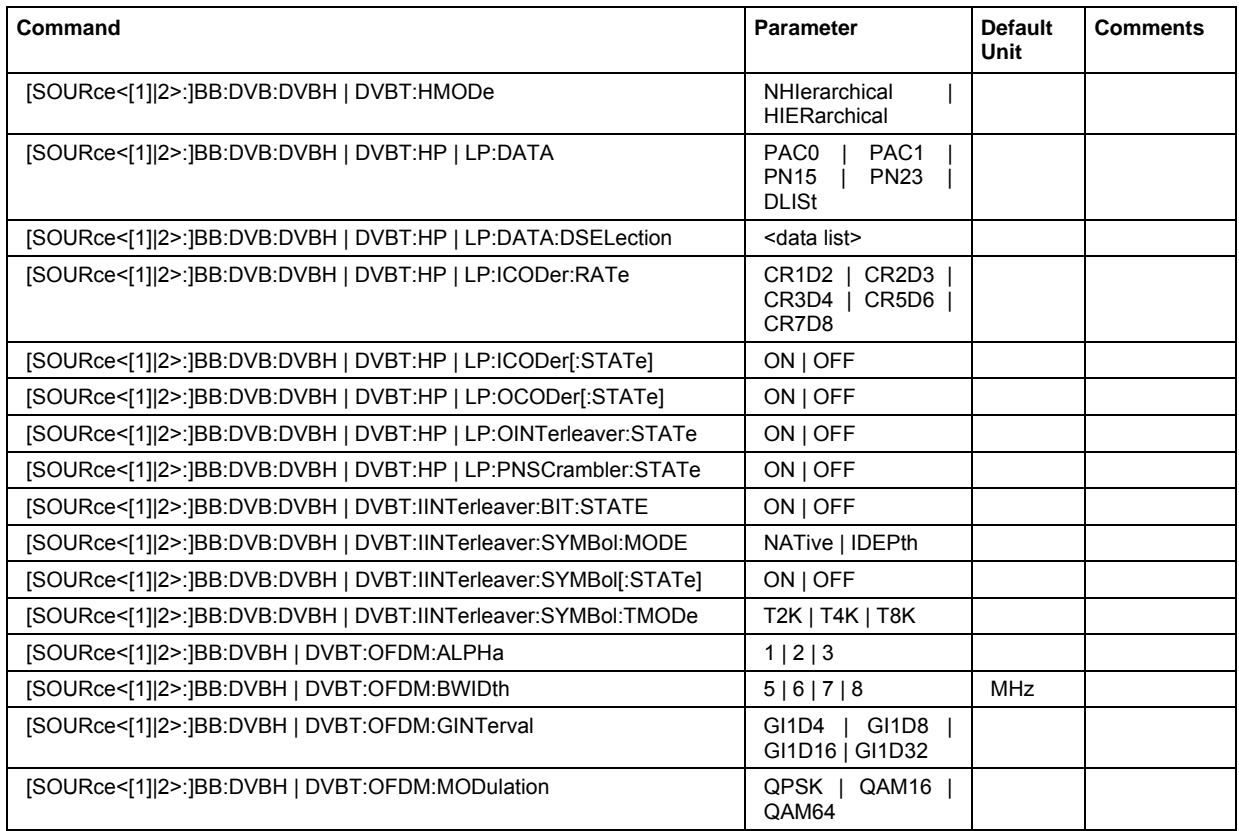

## **[SOURce<[1]|2>:]BB:DVBH | DVBT:HMODe** NHIerarchical | HIERarchical

The command selects either to use one path or both path with different priorization.

#### *Note:*

*In this release only the non-hierarchical mode is available.* 

**Example:**  "BB:DVB:DVBH:HMOD NHI" 'selects the non-hierarchical mode to be used. Only path one is used, that is, no priorization is necessary.

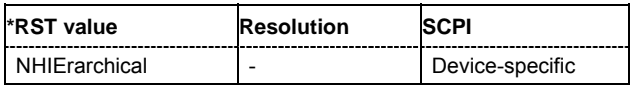

#### **[SOURce<[1]|2>:]BB:DVBH | DVBT:HP | LP:DATA** PAC0 | PAC1 | PN15 | PN23 | DLISt

The command selects the data source to be used.

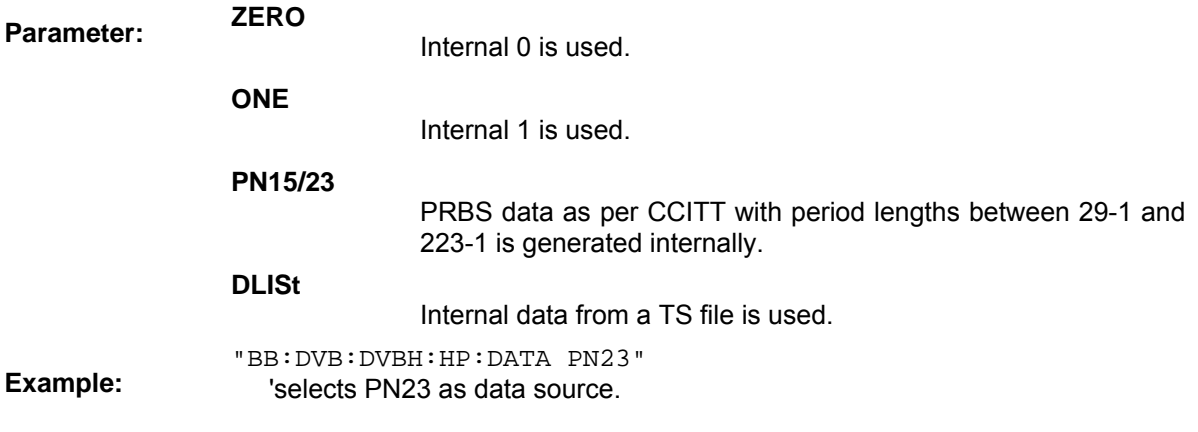

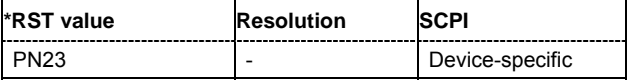

#### **[SOURce<[1]|2>:]BB:DVBH | DVBT:HP | LP:DATA:DSELection** <data list>

The command selects the TS file for the data source selection.

The lists are stored as files with the fixed file extensions **\*.gts, \*.ts**, **or \*.trp** in a directory of the user's choice. The directory applicable to the following commands is defined with the command MMEMory:CDIR. To access the files in this directory, you only have to give the file name, without the path and the file extension.

**Example:**  "BB:DVB:DVBH:HP:DATA DLIS"

'selects the data list as the data source.

"MMEM:CDIR 'D:\Lists\DVB\TestData'" 'selects the directory for the data lists.

"BB:DVB:DVBH:HP:DATA:DSEL 'dvb\_1'"

'selects the file  $d\text{v}$ <sub>1</sub> as the data source. This file must be in the directory D:\Lists\DVB\TestData and have the file extension \*.gts, \*.ts, or \*.trp.

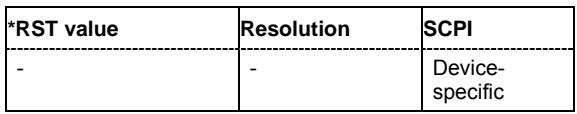

## **[SOURce<[1]|2>:]BB:DVBH | DVBT:HP | LP:ICODer:RATE** CR1D2 | CR2D3 | CR3D4 | CR5D6 | CR7D8

The command selects the code rate of the inner coder.

**Example:**  "BB:DVB:DVBH:HP:ICOD:RATE CR1D2" 'sets the rate to CR1D2.

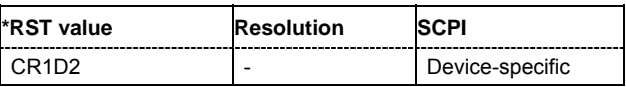

## **[SOURce<[1]|2>:]BB:DVBH | DVBT:HP | LP:ICODer[:STATe]** ON | OFF

The command activates/deactivates the inner coder.

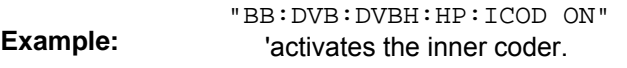

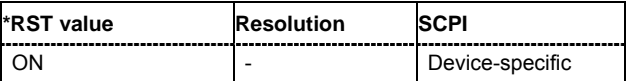

## **[SOURce<[1]|2>:]BB:DVBH | DVBT:HP | LP:OCODer[:STATe]** ON | OFF

The command activates/deactivates the outer coder (RS).

**Example:**  "BB:DVB:DVBH:HP:OCOD:STAT ON"

'activates the outer coder.

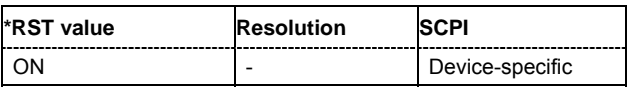

## **[SOURce<[1]|2>:]BB:DVBH | DVBT:HP | LP:OINTerleaver[:STATe]** ON | OFF

The command activates/deactivates the outer interleaver.

"BB:DVB:DVBH:HP:OINT ON"

**Example:**  'activates the outer interleaver.

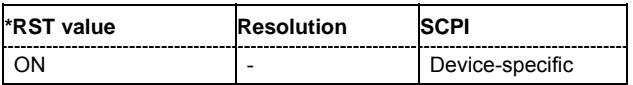

## **[SOURce<[1]|2>:]BB:DVBH | DVBT:HP | LP:PNSCrambler[:STATe]** ON | OFF

The command activates/deactivates the PN scrambler.

"BB:DVB:DVBH:HP:PNSC ON"

**Example:**  'activates the PN scrambling, that is, transforming the data packets of the incoming transport stream to a Pseudo Random Binary Sequence (PRBS).

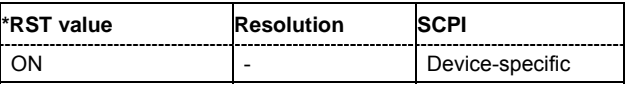

## **[SOURce<[1]|2>:]BB:DVBH | DVBT:IINTerleaver:BIT[:STATe]** ON | OFF

The command activates/deactivates the inner bit interleaver.

"BB:DVB:DVBH:IINT:BIT ON"

**Example:**  'activates the inner bit interleaver.

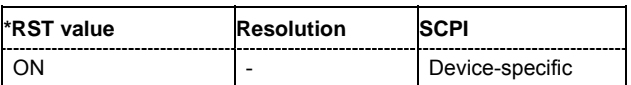

#### **[SOURce<[1]|2>:]BB:DVBH | DVBT:IINTerleaver:SYMBol:MODE** NATive | IDEPth

The command selects the inner interleaver mode.

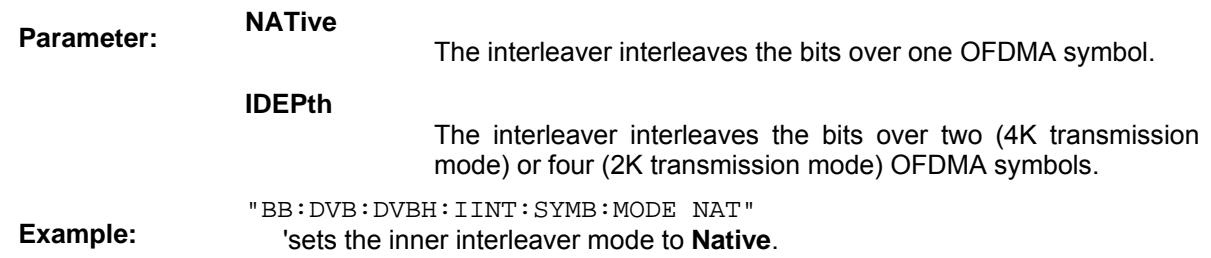

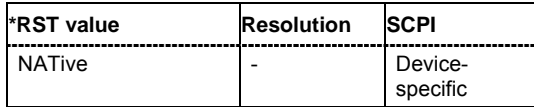

## **[SOURce<[1]|2>:]BB:DVBH | DVBT:IINTerleaver:SYMBol[:STATe]** ON | OFF

The command activates/deactivates the inner symbol interleaver.

**Example:**  "BB:DVB:DVBH:IINT:SYMB ON" 'activates the inner symbol interleaver.

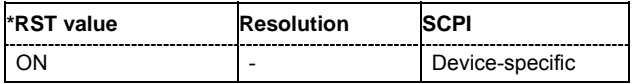

#### **[SOURce<[1]|2>:]BB:DVBH | DVBT:IINTerleaver:SYMBol:TMODe** T2K | T4K | T8K

The command selects the transmission mode.

"BB:DVB:DVBH:IINT:SYMB:TMOD T2K"

**Example:**  'sets the transmission mode to T2K.

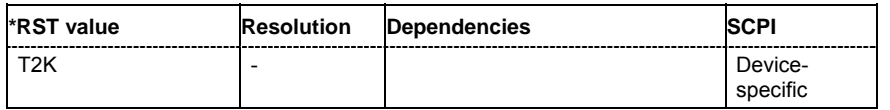

## **[SOURce<[1]|2>:]BB:DVBH | DVBT:OFDM:ALPHa** 1 | 2 | 4

The command selects the  $\alpha$  value. This value is used to shape the constellation of the modulation. For DVB-H, this value is always 1.

> "BB:DVB:DVBH:OFDM:ALPH 1" 'sets the  $\alpha$  value to 1.

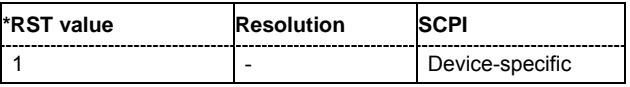

**Example:** 

**Example:** 

#### **[SOURce<[1]|2>:]BB:DVBH | DVBT:OFDM:BWIDth** 5 | 6 | 7 | 8

The command selects the system bandwith.

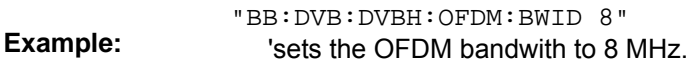

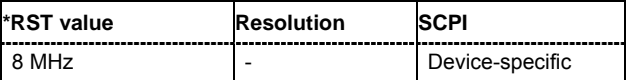

## **[SOURce<[1]|2>:]BB:DVBH | DVBT:OFDM:GINTerval** GI1D4 | GI1D8 | GI1D16 | GI1D32

The command selects the OFDM/RF guard interval.

"BB:DVB:DVBH:OFDM:GINT GI1D8"

'sets the OFDM guard interval to 1/8 of the symbol period.

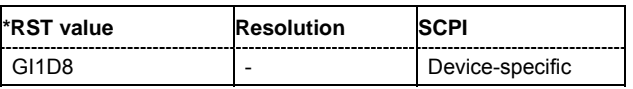

#### **[SOURce<[1]|2>:]BB:DVBH | DVBT:OFDM:MODulation** QPSK | QAM16 | QAM64

The command selects the constellation for the OFDM modulation.

"BB:DVB:DVBH:OFDM:MOD QAM16"

**Example:**  'selects 16-QAM as the constellation for the OFDM modulation.

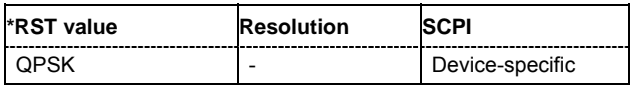

## **TPS Settings**

This subsystem contains commands regarding the TPS parameter bits.

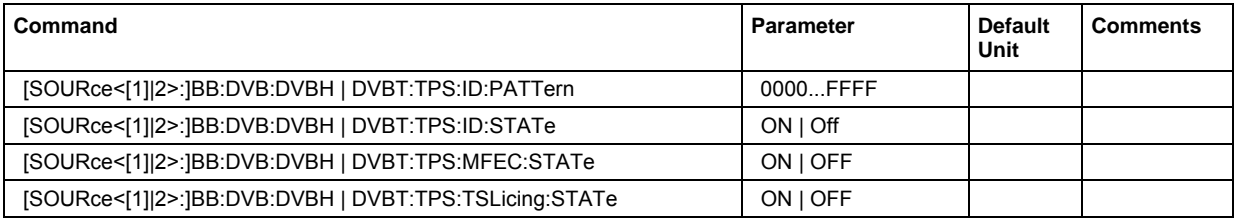

## **[SOURce<[1]|2>:]BB:DVBH | DVBT:TPS:ID:PATTern** 0000...FFFF

The command sets the pattern for cell identification.

**Example:**  "BB:DVB:DVBH:TPS:ID:PATT 0000" 'sets the cell identification to 0000.

**Example:** 

**Example:** 

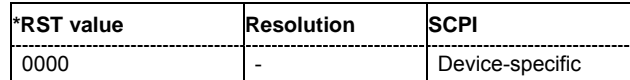

#### **[SOURce<[1]|2>:]BB:DVBH | DVBT:TPS:ID:STATe** ON | OFF

The command activates/deactivates the TPS cell identification.

"BB:DVB:DVBH:TPS:ID:STAT ON"

'activates the TPS cell identification.

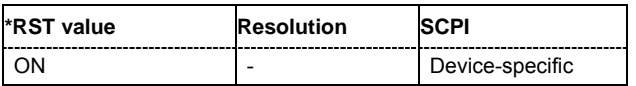

## **[SOURce<[1]|2>:]BB:DVBH | DVBT:TPS:MFEC[:STATe]** ON | OFF

The command activates/deactivates the multiprotocol encapsulation forward error correction bit.

"BB:DVB:DVBH:TPS:MFEC:STAT ON"

'activates the multiprotocol encapsulation forward error correction bit.

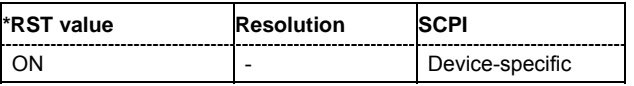

## **[SOURce<[1]|2>:]BB:DVBH | DVBT:TPS:TSLicing[:STATe]** ON | OFF

The command activates/deactivates the time-slicing bit.

"BB:DVB:DVBH:TPS:TSL ON"

**Example:**  'activates the time-slicing.

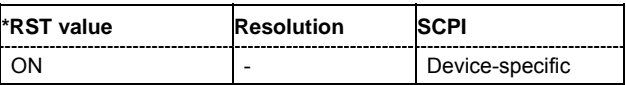

# **Alphabetical List of Commands**

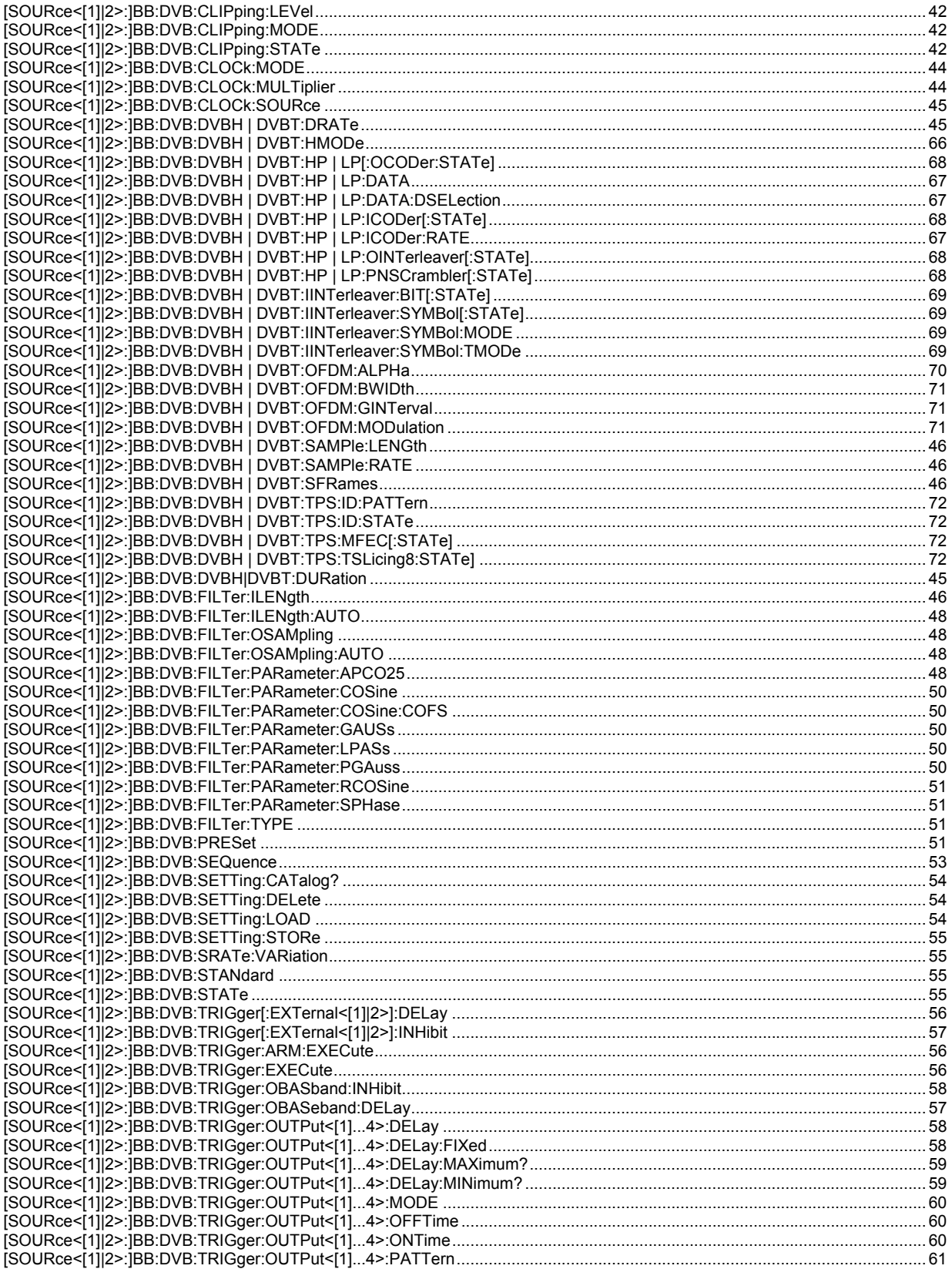
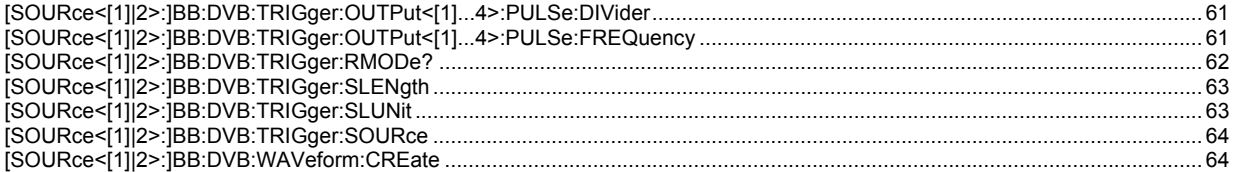

# **Index**

## **A**

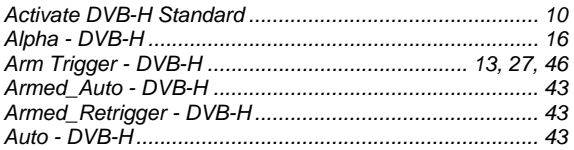

## **B**

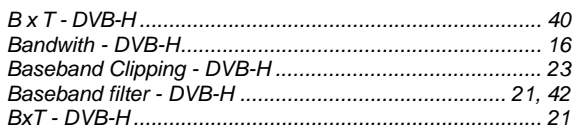

## **C**

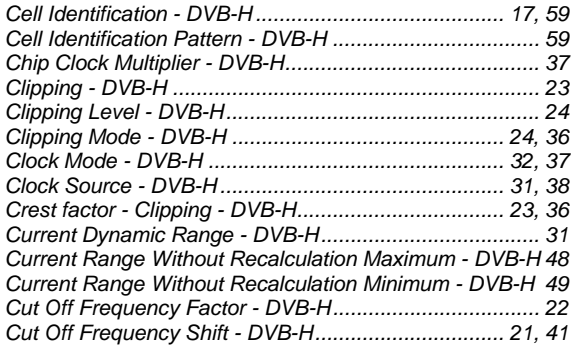

## **D**

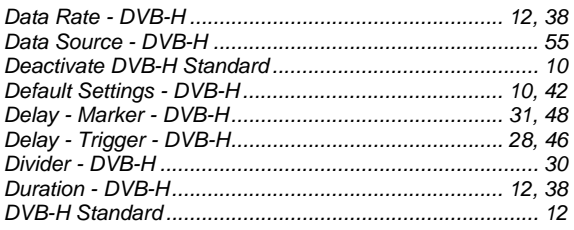

## **E**

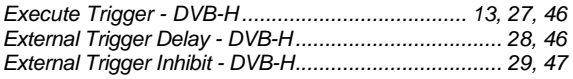

## **F**

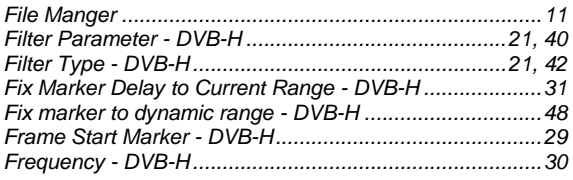

## **G**

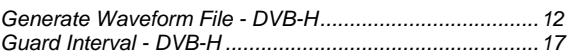

#### **H**

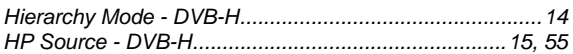

#### **I**

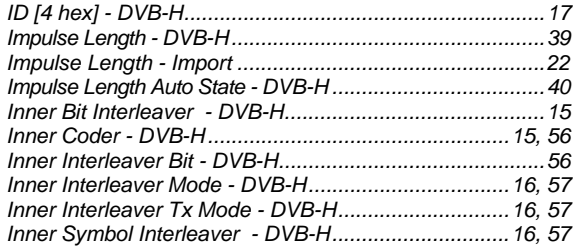

#### **L**

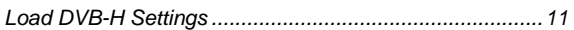

### **M**

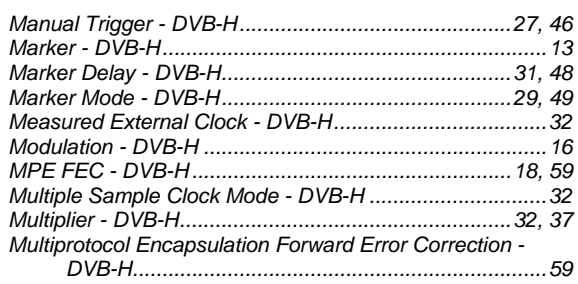

#### **N**

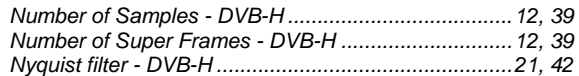

#### **O**

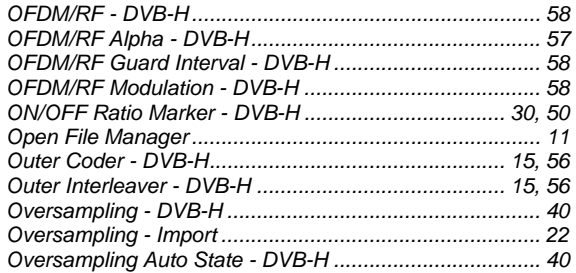

#### **P**

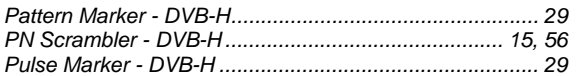

#### **R**

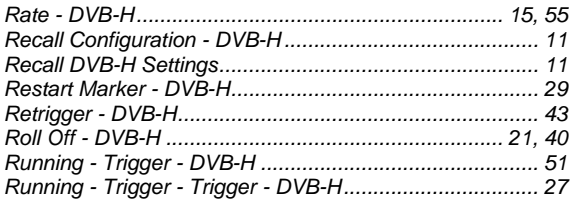

#### **S**

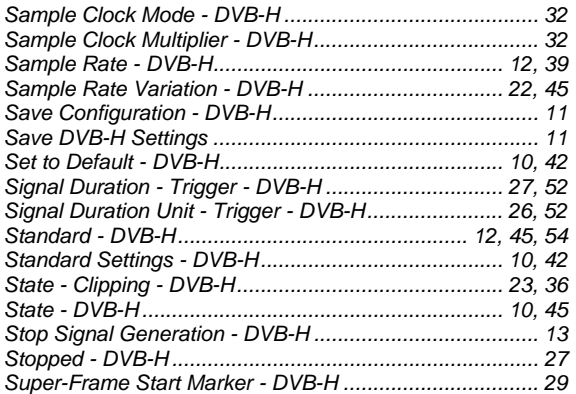

## **T**

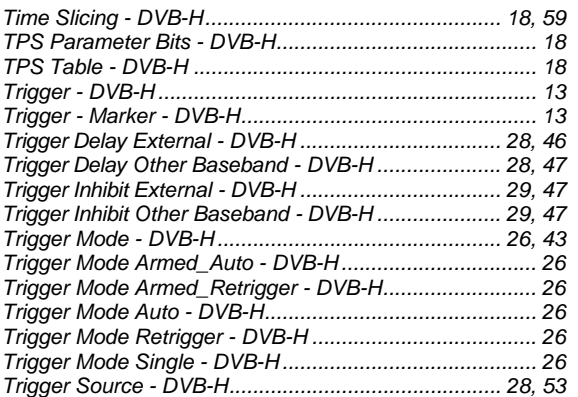

### **W**

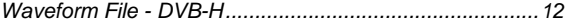